**IBM solidDB IBM solidDB Universal Cache** バージョン **6.5**

# 共有メモリーおよびリンク・ ライブラリー・アクセス・ ユーザー・ガイド

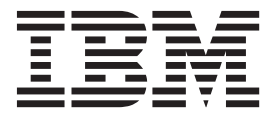

**SC88-8166-01 (**英文原典:**SC23-9876-01)** 本書および本書で紹介する製品をご使用になる前に、 101 [ページの『特記事項』に](#page-112-0)記載されている情報をお読みください。

本書は、バージョン 6 リリース 5 の IBM solidDB (製品番号 5724-V17) および IBM solidDB Universal Cache (製 品番号 5724-W91)、および新しい版で明記されていない限り、以降のすべてのリリースおよびモディフィケーション に適用されます。

お客様の環境によっては、資料中の円記号がバックスラッシュと表示されたり、バックスラッシュが円記号と表示さ れたりする場合があります。

- 原典: SC23-9876-01 IBM solidDB IBM solidDB Universal Cache Version 6.5 Shared Memory Access and Linked Library Access User Guide
- 発行: 日本アイ・ビー・エム株式会社
- 担当: トランスレーション・サービス・センター
- 第1版第1刷 2010.10

- 注記 -

© Solid Information Technology Ltd. 1993, 2010

# 目次

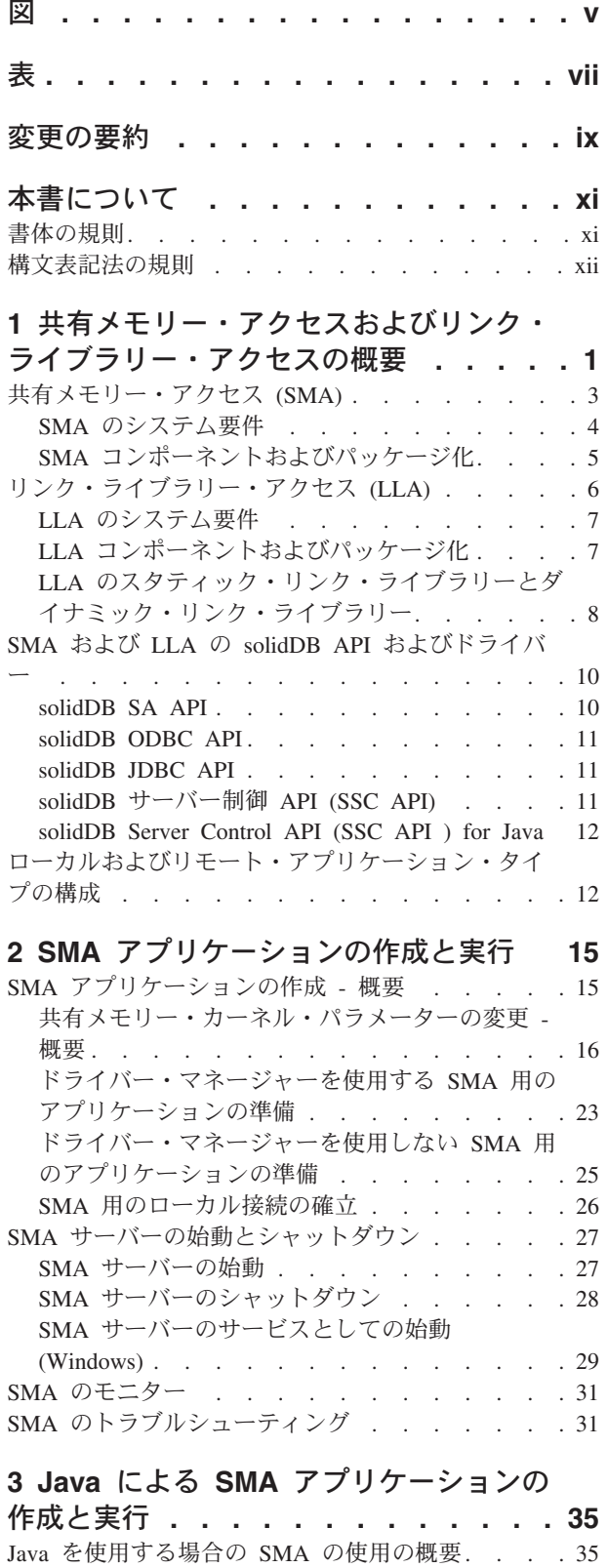

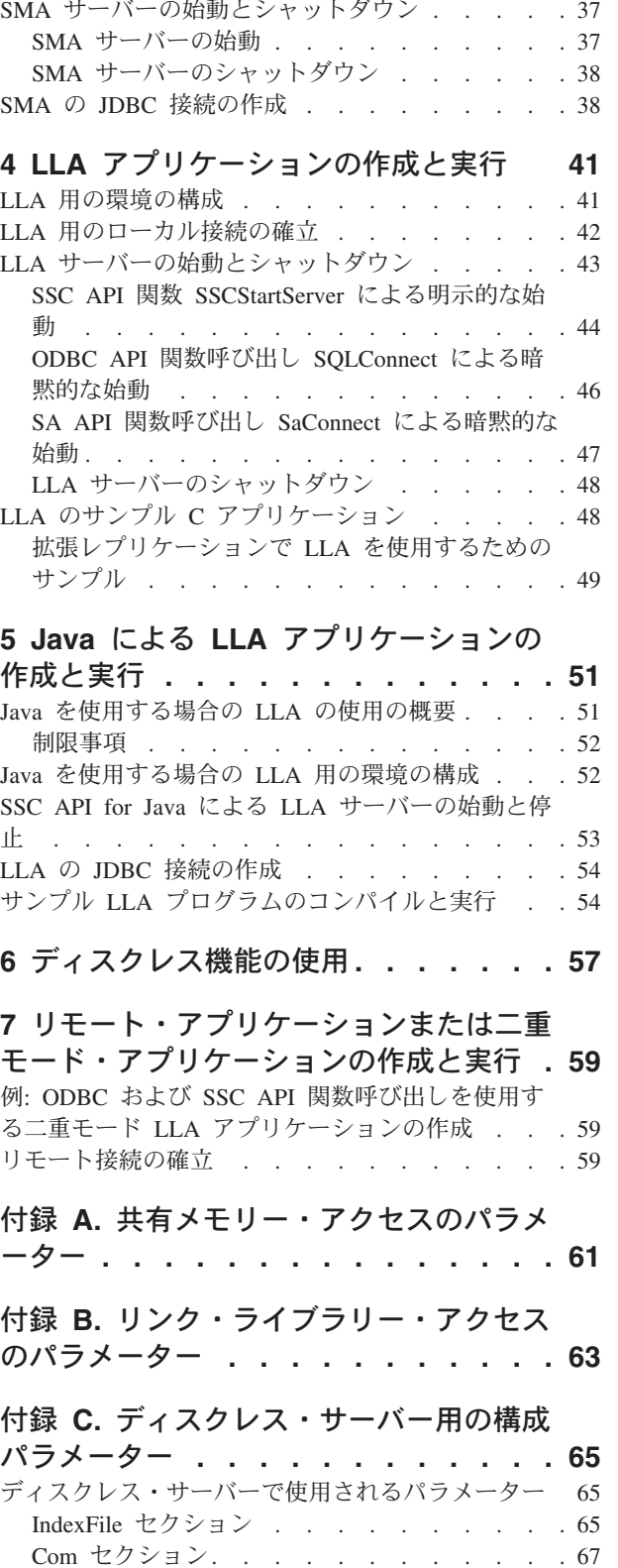

Java [を使用する場合の](#page-47-0) SMA 用の環境の構成 . . . [36](#page-47-0)

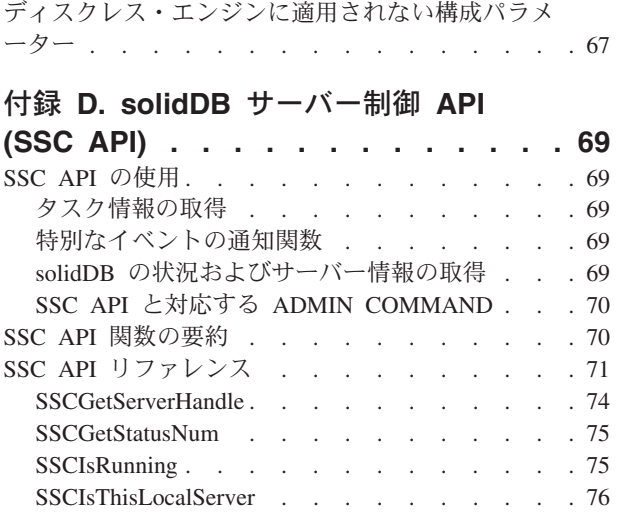

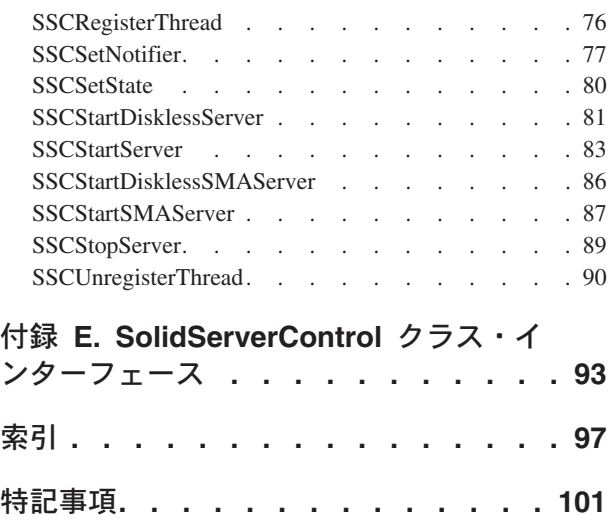

# <span id="page-4-0"></span>図

- 1. SMA、LLA[、およびネットワーク接続ベースの](#page-13-0) solidDB サーバーでの構成 . . . . . . . . 2
- 2. 例: C/C++ [プログラムの](#page-21-0) SMA および LLA API . . . . . . . . . . . . . . 10

# <span id="page-6-0"></span>表

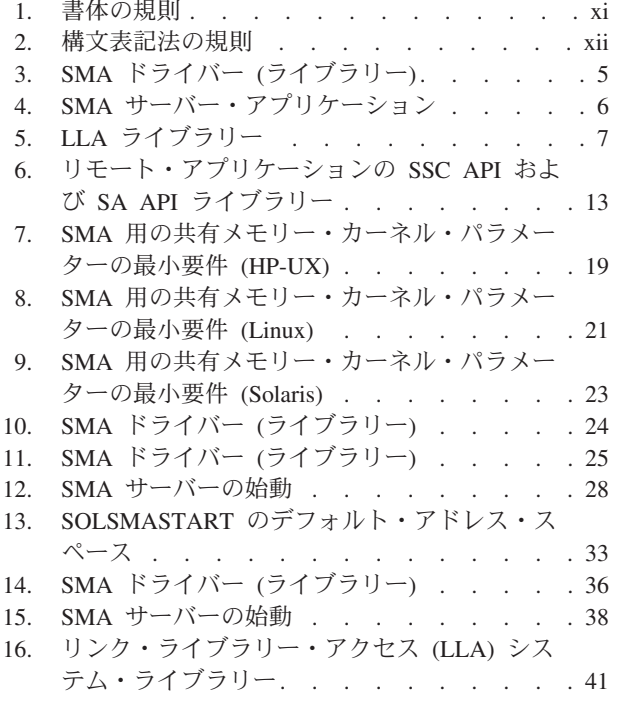

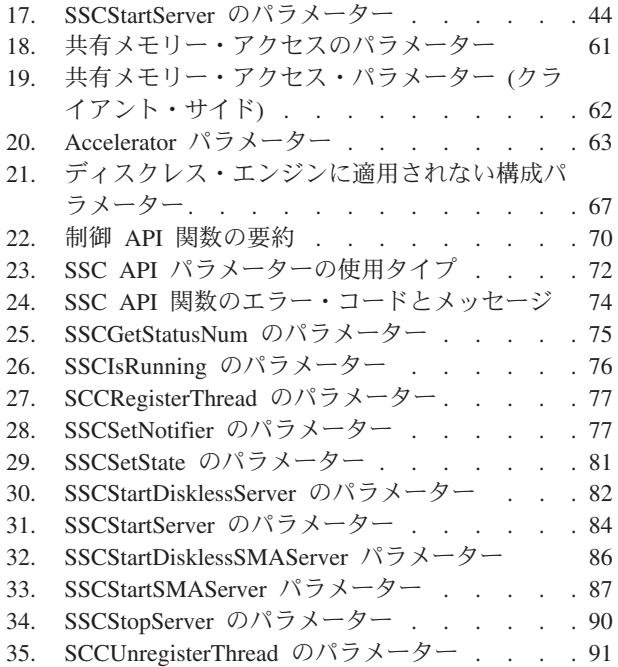

# <span id="page-8-0"></span>変更の要約

### 改訂 **01** での変更点

- v SMA ドライバーのシグナル・ハンドラーに関する情報が、セクショ[ンドライバ](#page-34-1) ー・マネージャーを使用する SMA [用のアプリケーションの準備](#page-34-1)[、ドライバー・](#page-36-1) マネージャーを使用しない SMA [用のアプリケーションの準備、](#page-36-1)およ[び共有メモ](#page-72-1) [リー・アクセスのパラメーターに](#page-72-1)追加されました。
- v セクションSMA [サーバーのサービスとしての始動](#page-40-1) (Windows)が追加されました。
- v 新規パラメーター **Accelerator.ReturnListenErrors** が、セクショ[ンリンク・ライ](#page-74-1) [ブラリー・アクセス・パラメーターに](#page-74-1)追加されました。
- v SSC API 関数 [SSCRegisterThread](#page-87-1) および [SSCUnregisterThread](#page-101-1) は非推奨とマーク されました。リンク・ライブラリー・アクセス (LLA) とともに solidDB® を使用 する際に、スレッドの登録と登録抹消を明示的に行う必要はなくなりました。ス レッド登録は暗黙的に実施されるようになりました。
- v solidDB のパラメーター **SharedMemoryAccess.MaxSharedMemorySize** と異なる カーネル・パラメーターとの依存関係が、セクショ[ン共有メモリー・カーネル・](#page-27-1) [パラメーターの変更](#page-27-1) - 概要で分類されています。
- v トラブルシューティングの説明が、セクションSMA [のトラブルシューティングで](#page-42-1) 更新されました。

# <span id="page-10-0"></span>本書について

IBM® solidDB 共有メモリー・アクセス (SMA) およびリンク・ライブラリー・アク セス (LLA) を使用すると、アプリケーションから solidDB サーバーに直接リンク することができるようになるため、TCP/IP などのネットワーク・プロトコルを介し て通信する必要がなくなります。SMA では複数のアプリケーションのリンクが可能 であり、LLA では 1 つのアプリケーションのリンクが可能です。ネットワーク接 続をローカル関数呼び出しで置き換えることにより、パフォーマンスが大幅に向上 します。

本書には、SMA および LLA に固有の情報が記載されています。本書は、solidDB の管理と保守について詳細に説明している「*IBM solidDB* 管理者ガイド」に含まれ ている情報を補足するものです。

本書は、C プログラミング言語に関する実用的な知識、一般的な DBMS の知識、 SQL に精通していること、および solidDB インメモリー・データベースや solidDB ディスク・ベース・エンジンなどの solidDB データ管理製品に関する知識を前提と しています。SMA または LLA を Java™ とともに使用する場合には、Java に関す る実用的な知識も前提としています。

## 書体の規則

solidDB の資料では、以下の書体の規則を使用します。

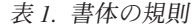

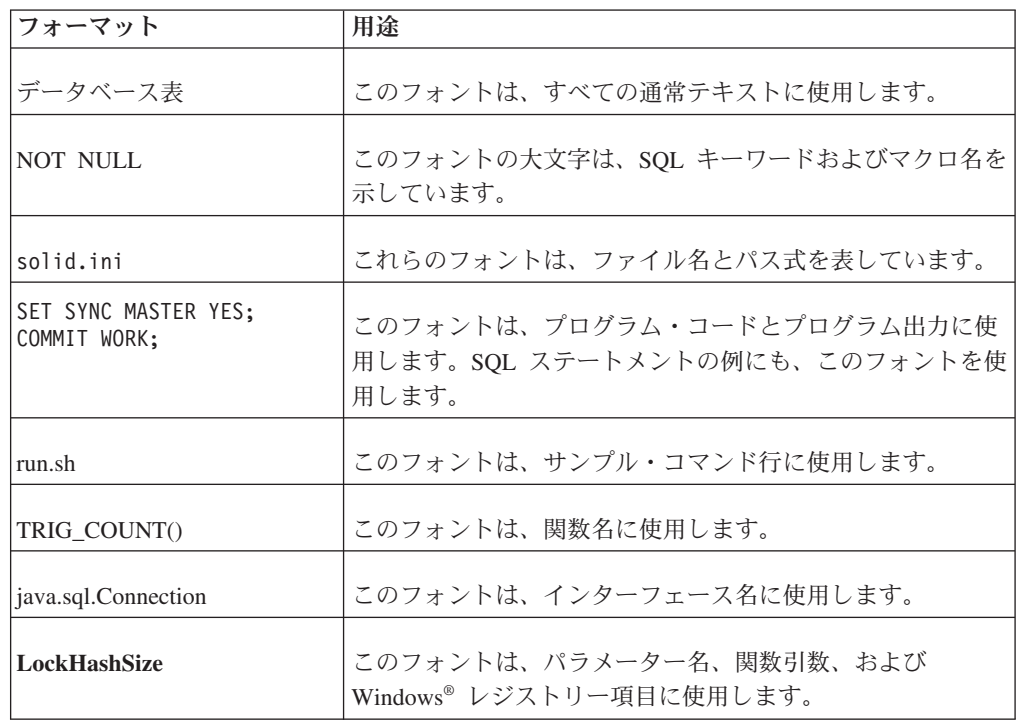

<span id="page-11-0"></span>表 *1.* 書体の規則 *(*続き*)*

| フォーマット        | 用途                                                                                                    |
|---------------|----------------------------------------------------------------------------------------------------|
| argument      | このように強調されたワードは、ユーザーまたはアプリケー<br>ションが指定すべき情報を示しています。                                                                                                    |
| 管理者ガイド        | このスタイルは、他の資料、または同じ資料内の他の章の参<br>照に使用します。新しい用語や強調事項もこのように記述し<br>ます。                                                                                                    |
| ファイル・パス表示     | 特に明記していない場合、ファイル・パスは UNIX® フォー<br>マットで示します。スラッシュ(/) 文字は、インストール・<br>ルート・ディレクトリーを表します。                                                                                                    |
| オペレーティング・システム | 資料にオペレーティング・システムによる違いがある場合<br>は、最初に UNIX フォーマットで記載します。UNIX フォ<br>ーマットに続いて、小括弧内に Microsoft® Windows フォー<br>マットで記載します。その他のオペレーティング・システム<br>については、別途記載します。異なるオペレーティング・シ<br>ステムに対して、別の章を設ける場合があります。 |

# 構文表記法の規則

solidDB の資料では、以下の構文表記法の規則を使用します。

表 *2.* 構文表記法の規則

| フォーマット                 | 用途                                                                 |
|------------------------|--------------------------------------------------------------------|
| INSERT INTO table name | 構文の記述には、このフォントを使用します。置き換え可能<br>セクションには、この フォントを使用します。              |
| solid.ini              | このフォントは、ファイル名とパス式を表しています。                                          |
| $\Box$                 | 大括弧は、オプション項目を示します。太字テキストの場合<br>には、大括弧は構文に組み込む必要があります。              |
|                        | 垂直バーは、構文行で、互いに排他的な選択項目を分離しま<br>す。                                  |
| $\{\quad\}$            | 中括弧は、構文行で互いに排他的な選択項目を区切ります。<br>太字テキストの場合には、中括弧は構文に組み込む必要があ<br>ります。 |
|                        | 省略符号は、引数が複数回繰り返し可能なことを示します。                                        |
|                        | 3 つのドットの列は、直前のコード行が継続することを示し<br>ます。                                |

# <span id="page-12-0"></span>**1** 共有メモリー・アクセスおよびリンク・ライブラリー・アクセ スの概要

solidDB 共有メモリー・アクセス (SMA) および リンク・ライブラリー・アクセス (LLA) を使用すると、アプリケーションから solidDB サーバーに直接リンクするこ とができるようになるため、パフォーマンスを消費する TCP/IP などのネットワー ク・プロトコルを介して通信する必要がなくなります。SMA では複数のアプリケー ションのリンクが可能であり、LLA では 1 つのアプリケーションのリンクが可能 です。

SMA および LLA は、solidDB サーバーの完全なコピーをライブラリー形式で含む ライブラリー・ファイルとして実装されます。

- v SMA の場合、アプリケーションがリンクするライブラリーは、ドライバーとして 使用されます。リンクするアプリケーションを開始する前に、solidDB サーバー を SMA モードで始動します。このサーバーは、SMA ドライバーを動的にロー ドし、アプリケーションがデータベースへのアクセスに使用する共有メモリー・ セグメントの割り振りと初期化を行います。
- v LLA の場合、アプリケーションは LLA ライブラリーにリンクし、アプリケーシ ョンとサーバーが単一の実行可能モジュールとしてビルドされます。

SMA または LLA を使用するためにアプリケーションを作成し直す必要はありませ ん。アプリケーションは、ODBC または JDBC 呼び出し、あるいは、solidDB プロ プラエタリー SA API を使用して、solidDB サーバーと通信します。

SMA および LLA サーバーは、TCP/IP などの通信プロトコルを介してサーバーに 接続するリモート・アプリケーションからの要求も処理できます。リモート・アプ リケーションから見た SMA または LLA サーバーは、他の solidDB サーバーとほ ぼ同じですが、ローカルの SMA および LLA アプリケーションから見ると、他の solidDB サーバーよりも高速で、詳細な制御が可能です。

また、ネットワーク・ベースのサーバーと同様、複数の SMA および LLA サーバ ーを同じノード上で実行することができます。

SMA および LLA で使用される solidDB サーバーは、ディスク・ベースまたはデ ィスクレスです。インメモリー表およびディスク・ベース表もサポートされていま す。

<span id="page-13-0"></span>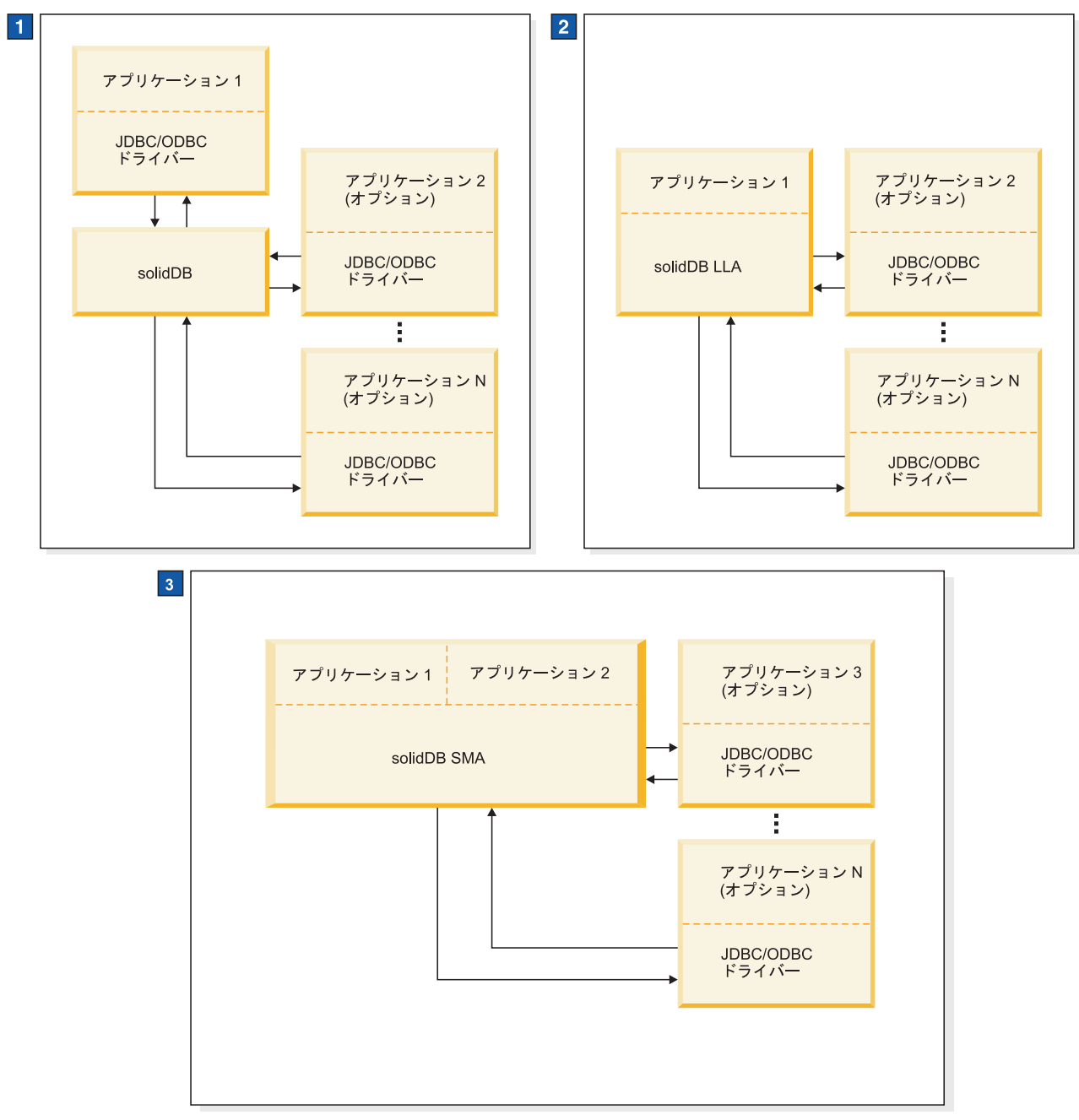

- 1. 標準 solidDB データベース構成では、アプリケーションとサーバーは別々のプログラムです。
- 2. LLA 構成では、LLA はアプリケーションにリンクされるライブラリーです。その他のアプリケーションも LLA サ ーバーと通信できます。
- 3. SMA 構成では、SMA は複数のアプリケーションがリンクできるドライバー・ライブラリーです。その他のネット ワーク接続ベースのアプリケーションも SMA サーバーと通信できます。

図 *1. SMA*、*LLA*、およびネットワーク接続ベースの *solidDB* サーバーでの構成

## <span id="page-14-0"></span>共有メモリー・アクセス **(SMA)**

共有メモリー・アクセス (SMA) を使用すると、複数のアプリケーションから、デ ータベース・サーバーの全機能を備える動的ドライバー・ライブラリーにリンクで きます。つまり、アプリケーションの ODBC または JDBC 要求が、アプリケーシ ョン・プロセス・スペースでほぼ完全に処理されるため、プロセス間のコンテキス トの切り替えが不要になります。共通データベースの処理を簡単にするために、サ ーバーが初期化する共有メモリー・セグメントにドライバーからアクセスできま す。

SMA ドライバーを使用して solidDB サーバーにリンクするアプリケーションは、 *SMA* アプリケーション と呼ばれ、そのサーバーは *SMA* サーバー と呼ばれます。

#### **SMA** サーバー

最初のアプリケーションが SMA を使用して開始される前に、SMA ドライバー・ ライブラリーを動的にロードする小さいアプリケーション (solidsma) を開始するこ とで、solidDB サーバーが SMA モードで初期化されます。この SMA サーバーの アプリケーションは、サーバー・コードを内部で開始し、アプリケーションがデー タベースへのアクセスに使用する共有メモリー・セグメントの割り振りと初期化を 行います。

SMA サーバーは、以下に示すネットワーク・サーバーの全機能を備えます。

- SMA サーバー・プロセスは、始動とリカバリー、チェックポイントの指定とロギ ング、バックアップの作成などの、クライアントに依存しないすべてのタスクを 処理します。
- solidDB 構成パラメーター、admin command、およびコマンド行パラメーターを 使用できます。
- v インメモリー表とディスク・ベース表の両方に同じようにアクセスできます。
- v solidDB Universal Cache で、高可用性、拡張レプリケーション、InfoSphere™ CDC レプリケーションを構成した状態で SMA サーバーを使用できます。
- SMA サーバーは、通常のネットワーク接続ベースのサーバーとしても使用できま す。

サーバーを SMA モードで始動すると、通常の listen ポートで SMA ドライバーか らの接続要求を受け入れます。それぞれの SMA サーバーに異なるポート番号を割 り当てることで、単一システムで複数の SMA サーバーを同時に稼働することが可 能です。

サーバーをシャットダウンするか、すべてのユーザーが操作を終了した場合、アプ リケーションは次の要求時に「Connection lost」エラーを受け取ります。強制シャ ットダウン時にアプリケーションが応答を待機していた場合、シャットダウン通知 を受け取ります。

#### ディスク・ベース・サーバーおよびディスクレス・サーバー

SMA サーバーは、ディスク・ベースまたはディスクレスです。ディスクレス・サー バーは、ネットワーク・ルーターやスイッチ内のライン・カードなどの、ハード・ ディスクを持たない組み込みシステムで役立ちます。

#### <span id="page-15-0"></span>**SMA** および **solidDB** のツール

solidDB データ管理ツールは、SMA サーバーへのネットワーク・ベース接続で使用 できます。

## **SMA** アプリケーション

SMA を使用するために、データ・ソース名または接続ストリングを除いては、既存 の ODBC または JDBC アプリケーションを変更する必要はありません。例えば、 ODBC アプリケーションでは、接続は通常の ODBC SQLConnect() 呼び出しで要求 されます。

既存の LLA アプリケーションを SMA アプリケーションに、あるいはその逆の変 更が可能です。また、アプリケーションは、SMA アプリケーションからネットワー ク・ベースのアプリケーションに変更することもできます。

#### **SMA** ドライバー

SMA ドライバーは、solidDB サーバーの完全なコピーをライブラリー形式で含む動 的ライブラリーです。アプリケーションは、SMA ドライバーに直接リンクするか、 ドライバー・マネージャーを使用することができます。

ドライバーのバイナリー・ファイルのフットプリントは、solidDB サーバーに完全 に対応しており、サイズはプラットフォームに応じて 3 から 6 MB です。ただ し、すべてのアプリケーションが同じドライバーにリンクするため、アプリケーシ ョンが追加されても、メモリー内のフットプリントは増加しません。アプリケーシ ョン・システム全体 (アプリケーション、ドライバー、およびサーバー) の総メモリ ー・フットプリントは、1 つのクライアント/サーバー・モデルと同等です。

#### **SMA** 接続

SMA サーバーを稼働すると、アプリケーションは SMA 接続またはネットワーク 接続を確立できます。SMA 接続の場合、アプリケーションはサーバーと同じノード に配置する必要があります。接続タイプは、接続ストリング内で定義されます。 ODBC アプリケーションでドライバー・マネージャーを使用する場合、SMA デー タ・ソースは、ODBC ドライバーと同じ方法で構成できます。

接続要求はローカルで使用可能なプロトコル (TCPIP、名前付きパイプ、UNIX パイ プ) を使用して、ネットワーク接続 (ハンドシェーク接続) 経由で送信されます。ハ ンドシェーク接続時に、共有メモリー・セグメント・ハンドルがドライバーに渡さ れるため、ドライバーはサーバーの共有メモリー・セグメントにアクセスできま す。

## **SMA** のシステム要件

SMA は、64 ビット・プラットフォームと同様、32 ビット Linux® でも使用できま す。Java で SMA を使用する場合、Java ランタイム環境 (JRE) 1.4.2 または Java Development Kit (JDK) 1.4.2 以降が必要です。

## <span id="page-16-0"></span>**SMA** にサポートされるプラットフォーム

- $AIX^{\circledR}$
- $\cdot$  HP-UX
- v Linux 64 ビット
- Linux 32 ビット
- Solaris
- v Windows 64 ビット

サポートされるプラットフォームについて詳しくは、solidDB Web サイト [\(http://www-01.ibm.com/software/data/soliddb/soliddb/sysreqs.html\)](http://www-01.ibm.com/software/data/soliddb/soliddb/sysreqs.html) にある solidDB シス テム要件を参照してください。

# **SMA** コンポーネントおよびパッケージ化

SMA ドライバー・ライブラリーおよび SMA サーバー・アプリケーションは、 solidDB ソフトウェア・パッケージに含まれています。Java を使用する SMA の場 合、solidDB JDBC ドライバーが必要です。

## **SMA** ドライバー **(**ライブラリー**)**

最も一般的なプラットフォームの SMA ドライバー・ライブラリーを以下の表に示 します。

表 *3. SMA* ドライバー *(*ライブラリー*)*

| プラット    |                                                                                                    |                                                                       |
|---------|----------------------------------------------------------------------------------------------------|-----------------------------------------------------------------------|
| フォーム    | SMA ドライバー・ライブラリー                                                                                                 | デフォルトのインストール場所                                                        |
| Windows | ssolidsmaxx.dll                                                                                                  | ライブラリー: <soliddb installation<="" td=""></soliddb>                    |
|         | 注: SMA ドライバーに直接(ド                                                                                                | directory>\bin                                                        |
|         | ライバー・マネージャーなしで)<br>リンクする場合、実際の .dllライ<br>ブラリー・ファイルへのアクセス<br>を提供する solidsma.lib インポ<br>ート・ライブラリー・ファイルに<br>リンクします。 | インポート・ライブラリー: <soliddb<br>installation directory&gt;\lib</soliddb<br> |
| Linux   | ssolidsmaxx.so                                                                                                   | <soliddb directory="" installation="">/bin</soliddb>                  |
| Solaris | ssolidsmaxx.so                                                                                                   | ssolidDB installation directory>/bin                                  |
| $HP-UX$ | ssolidsmaxx.sl                                                                                                   | <soliddb directory="" installation="">/bin</soliddb>                  |
| AIX.    | ssolidsmaxx.so                                                                                                   | <soliddb directory="" installation="">/bin</soliddb>                  |
|         |                                                                                                    | xx は、ドライバー・ライブラリーのバージョン番号であり、例えば、ssolidsma65.so のよ                    |
| うになります。 |                                                                                                    |                                                                       |

全プラットフォームに対応する SMA ドライバー・ライブラリーには、以下が含ま れています。

- solidDB サーバーの全機能
- 3 つの API 用の関数
	- ネットワークを介さずにサーバー・ライブラリーと直接通信できるようにする solidDB ODBC ドライバー関数
- <span id="page-17-0"></span>– SMA サーバーの始動と停止を制御する関数で構成される solidDB 制御 API (SSC API) ライブラリー
- リンク・ライブラリー・アクセスを使用するその他の機能に必要となる solidDB SA API ライブラリー。例えば、このライブラリーを使用して、表に おけるレコードの挿入、削除、選択を実行できます。

アプリケーションがリンクするライブラリーは 3 つの API を含むため、アプリ ケーション・プログラムで、これらの 3 つの API を自由に組み合わせて関数を 呼び出すことができます。それぞれの API の詳細については、 10 [ページの](#page-21-0) 『SMA および LLA の solidDB API [およびドライバー』を](#page-21-0)参照してください。

Java で SMA を使用する場合は、solidDB JDBC ドライバーが必要です。solidDB JDBC ドライバー (SolidDriver2.0.jar) は、solidDB サーバーのインストール中 に、solidDB インストール・ディレクトリーの jdbc ディレクトリーにインストー ルされます。

## **SMA** サーバー・アプリケーション

| プラットフォーム     | SMA アプリケーション |  |
|--------------|--------------|--|
| Windows      | solidsma.exe |  |
| Linux        | solidsma     |  |
| Solaris      | solidsma     |  |
| <b>HP-UX</b> | solidsma     |  |
| <b>AIX</b>   | solidsma     |  |

表 *4. SMA* サーバー・アプリケーション

# リンク・ライブラリー・アクセス **(LLA)**

リンク・ライブラリー・アクセス (LLA) を使用する場合、アプリケーションは、完 全なデータベース・サーバーの機能を備えた静的ライブラリーまたは動的ライブラ リーにリンクします。つまり、solidDB がアプリケーションと同じ実行可能プログ ラムで実行されるので、ネットワークを介してデータを転送する必要がありませ ん。

LLA ライブラリーを使用して solidDB サーバーにリンクするアプリケーションは、 *LLA* アプリケーション と呼ばれ、そのサーバーは *LLA* サーバー と呼ばれます。

LLA ライブラリーにリンクしているアプリケーションは、ODBC API、SA API、お よび JDBC API を使用して、複数の接続を作成することも可能です。これらの API はすべて再入可能であるため、別々のスレッドからの同時接続が可能となります。

LLA ライブラリーに直接リンクしているアプリケーションでは、他のデータベー ス・サーバーとのリモート接続を作成することもできます。接続タイプ (ローカル またはリモート) は、ODBC API または SA API の接続関数に渡される接続ストリ ングで定義されるか、あるいは、JDBC 接続プロパティーで定義されます。

#### 操作の原理

<span id="page-18-0"></span>アプリケーションを開始すると、アプリケーション内のコードのみが自動的に実行 を開始します。サーバー・コードは大部分がアプリケーション・コードとは独立し ており、関数を呼び出してサーバーを明示的に始動する必要があります。多くの実 装では、サーバーはアプリケーションが使用するスレッドとは別のスレッドで稼働 します。関数を呼び出してサーバーを始動すると、サーバー・コードに必要な初期 化ステップが実行され、必要に応じて適切なスレッドが追加で作成され、そのスレ ッドでサーバーの稼働が開始されます。

## ディスク・ベース・サーバーおよびディスクレス・サーバー

LLA で使用される solidDB サーバーは、ディスク・ベースまたはディスクレスで す。LLA ライブラリーには、サーバーを始動する関数呼び出しが 2 種類ありま す。SSCStartServer 関数呼び出しでは通常のディスク・ベース・サーバーを始動し、 SSCStartDisklessServer ではディスク・ドライブを使用しないサーバーを始動しま す。

## **LLA** のシステム要件

LLA は、solidDB がサポートするすべてのプラットフォームで使用可能です。 Java で LLA を使用する場合、Java ランタイム環境 (JRE) 1.4.2 または Java Development Kit (JDK) 1.4.2 以降が必要です。

サポートされるプラットフォームのリストについては、solidDB の Web サイト [\(http://www-01.ibm.com/software/data/soliddb/soliddb/sysreqs.html\)](http://www-01.ibm.com/software/data/soliddb/soliddb/sysreqs.html) にある solidDB のシ ステム要件を参照してください。

## **LLA** コンポーネントおよびパッケージ化

LLA ライブラリーは、solidDB ソフトウェア・パッケージに含まれています。Java を使用する LLA の場合、JDBC ドライバーおよび solidDB プロプラエタリー制御 クラスが、solidDB JDBC ドライバーに組み込まれています。

最も一般的なプラットフォームの LLA ライブラリーを以下の表に示します。

表 *5. LLA* ライブラリー

| プラット    | 静的 LLA ライブラリ                                                                                                    | 動的 LLA ライブ     |                                                                                                    |
|---------|----------------------------------------------------------------------------------------------------|----------------|----------------------------------------------------------------------------------------------------|
| フォーム    |                                                                                                    | ラリー            | デフォルトのロケーション                                                                                                    |
| Windows | solidimpac.lib<br>これはインポート・ラ<br>イブラリー・ファイル<br>で、実際のライブラリ<br>ー・ファイルである<br>ssolidacxx.dll $\sim$ 0<br>アクセスを提供しま<br>す。 | ssolidacxx.dll | インポート・ライブラリー:<br><soliddb installation<br="">directory&gt;\lib<br/>ライブラリー: <soliddb<br>installation directory&gt;¥bin</soliddb<br></soliddb> |
| Linux   | solidac.a                                                                                                    | ssolidacxx.so  | <soliddb installation<br="">directory&gt;/bin</soliddb>                                                                                      |
| Solaris | solidac.a                                                                                                    | ssolidacxx.so  | <soliddb installation<br="">directory&gt;/bin</soliddb>                                                                                      |

<span id="page-19-0"></span>表 *5. LLA* ライブラリー *(*続き*)*

| プラット  <br>フォーム                                    | │静的 LLA ライブラリ│動的 LLA ライブ | ラリー           | デフォルトのロケーション                               |
|---------------------------------------------------|--------------------------|---------------|--------------------------------------------|
|                                                   |                          |               |                                            |
| <b>HP-UX</b>                                      |                          | ssolidacxx.sl | <soliddb installation<="" td=""></soliddb> |
|                                                   | solidac.a                |               | directory>/bin                             |
| xx は、動的ライブラリーのバージョン番号であり、例えば、ssolidac65.so のようになり |                          |               |                                            |
| ます。                                               |                          |               |                                            |

全プラットフォームに対応する LLA ライブラリーには、以下が含まれています。

- solidDB サーバーの全機能
- v 3 つの個別 API 用の関数
	- タスクのスケジューリングを制御する関数で構成される solidDB 制御 API (SSC API) ライブラリー
	- ネットワークを介さずにサーバー・ライブラリーと直接通信できるようにする solidDB ODBC ドライバー関数
	- リンク・ライブラリー・アクセスを使用するその他の機能に必要となる solidDB SA API ライブラリー。例えば、このライブラリーを使用して、表に おけるレコードの挿入、削除、選択を実行できます。

アプリケーションがリンクするライブラリーは、この 3 つの API (SSC、SA、お よび ODBC) すべてを含むため、アプリケーション・プログラムでこれらの API を任意に組み合わせて関数を呼び出すことができます。それぞれの API の詳細に ついては、 10 ページの『SMA および LLA の solidDB API [およびドライバー』](#page-21-0) を参照してください。

注**:** リモート・アプリケーションもこの 3 つの API (SSC、SA、および ODBC) にアクセスできます。ただし、リモート・アプリケーションの場合は、この 3 つ の API の関数すべてを 1 つにまとめたファイルがありません。リモート・アプ リケーションおよび二重の役割を持つアプリケーションについて詳しくは、 [12](#page-23-0) [ページの『ローカルおよびリモート・アプリケーション・タイプの構成』を](#page-23-0)参照 してください。リモート・アプリケーション用の API ファイルについては、 [10](#page-21-0) ページの『SMA および LLA の solidDB API [およびドライバー』を](#page-21-0)参照してく ださい。

Java で LLA を使用する場合、solidDB JDBC ドライバーが必要です。solidDB JDBC ドライバーの jar ファイル (SolidDriver2.0.jar) には、以下のパッケージが 含まれています。

- v solid.jdbc.\* solidDB JDBC ドライバー・クラス
- v solid.ssc.\* solidDB サーバー制御クラス (プロプラエタリー SSC API for Java インターフェース)

## **LLA** のスタティック・リンク・ライブラリーとダイナミック・リ ンク・ライブラリー

solidDB では、リンク・ライブラリー・アクセス・ライブラリーの静的 バージョン と動的 バージョンの両方が用意されています。

静的ライブラリー・ファイルと動的ライブラリー・ファイルの両方には、solidDB サーバーの完全なコピーがライブラリー形式で含まれています。静的ライブラリ ー・ファイル (lib/solidac.a) など) を使用する場合は、プログラムをそのファイ ルに直接リンクします。その結果、プログラム・コードとライブラリー・コードの 両方が実行可能ファイルに書き込まれます。動的ライブラリー・ファイルにリンク する場合は、実行可能プログラムを含む出力ファイルにライブラリーのコードが書 き込まれることはありません。代わりに、このコードは、プログラムの実行時にダ イナミック・リンク・ライブラリーから別にロードされます。

静的ライブラリー・ファイルにリンクした場合と動的ライブラリー・ファイルにリ ンクした場合とでは、実行可能プログラムのサイズが変わる以外にほとんど違いは ありません。メモリーに 1 回に読み込まれる全体的なコード量はほぼ同じです (コ ンピューター上でクライアントとサーバーを 1 つずつ実行している場合)。パフォ ーマンスもほぼ同じですが、動的ライブラリーを使用する場合は、わずかに余分な オーバーヘッドが生じます。

ダイナミック・リンク・ライブラリー・ファイルを使用する主な利点は、同じコン ピューター内でサーバーの複数のコピーを実行する場合にメモリーを節約できるこ とです。例えば、1 台のコンピューターで開発作業を行うときに、拡張レプリケー ションのマスターとレプリカの両方を同時にそのコンピューターに配置する場合 や、HotStandby の 1 次サーバーと 2 次サーバーを同時に配置する場合は、動的ラ イブラリーを使用することで、LLA の複数のコピーを同時にメモリーに格納する必 要がなくなります。

Microsoft Windows では、solidDB リンク・ライブラリー・アクセスに lib/solidimpac.lib というファイルが追加されます。また、Microsoft Windows で ダイナミック・リンク・ライブラリーを使用する場合は、ssolidacxx.dll ダイナミ ック・リンク・ライブラリー自体に直接リンクするのではなく、インポート・ライ ブラリーである solidimpac.lib にリンクします。これにより、少量のコードのみ がクライアント実行可能プログラムにリンクされます。クライアント・プログラム が実際に実行されるときに、Microsoft Windows オペレーティング・システムによっ て ssolidacxx.dll ファイルが自動的にロードされ、クライアントがその .dll フ ァイルにある通常のリンク・ライブラリー・アクセス関数を呼び出せるようになり ます。.dll ファイルを参照するプログラムを実行するときには、その .dll ファイ ルをロード・パスに組み込む必要があります。

注**:** ダイナミック・リンク・ライブラリー・ファイルを使用しても、単一の solidDB サーバーに複数の LLA アプリケーション・クライアントをリンクできるわけでは ありません。動的ライブラリーを使用する場合でも、ローカル・クライアントの数 は 1 つに制限されます。その他のクライアントはすべてリモート・クライアントで なければなりません。つまり、ローカル・クライアントのように関数を直接呼び出 す方法ではなく、TCP などのネットワーク・プロトコルを使用して solidDB サーバ ーと通信します。複数のローカル・アプリケーションが solidDB にアクセスできる ようにするには、共有メモリー・アクセス (SMA) を使用して環境を設計します。

## <span id="page-21-0"></span>**SMA** および **LLA** の **solidDB API** およびドライバー

SMA および LLA アプリケーション要求は、通常、ODBC API の直接関数呼び出 し、あるいは JDBC 呼び出しによって処理されます。solidDB プロプラエタリー solidDB API も使用できます。 solidDB サーバー制御 API (SSC API および SSC API for Java) が LLA ライブラリーに含まれており、これを使用して、solidDB バ ックグラウンド・プロセスとクライアント・タスクを制御するためのローカル要求 を処理することができます。 SMA の SSC API に対するサポートには制限があ り、SMA サーバーの始動と停止の呼び出ししか含まれていません。

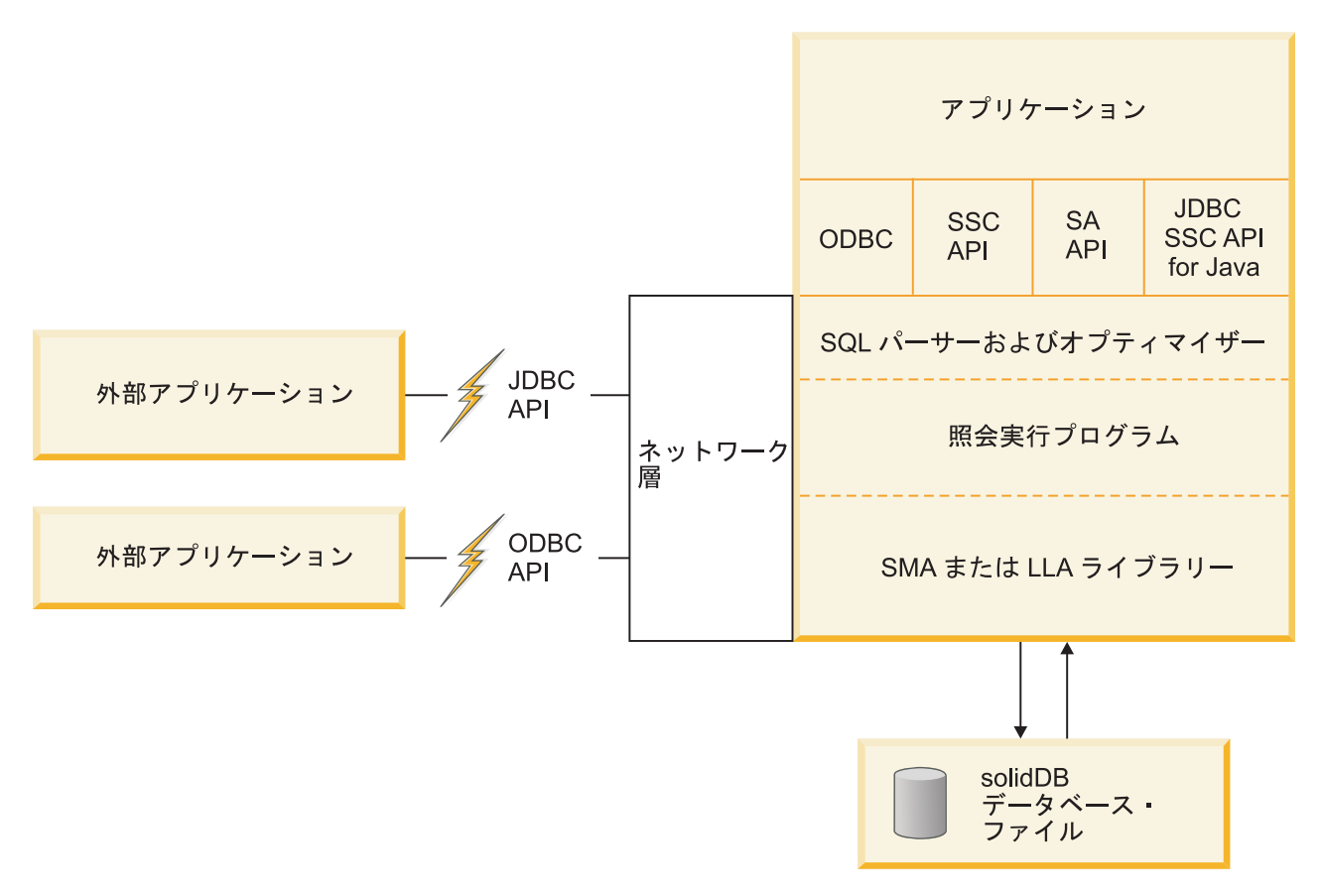

図 *2.* 例*: C/C++* プログラムの *SMA* および *LLA API*

## **solidDB SA API**

solidDB SA API は、solidDB データ管理サービスに対する低レベルのプロプラエタ リー C 言語 API です。 SA API は、SA API 関数呼び出しを使用するローカル・ アプリケーションをサポートします。

SA API ライブラリーは solidDB 製品で内部的に使用され、 solidDB データベース 表のデータにアクセスできるようにします。このライブラリーに含まれる約 90 個 の関数によって、データベースの接続およびカーソル・ベースの操作を実行するた

<span id="page-22-0"></span>めの低レベルのメカニズムが構成されます。 solidDB SA API を使用することで、 パフォーマンスは大幅に向上します。例えば、SA API を使用してバッチ挿入操作 のパフォーマンスを最適化できます。

solidDB SA API の詳細については、「*IBM solidDB* プログラマー・ガイド」を参照 してください。

リモート・アプリケーションでも SA API 関数呼び出しを使用できます。ただし、 別の SA API ライブラリー・ファイル (例えば Windows での solidimpsa.lib) に リンクする必要があります。

## **solidDB ODBC API**

solidDB ODBC API は、ローカルまたはリモートの solidDB データベースに SQL を使用してアクセスするための標準に準拠した手段です。この API が提供する関数 では、データベース接続の制御、SQL ステートメントの実行、結果セットの取得、 トランザクションのコミット、およびその他のデータ管理機能を実行できます。

solidDB ODBC API は、solidDB データベース向けのコール・レベル・インターフ ェース (CLI) です。これは、ANSI X3H2 SQL CLI に準拠しています。

SMA および LLA は ODBC 3.51 標準をサポートします。 SMA および LLA ライ ブラリーには、solidDB ODBC 3.x が組み込まれており、これによってサーバーへ の直接関数呼び出しを必要とするローカル・アプリケーションがサポートされま す。

solidDB ODBC API の詳細については、「*IBM solidDB* プログラマー・ガイド」を 参照してください。

## **solidDB JDBC API**

JDBC API は、データベース接続、SQL ステートメント、結果セット、データベー ス・メタデータなどを表す Java クラスを定義します。これを使用すると、SQL ス テートメントを実行して、その結果を処理できます。JDBC は、Java でのデータベ ース・アクセスに使用される基本 API です。

SMA および LLA は、JDBC 1.x と 2.x の両方をサポートします。

solidDB 固有の機能拡張の説明を含む、JDBC インターフェースおよび solidDB JDBC ドライバーについては、「*IBM solidDB* プログラマー・ガイド」に記載され ています。

## **solidDB** サーバー制御 **API (SSC API)**

solidDB サーバー制御 API (SSC API) は、solidDB サーバーの動作を制御する C 言語のスレッド・セーフなインターフェースです。

SSC API 関数は、SMA ドライバーおよび LLA ライブラリー・ファイルに含まれ ています。ただし、SMA の場合、サーバーの始動および停止用の関数のみがサポー トされます。

LLA は、SSC API 関数呼び出しを使用するローカル・アプリケーションをサポー トし、リモート専用のアプリケーションには別のライブラリーを使用できます。

<span id="page-23-0"></span>リモートで実行する LLA アプリケーションに SSC API 関数呼び出しが含まれて いる場合、SSC API スタブ・ライブラリー (例えば、Windows の場合、 solidctrlstub.lib) にリンクする必要があります。このライブラリーは、実際に は、使用するリモート・アプリケーションからのサーバー制御を可能にするもので はなく、単に、LLA を使用する solidDB からリンク時エラーを出さずに、アプリケ ーションをリモート・アプリケーションとしてコンパイルおよびリンクできるよう にするものです。

## **solidDB Server Control API (SSC API ) for Java**

solidDB Server Control API (SSC API) for Java はプロプラエタリー APIで、 SolidServerControl クラスにちなんで命名されました。 SSC API for Java による呼 び出しは、LLA サーバーを始動および停止するために使用されます。実際のデータ ベース接続は、標準の solidDB JDBC API を使用して行われます。SSC API for Java クラスおよび solidDB JDBC ドライバー・クラスは、いずれも solidDB JDBC ドライバー (SolidDriver2.0.jar) 内にあります。

solidDB サーバーにアクセスするための SolidServerControl クラスは、solid.ssc パ ッケージ内の solidDB JDBC ドライバー・ファイルの内部に組み込まれています。 solidDB JDBC ドライバーの jar ファイル (SolidDriver2.0.jar) には、以下のパッ ケージが含まれています。

- v solid.jdbc.\* solidDB JDBC ドライバー・クラス
- v solid.ssc.\* solidDB サーバー制御クラス (プロプラエタリー API インターフェ ース)

solidDB サーバー制御 (solid.ssc) パッケージには以下のクラスが含まれていま す。

- v SolidServerControl (Java から LLA サーバーを始動および停止する場合に使用)
- v SolidServerControlInitializationError (エラーを報告する場合に使用)

詳しくは、 93 ページの『付録 E. SolidServerControl [クラス・インターフェース』を](#page-104-0) 参照してください。

## ローカルおよびリモート・アプリケーション・タイプの構成

SMA および LLA を使用する場合、アプリケーションは常にローカル solidDB サ ーバー (SMA サーバーまたは LLA サーバー) に接続します。したがって、アプリ ケーションと solidDB サーバーは同じノードに配置されます。このローカル SMA または LLA アプリケーションからの要求の処理に加えて、SMA または LLA サー バーは、TCP/IP などの通信プロトコルを介してサーバーに接続するリモート・アプ リケーションからの要求も処理できます。二重モード・アプリケーションを作成で きるため、コンパイル方法とリンク方法に応じて、ローカル・モードとリモート・ モードを切り替えることもできます。

SMA または LLA アプリケーションは、ローカル・アプリケーション です。した がって、サーバーとアプリケーションは同じノードに配置されます。例えば、ODBC 関数の呼び出しは、ODBC ドライバーと通信プロトコル (TCP/IP など) を経由せず にサーバーに直接送信されます。

<span id="page-24-0"></span>リモート・アプリケーション は、SMA ドライバーまたは LLA ライブラリーにリ ンクされていません。このようなアプリケーションは、独立した実行可能プログラ ムであり、ネットワーク接続 (TCP/IP など) またはその他の接続を使用してサーバ ーと通信する必要があります。リモート・アプリケーションは、通常はサーバーが 稼働するノードとは別のノードで実行されますが、ネットワーク通信プロトコルを 使用してサーバーと通信する場合にも、アプリケーションはリモートであると見な されます。単一ノードで、SMA または LLA のローカル・アプリケーションを実行 しながら、1 つ以上のリモート・アプリケーションを別のプロセスとして実行する ことができます。

リモート・アプリケーションから見た SMA および LLA サーバーは、他の solidDB サーバーとほぼ同じですが、ローカル・アプリケーションから見ると、他 の solidDB サーバーよりも高速で、詳細な制御が可能です。

大多数のアプリケーションは、ローカル (SMA ドライバーまたは LLA ライブラリ ーにリンク) またはリモート (リンクなし) のいずれかです。ただし、ローカルとネ ットワーク・ベースの両方の接続を使用する二重モード・アプリケーション を作成 することもできます。例えば、このアプリケーションでは、同じ C 言語アプリケー ション・コードをローカル・モードまたはリモート・モードで使用できますが、そ れぞれのモードで異なるライブラリーにリンクされます。

二重モード・アプリケーションは、以下の場合などに便利です。

- v 最初にローカル・アプリケーションをテストしてから、SMA または LLA ライブ ラリーにリンクする場合
- v すべてのユーザー/プロセスで、ローカルまたはリモートに関係なく、同じアプリ ケーション・ロジックを使用する場合

リモート・アプリケーションには、C プログラムと Java プログラムを混在させる ことができます。ローカル・クライアントを作成した言語によって、リモート・ク ライアントの作成に使用できる言語が制限されることはありません。例えば、Java で LLA を使用する場合、リモート・クライアント・プログラムに C、Java、また はその両方を使用できます。

## リモート・アプリケーションの **SSC API** および **SA API** ライブラ リー

SSC API または SA API 関数呼び出しを含むリモート・アプリケーションは、個別 ライブラリーにリンクする必要があります。

|                  | プラットフォー SSC API スタブ・ | SA API ライブ     |                                                         |
|------------------|----------------------|----------------|---------------------------------------------------------|
| 厶                | ライブラリー               | ラリー            | デフォルトのロケーション                                            |
| Windows          | solidctrlstub.lib    | solidimpsa.lib | <soliddb installation<br="">directory&gt;\lib</soliddb> |
| その他のプラッ<br>トフォーム | solidctrlstub.a      | solidimpsa.a   | <soliddb installation<br="">directory&gt;/bin</soliddb> |

表 *6.* リモート・アプリケーションの *SSC API* および *SA API* ライブラリー

リモート・アプリケーションには、SSC API スタブ・ライブラリーが必要です。こ れは、SMA および LLA ライブラリーに含まれる SSC API 関数が、リモート・ア

プリケーションで使用できないためです。例えば、標準の ODBC ライブラリーにロ ーカル・アプリケーション (SSC API 関数を使用) がリンクする場合を考えます。 このアプリケーションをリモートでも実行するとします。SSC API スタブ・ライブ ラリーにリンクすることで、コードから SSC API 関数呼び出しを削除する必要が なくなります。このように、LLA または SMA アプリケーションを、通常のリモー ト・クライアント・アプリケーションに簡単に変更できます。

注**:** SSC API スタブ・ライブラリーには、「何もしない」関数が含まれています。 この関数をリモート・アプリケーションで呼び出しても、サーバーには影響しませ ん。つまり、SSC API スタブ・ライブラリーは、実際には、使用するリモート・ア プリケーションからのサーバー制御を可能にするものではなく、単に、LLA または SMA を使用する solidDB からリンク時エラーを出さずに、リモート・アプリケー ションとしてアプリケーションをコンパイルおよびリンクできるようにするもので す。

# <span id="page-26-0"></span>**2 SMA** アプリケーションの作成と実行

SMA アプリケーションを作成するには、必要に応じて solidDB を構成し、アプリ ケーションを SMA ドライバーにリンクし、SMA サーバーを始動して、アプリケ ーションとサーバー間のローカル接続を確立します。アプリケーションの作成が完 了したら、solidDB が提供するモニター・フィーチャーを使用して、SMA のパフォ ーマンスをモニターできます。

重要**:** SMA アプリケーションの作成と実行に関する SMA 固有の追加事項、補足事 項、および SMA を使用しない場合の solidDB と比較した使用法の違いを説明しま す。

solidDB SQL、solidDB データ管理ツール、solidDB の一般的な管理と保守、および データベース・エラー・コードについては、「*IBM solidDB* 管理者ガイド」を参照 してください。

API および solidDB JDBC および ODBC ドライバーの詳細については、「*IBM solidDB* プログラマー・ガイド」を参照してください。

## **SMA** アプリケーションの作成 **-** 概要

SMA を使用するアプリケーションを作成するには、SMA を使用するようにシステ ムを設定し、solidDB を構成して、SMA ドライバーを使用するようにアプリケーシ ョンを設定し、SMA サーバーを始動して、アプリケーションをこのサーバーに接続 する必要があります。

#### このタスクについて

この手順では、SMA アプリケーションの作成方法の概要を説明します。C/ODBC 環境向けの SMA アプリケーションは、SMA を使用しないアプリケーションと同 様の方法で作成します。

注**:** アプリケーションを開発する際には、ネットワーク・ベースの接続を使用する ことをお勧めします。アプリケーションの準備が整ったら、SMA 接続を使用するよ うに切り替えます。

C で作成された SMA アプリケーションの例については、solidDB のインストー ル・ディレクトリー内の samples/sma ディレクトリーにある SMA サンプルを参照 してください。

### 手順

1. ご使用の環境での、共有メモリー使用量のシステム設定を確認します。

ご使用の環境での共有メモリー使用量のデフォルト値では、SMA を使用するの に不十分な場合があります。システムの共有メモリー・システム・パラメーター の表示および設定について詳しくは、 16 [ページの『共有メモリー・カーネル・](#page-27-0) [パラメーターの変更](#page-27-0) - 概要』を参照してください。

<span id="page-27-0"></span>2. 作業ディレクトリー、**solidDB** データベース、およびユーザー・アカウントを作 成して、データベース環境をセットアップします。

詳しくは、「*IBM solidDB* 管理者ガイド」の『データベースの新規作成』を参照 してください。

注**:** アプリケーションと SMA サーバー・プロセスは、同一のファイル・アクセ ス権限 (データベース・ファイル、ログ・ファイルなど) を持っている必要があ ります。このファイル・アクセス権限は始動時には検査されません。その後、フ ァイル・アクセス権限が不十分であることが原因により、SMA サーバーが後の 時点でクラッシュすることがあります。

3. 環境、パフォーマンス、および操作のニーズに合わせて、**solidDB** を構成しま す。

solid.ini 構成ファイルを使用して、データベース・ファイル名や場所、データ ベース・ブロック・サイズなどの基本構成設定を定義します。

- v 通常のセットアップでは、solid.ini ファイルの [SharedMemoryAccess] セク ション内の SMA 固有パラメーターを変更する必要はありません。大部分のユ ース・ケースには、ファクトリー値を適用できます。
- v パラメーター **Srv.ProcessMemoryLimit** は、SMA サーバーでは無効です。

構成ファイルが存在しなければ、ファクトリー値が使用されます。

4. **SMA** 用のアプリケーションを準備します。

アプリケーションで SMA を使用する場合のドライバー・マネージャーの使用の 有無をセットアップできます。

- v 23 [ページの『ドライバー・マネージャーを使用する](#page-34-0) SMA 用のアプリケーシ [ョンの準備』](#page-34-0)
- v 25 [ページの『ドライバー・マネージャーを使用しない](#page-36-0) SMA 用のアプリケー [ションの準備』](#page-36-0)
- 5. **SMA** サーバーを始動します。

詳しくは、 27 ページの『SMA [サーバーの始動』を](#page-38-0)参照してください。 6. アプリケーションを開始します。

## 共有メモリー・カーネル・パラメーターの変更 **-** 概要

<span id="page-27-1"></span>共有メモリーは、セグメント単位で割り振られます。共有メモリー・システム・パ ラメーターは、システムに許可されるセグメントの最大サイズと最大数を制御しま す。

通常、solidDB は 8 MB のサイズを使用します。

共有メモリー・パラメーターおよびそれらの管理メカニズムは、システムによって 異なります。 Linux および UNIX 環境では、以下に説明されているカーネル・パ ラメーターのタイプを処理する必要が生じることがあります。

重要**:** このセクションと、以下のセクションでは、solidDB によって設定される要件 のみを説明します。同じシステム上で実行中のその他のプロセスでは、より高いし きい値が必要になる場合があります。

v 共有メモリー・セグメントの最大サイズ

通常、デフォルトのシステム設定を変更する必要はありません。これは、solidDB のセグメント・サイズ 8 MB はかなり小さいためです。

- v システム/プロセス上の共有メモリー・セグメントの最大数
	- solidDB では、大部分のセグメントを 8 MB で割り振るため、特に大規模なデ ータベースを使用する場合は、デフォルトでシステムに許可されているセグメ ントより多くのセグメントが必要になる場合があります。

共有メモリー・セグメントの最大数は、少なくとも、solidDB プロセス・サイ ズ (MB 単位) を 8 で割った値にする必要があります。

例えば、プロセス・サイズが 1 GB (1024 MB) の場合、少なくとも 128 セグ メントが必要です。

- セグメントの最大数を、使用するデータベース・サイズに必要な値より確実に 大きい値に常に設定しておく必要があります。値を大きくしておくと、副次作 用が生じません。
- solidDB は 1 つのプロセスしか使用しません。このため、ご使用の環境で、セ グメントの最大数をプロセスとシステムに対して別々に設定する必要がある場 合、両方に同じ値を使用することができます。
- すべての共有メモリー・セグメントの最大合計サイズ

すべての共有メモリー・セグメントをまとめた合計サイズは、データベースのサ イズと、使用可能なディスク・スペースによって異なります。

注**:** このカーネル・パラメーターに加えて、 solidDB で使用される共有メモリー の最大合計サイズは solidDB パラメーター **MaxSharedMemorySize** (solid.ini ファイルの [SharedMemoryAccess] セクション) で以下のように制御されます。

- **MaxSharedMemorySize** パラメーターで設定した値がカーネル・パラメーター で設定した値より優先されます。このため、 **MaxSharedMemorySize** パラメー ターで設定した値が、カーネル・パラメーターで設定した値より大きくなって はいけません。
- デフォルトでは、solidDB は、コンピューターの物理メモリーの最大サイズを 使用するように設定されます (**MaxSharedMemorySize=0**)。このため、カーネ ル・パラメーターで設定したデフォルト値が低すぎることがあります。

#### 例 **1**

システムのメモリーが 2 GB で、**MaxSharedMemorySize** が「0」に設定されて いると、solidDB は 2GB の最大メモリーを使用します。すべての共有メモリ ー・セグメントの最大合計サイズのカーネル・パラメーターが 1 GB に設定され ていると、solidDB は、 1 GB に達した場合、メモリー不足になります。

#### 例 **2**

システムのメモリーが 2 GB で、**MaxSharedMemorySize** が「500M」に設定され ていると、solidDB は 500 MB より多くのメモリーを使用することはありませ ん。すべての共有メモリー・セグメントの最大合計サイズのカーネル・パラメー

ターが 500 MB 以上に設定されている限り、 solidDB がメモリー不足になるこ とはありません。 solidDB で必要なメモリーより大きな値に設定することをお勧 めします。

### **AIX** 上での **SMA** 用の共有メモリー・カーネル・パラメーター

AIX システムでは、共有メモリー・カーネル・パラメーターを変更する必要はあり ません。 AIX IPC メカニズム用に上限が定義されており、これは構成できませ ん。共有メモリーの制限は、必要に応じて動的に割り振りまたは割り振り解除され るため、メモリー所要量は、常に現在のシステム使用量によって変わります。

重要**:** ページ・スペース割り当てポリシーを早期ページ・スペース割り当て に設定 しないでください。代わりに、据え置き (デフォルト) または遅延 スペース割り当 てポリシーを使用してください。

詳しくは、IBM Systems インフォメーション・センター [\(http://](http://publib16.boulder.ibm.com/pseries/index.htm) [publib16.boulder.ibm.com/pseries/index.htm\)](http://publib16.boulder.ibm.com/pseries/index.htm) から以下のセクションを参照してくださ  $\mathcal{U}^{\mathcal{A}}$ 

- v [プロセス間通信](http://publib.boulder.ibm.com/infocenter/aix/v6r1/index.jsp?topic=/com.ibm.aix.genprogc/doc/genprogc/ipc_limits.htm) (IPC) の制限 共用メモリー・デフォルトの制限および IPC メカニズム
- [ページ・スペース割り当て](http://publib.boulder.ibm.com/infocenter/aix/v6r1/index.jsp?topic=/com.ibm.aix.prftungd/doc/prftungd/page_space_alloc.htm) ページ・スペース割り当てポリシー

## **HP-UX** 上での **SMA** 用の共有メモリー・カーネル・パラメーターの 変更

HP-UX での、共有メモリー・カーネル・パラメーターのデフォルト値では、SMA アプリケーションを実行するのに不十分な場合があります。このカーネル・パラメ ーター値は、kctune コマンドを使用して動的に変更することができます。

#### 始める前に

共有メモリー・カーネル・パラメーターを変更するには、root 権限を持っている必 要があります。

#### このタスクについて

HP-UX 上に、共有メモリー・カーネル・パラメーターを設定する手順を以下に示し ます。示される最小値は、solidDB によって設定される要件に従っています。同じ システム上で実行中のその他のプロセスでは、より高いしきい値が必要になる場合 があります。

HP-UX 環境では、以下の共有メモリー・カーネル・パラメーターを変更する必要が ある場合があります。

- v **shmmni** ― システム上の共有メモリー・セグメントの最大数
- v **shmseg** ― プロセスに付加される共有メモリー・セグメントの最大数
- v **shmmax** ― 単一共有メモリー・セグメントの最大サイズ (バイト単位)

#### 手順

1. 共有メモリー・カーネル・パラメーターを表示して、システムに対して何らかの 変更を行う必要があるかどうかを判別します。

```
以下のようにして、shmmni パラメーターを表示します。
```

| kctune -v shmmni<br>Tunable<br>Description<br>Module<br>Current Value<br>Value at Next Boot<br>Value at Last Boot                                                                 | shmmni<br>Maximum number of shared memory segments on the system<br>vm asi<br>400 [Default]<br>400 [Default]<br>400                                                                                                    |
|----------------------------------------------------------------------------------------------------|----------------------------------------------------------------------------------------------------|
| Default Value<br>Constraints                                                                                                    | 400<br>shmmn $i \geq 3$<br>shmmni <= 32768<br>shmmni $>=$ shmseq                                                                                                    |
| Can Change                                                                                                    | Immediately or at Next Boot                                                                                                    |
|                                                                                                    | 以下のようにして、shmseg パラメーターを表示します。                                                                                                    |
| kctune -v shmseg<br>Tunable<br>Description<br>Module<br>Current Value<br>Value at Next Boot 300 [Default]<br>Value at Last Boot 300<br>Default Value<br>Constraints<br>Can Change | shmseg<br>Maximum number of shared memory segments attached to a process<br>vm asi<br>300 [Default]<br>300<br>shmseg $\ge$ 1<br>shmseg $\leq$ shmmni<br>Immediately or at Next Boot                                                     |
|                                                                                                    | 以下のようにして、shmmax パラメーターを表示します。                                                                                                    |
| kctune -v shmmax<br>Tunable<br>Description<br>Module<br>Current Value<br>Value at Last Boot 1073741824<br>Default Value<br>Constraints<br>Can Change                              | shmmax<br>Maximum size of a shared memory segment (bytes)<br>vm asi<br>1073741824 [Default]<br>Value at Next Boot 1073741824 [Default]<br>1073741824<br>shmmax $\ge$ 2048<br>shmmax $\leq$ 4398046511104<br>Immediately or at Next Boot |

表 *7. SMA* 用の共有メモリー・カーネル・パラメーターの最小要件 *(HP-UX)*

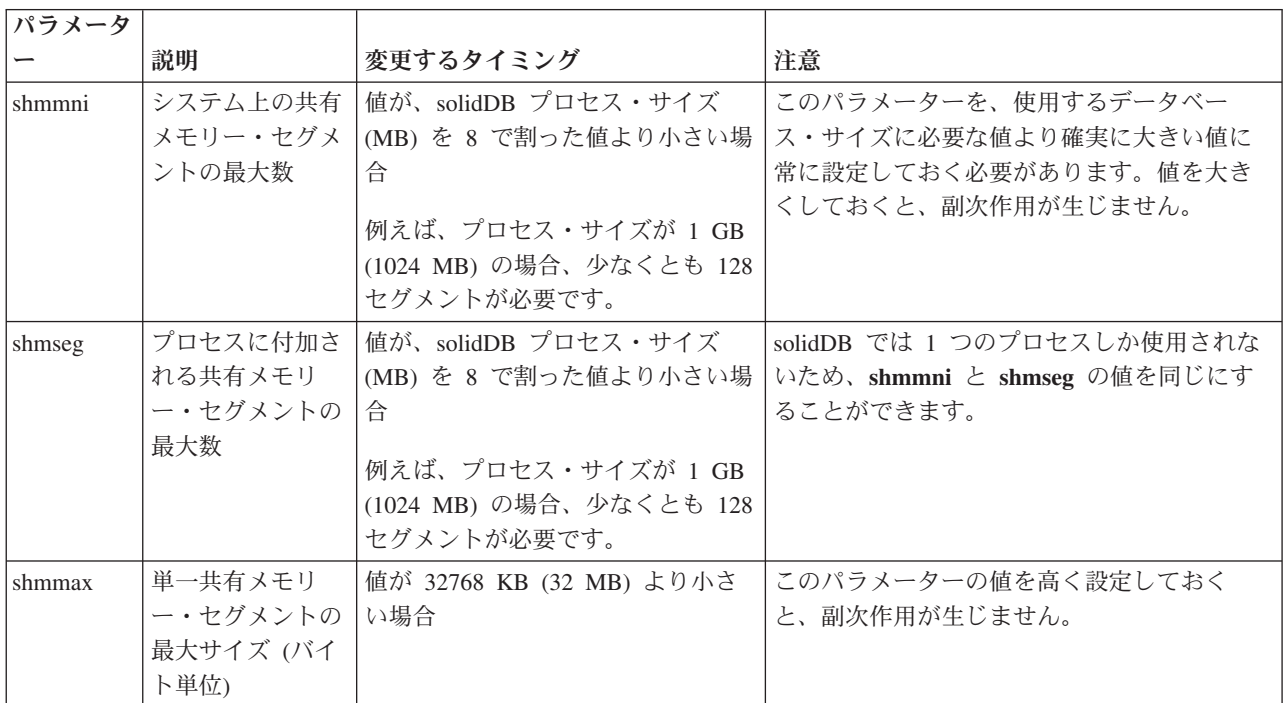

2. パラメーターを変更するには、**kctune** コマンドを使用します。

例えば、共有メモリー・セグメントの最大数を 1024 に設定するには、以下のコ マンドを使用します。

kctune shmmni=1024

パラメーター値への変更はすぐに有効になり、リブートの後もそのまま有効にな ります。

## 次のタスク

「メモリー不足」エラーを受け取った後に共有メモリー・パラメーターを変更する と、ipcrm コマンドを使用して、停止している共有メモリー・セグメントをクリア する必要が生じる場合があります。詳しくは、 31 ページの『SMA [のトラブルシュ](#page-42-0) [ーティング』を](#page-42-0)参照してください。

## **Linux** 上での **SMA** 用の共有メモリー・カーネル・パラメーターの変 更

Linux での、共有メモリー・カーネル・パラメーターのデフォルト値では、SMA ア プリケーションを実行するのに不十分な場合があります。Linux で共有メモリー・ カーネル・パラメーターを変更するには、/etc/sysctl.conf ファイルを編集しま す。

#### 始める前に

カーネル・パラメーターを変更するには、root 権限を持っている必要があります。

#### このタスクについて

solidDB で設定された共有メモリー所要量を使用して、Red Hat および SUSE Linux 上でカーネル・パラメーターを更新する手順を、以下に示します。同じシステム上 で実行中のその他のプロセスでは、より高いしきい値が必要になる場合がありま す。

Linux 環境では、以下の共有メモリー・パラメーターを変更する必要がある場合が あります。

- v **SHMMNI** ― システム上の共有メモリー・セグメントの最大数
- v **SHMMAX** ― システム上の単一共有メモリー・セグメントの最大サイズ
- v **SHMALL** ― システム上の共有メモリー・ページの最大割り振り数

#### 手順

1. **ipcs -l** コマンドを実行します。

以下に例を示します。

注**:** // の後に追加されているコメントは、パラメーター名を示しています。 # ipcs -l

------ Shared Memory Limits --------

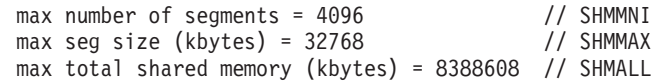

#### 2. 出力を分析して、システムに対して何らかの変更が必要かどうかを判別します。

<span id="page-32-0"></span>表 *8. SMA* 用の共有メモリー・カーネル・パラメーターの最小要件 *(Linux)*

| カーネル・パラ       |                                    |                                                                                                    |                                                                                                    |  |
|---------------|------------------------------------|----------------------------------------------------------------------------------------------------|----------------------------------------------------------------------------------------------------|--|
| メーター          | 説明                                 | 変更するタイミング                                                                                                    | 注意                                                                                                    |  |
| <b>SHMMNI</b> | システム上の共有メモ<br>リー・セグメントの最<br>大数     | 値が、solidDB プロセス・サイズ<br>(MB) を 8 で割った値より小さい場<br>合<br>例えば、プロセス・サイズが 1 GB<br>(1024 MB) の場合、少なくとも 128<br>セグメントが必要です。                                                                                      | このパラメーターを、使用するデータベース・サイ<br>ズに必要な値より確実に大きい値に常に設定してお<br>く必要があります。値を大きくしておくと、副次作<br>用が生じません。                                                                                                    |  |
| <b>SHMMAX</b> | システム上の単一共有<br>メモリー・セグメント<br>の最大サイズ | 値が 32768 KB (32 MB) より小さい<br>場合                                                                                                    | このパラメーターの値を高く設定しておくと、副次<br>作用が生じません。<br>注: ipcs 出力は、SHMMAX をキロバイトに変換<br>します。カーネルでは、SHMMAX 値をバイト単位<br>で示す必要があります。                                                                                                    |  |
| SHMALL        | システム上の共有メモ<br>リー・ページの最大割<br>り振り数   | MaxSharedMemorySize=0 で、か<br>つ、このパラメーターの値が、ご使<br>用のコンピューターの物理メモリー<br>の最大サイズ (KB) を 4 で割った値<br>より小さい場合。<br>または<br>このパラメーターの値が、パラメー<br>ター MaxSharedMemorySize で設定<br>した値 (KB 単位) を 4 で割ったも<br>のより小さい場合。 | • MaxSharedMemorySize パラメーターで設定した<br>値がカーネル・パラメーターで設定した値より優<br>先されます。このため、 MaxSharedMemorySize<br>パラメーターで設定した値が、カーネル・パラメ<br>ーターで設定した値より大きくなってはいけませ<br>$\mathcal{h}$ .<br>• デフォルトでは、solidDB は、コンピューターの<br>物理メモリーの最大サイズを使用するように設定<br>されます (MaxSharedMemorySize=0)。このた<br>め、カーネル・パラメーターで設定したデフォル<br>ト値が低すぎることがあります。<br>注: ipcs 出力は、SHMALL をキロバイトに変換し<br>ます。カーネルでは、SHMALL 値をページ数で示<br>す必要があります。 |  |

3. これらのカーネル・パラメーターを変更するには、**/etc/sysctl.conf** ファイル を編集します。

このファイルがない場合は、作成してください。

以下の行は、ファイルに配置する必要のある行の例です。

#Example shmmni for a 1 GB database kernel.shmmni=400 #Example shmmax for a 64-bit system kernel.shmmax=1073741824 #Example shmall for 16 GB memory kernel.shmall=3774873

4. **sysctl** に **-p** パラメーターを設定して実行し、デフォルト・ファイル **/etc/sysctl.conf** から **sysctl** 設定でロードします。

sysctl -p

- 5. リブートごとに、変更を有効にします。
	- v SUSE Linux の場合: boot.sysctl をアクティブにします。

v Red Hat Linux の場合: rc.sysinit 初期化スクリプトによって /etc/sysctl.conf ファイルが自動的に読み取られます。

### 次のタスク

「メモリー不足」エラーを受け取った後に共有メモリー・パラメーターを変更する と、ipcrm コマンドを使用して、停止している共有メモリー・セグメントをクリア する必要が生じる場合があります。詳しくは、 31 ページの『SMA [のトラブルシュ](#page-42-0) [ーティング』を](#page-42-0)参照してください。

## **Solaris** 上での **SMA** 用の共有メモリー・カーネル・パラメーターの 変更

Solaris 10 での、共有メモリー・カーネル・パラメーターのデフォルト値では、 SMA アプリケーションを実行するのに不十分な場合があります。Solaris 10 では、 Solaris リソース制御機能を使用して、共有メモリー・カーネル・パラメーター値を 動的に変更することができます。

#### 始める前に

共有メモリー・パラメーターを変更するには、root 権限を持っている必要がありま す。

## このタスクについて

Solaris 10 上に、共有メモリー・カーネル・パラメーターを設定する手順を以下に示 します。示される最小値は、solidDB によって設定される要件に従っています。同 じシステム上で実行中のその他のプロセスでは、より高いしきい値が必要になる場 合があります。

Solaris 環境では、以下の共有メモリー・パラメーターを変更する必要がある場合が あります。

- v **max-shm-ids** ― システム上の共有メモリー・セグメントの最大数
- v **max-shm-memory** ― システム上のすべての共有メモリー・セグメントの最大サ イズ (MB)

以下の例では、オペレーティング・システムのデフォルト・プロジェクトが使用さ れています。

#### 手順

1. 共有メモリー・パラメーターを表示して、システムに対して何らかの変更を行う 必要があるかどうかを判別します。

以下のようにして、**project.max-shm-ids** パラメーターを表示します。

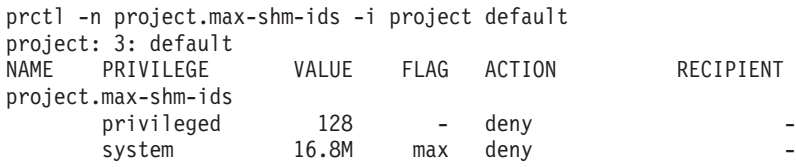

以下のようにして、**project.max-shm-memory** パラメーターを表示します。

| prctl -n project.max-shm-memory -i project default |        |            |             |           |
|----------------------------------------------------|--------|------------|-------------|-----------|
| project: 3: default                                |        |            |             |           |
| NAME PRIVILEGE                                     | VALUE  |            | FIAG ACTION | RECIPIENT |
| project.max-shm-memory                             |        |            |             |           |
| privileged                                         | 62.7GB | $\sim$ $-$ | denv        |           |
| system                                             | 16.0EB | max        | denv        |           |

<span id="page-34-0"></span>表 *9. SMA* 用の共有メモリー・カーネル・パラメーターの最小要件 *(Solaris)*

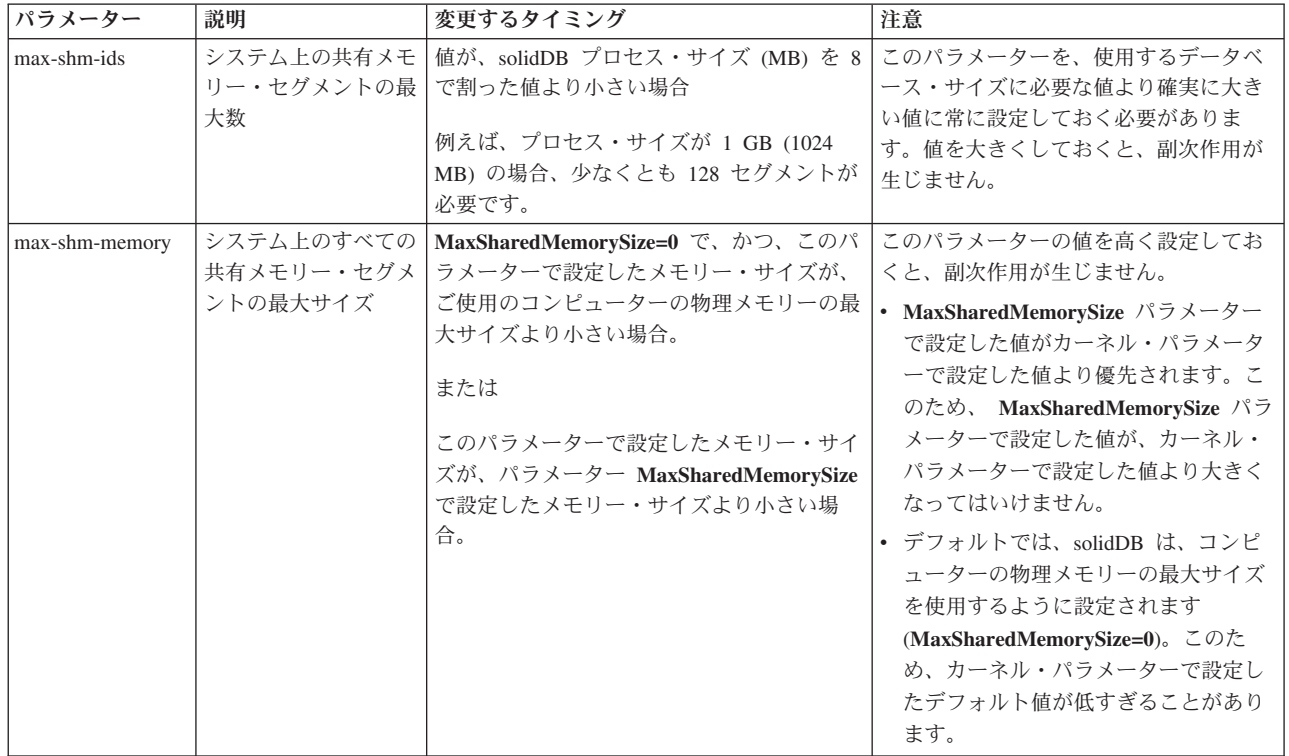

2. パラメーターを変更するには、**prctl** コマンドを使用します。

例えば、共有メモリー・セグメントの最大数を 1024 に設定するには、以下のコ マンドを使用します。

prctl -n project.max-shm-ids -r -v 1024 -i project default

3. リブートごとに、変更を有効にします。

/usr/sbin/projmod -sK "project.max-shm-ids=(privileged,1024,deny)" default

## 次のタスク

「メモリー不足」エラーを受け取った後に共有メモリー・パラメーターを変更する と、ipcrm コマンドを使用して、停止している共有メモリー・セグメントをクリア する必要が生じる場合があります。詳しくは、 31 ページの『SMA [のトラブルシュ](#page-42-0) [ーティング』を](#page-42-0)参照してください。

# ドライバー・マネージャーを使用する **SMA** 用のアプリケーショ ンの準備

<span id="page-34-1"></span>SMA でドライバー・マネージャーを使用する場合、solidDB ODBC データ・ソース に接続するときと同様の方法で SMA データ・ソースに接続します。

## <span id="page-35-0"></span>このタスクについて

SMA ドライバー・ライブラリー・ファイルは、solidDB のインストール時にインス トールされます。以下の表では、最も一般的なプラットフォームでのファイル名お よびデフォルトのインストール・ロケーションをリストしています。

表 *10. SMA* ドライバー *(*ライブラリー*)*

| プラット    |                                                                                                    |                                                                                                    |
|---------|----------------------------------------------------------------------------------------------------|----------------------------------------------------------------------------------------------------|
| フォーム    | SMA ドライバー・ライブラリー                                                                                                    | デフォルトのインストール場所                                                                                                    |
| Windows | ssolidsmaxx.dll<br><b>注: SMA</b> ドライバーに直接 (ド<br>ライバー・マネージャーなしで)<br>リンクする場合、実際の .dllライ<br>ブラリー・ファイルへのアクセス<br>を提供する solidsma.lib インポ<br>ート・ライブラリー・ファイルに<br>リンクします。 | ライブラリー: <soliddb_installation<br>directory&gt;\bin<br/>インポート・ライブラリー: <soliddb<br>installation directory&gt;\lib</soliddb<br></soliddb_installation<br> |
| Linux   | ssolidsmaxx.so                                                                                                    | <soliddb directory="" installation="">/bin</soliddb>                                                                                                   |
| Solaris | ssolidsmaxx.so                                                                                                    | <soliddb directory="" installation="">/bin</soliddb>                                                                                                   |
| $HP-UX$ | ssolidsmaxx.sl                                                                                                    | <soliddb directory="" installation="">/bin</soliddb>                                                                                                   |
| AIX.    | ssolidsmaxx.so                                                                                                    | <soliddb directory="" installation="">/bin</soliddb>                                                                                                   |
| うになります。 |                                                                                                    | xx は、ドライバー・ライブラリーのバージョン番号であり、例えば、ssolidsma65.so のよ                                                                                                    |

#### 手順

1. **SMA** データ・ソースに接続します。

データ・ソースの接続情報を定義する場合、SMA 固有の接続ストリングを使用 します。

SMA 接続の接続ストリング構文は、以下のとおりです。 sma <protocol name> <port number or pipe name>

例えば、以下のように指定します。

sma tcp 2315

2. シグナル・ハンドラーの使用を検査します。

シグナル・ハンドラーは、例外イベントの発生をアプリケーションに報告するた めに使用されます。SMA ドライバーは、デフォルトで固有のシグナル・ハンド ラーをインストールします。これにより、 SMA システムは外部からのアプリケ ーションの強制終了や割り込みなどの最も一般的なアプリケーション障害を乗り 切ることができます。特定のシグナルを取り込むと、シグナル・ハンドラーは SMA 接続を安全に終了し、SMA アプリケーションを終了します。これは、多 くの場合に、SMA サーバーは、アプリケーションが異常終了しても実行を続行 することを意味します。

デフォルトでは、SMA ドライバーは、SMA 接続を切断する可能性のある以下 のシグナルを処理します。
- v Linux および UNIX の場合: SIGINT、SIGTERM
- v Windows の場合: SIGINT

SMA ドライバーが クライアント・サイド・パラメーター **SharedMemoryAccess.Signals** を使用して処理する一連のシグナルを変更できま す。クライアント・サイド・パラメーター **SharedMemoryAccess.SignalHandler** を「no」に設定することにより、SMA ドライバーのシグナル・ハンドラーを使 用不可にすることもできます。

**SharedMemoryAccess.SignalHandler** パラメーターを「yes」(デフォルト) に設定 する場合、 SMA ドライバーで処理されるシグナルについて、アプリケーション 内にシグナル・ハンドラーを設定しないでください。アプリケーション設定が SMA ドライバー設定に優先します。

関連資料

61 ページの『付録 A. [共有メモリー・アクセスのパラメーター』](#page-72-0)

## ドライバー・マネージャーを使用しない **SMA** 用のアプリケーシ ョンの準備

SMA でドライバー・マネージャーを使用しない場合、solidDB ODBC ドライバー・ ライブラリーに直接リンクする場合と同様の方法で、アプリケーションを SMA ド ライバー・ライブラリーに直接リンクします。

#### 手順

1. アプリケーションを **SMA** ドライバー・ライブラリーにリンクします。

SMA ドライバー・ライブラリー・ファイルは、solidDB のインストール時にイ ンストールされます。以下の表では、最も一般的なプラットフォームでのファイ ル名およびデフォルトのインストール・ロケーションをリストしています。

表 *11. SMA* ドライバー *(*ライブラリー*)*

| プラット                                                          |                                                                                                    |                                                                                                    |
|---------------------------------------------------------------|----------------------------------------------------------------------------------------------------|----------------------------------------------------------------------------------------------------|
| フォーム                                                          | SMA ドライバー・ライブラリー                                                                                                    | デフォルトのインストール場所                                                                                                    |
| Windows                                                       | ssolidsmaxx.dll<br><b>注: SMA</b> ドライバーに直接 (ド<br>ライバー・マネージャーなしで)<br>リンクする場合、実際の .dllライ<br>ブラリー・ファイルへのアクセス<br>を提供する solidsma.lib インポ<br>ート・ライブラリー・ファイルに<br>リンクします。 | ライブラリー: <soliddb installation<br="">directory&gt;\bin<br/>インポート・ライブラリー: <soliddb<br>installation directory&gt;\lib</soliddb<br></soliddb> |
| Linux                                                         | ssolidsmaxx.so                                                                                                    | <soliddb directory="" installation="">/bin</soliddb>                                                                                      |
| Solaris                                                       | ssolidsmaxx.so                                                                                                    | <soliddb directory="" installation="">/bin</soliddb>                                                                                      |
| $HP-UX$                                                       | ssolidsmaxx.sl                                                                                                    | <soliddb directory="" installation="">/bin</soliddb>                                                                                      |
| <b>AIX</b>                                                    | ssolidsmaxx.so                                                                                                    | <soliddb directory="" installation="">/bin</soliddb>                                                                                      |
| xx は、ドライバー・ライブラリーのバージョン番号であり、例えば、ssolidsma65.so のよ<br>うになります。 |                                                                                                    |                                                                                                    |

2. 接続ストリングをローカルの **SMA** サーバー名に変更します。

SMA 接続の接続ストリング構文は、以下のとおりです。

sma <protocol name> <port number or pipe name>

例えば、以下のように指定します。

sma tcp 2315

ODBC API または SA API を使用する場合の接続ストリングの例については、 『SMA 用のローカル接続の確立』を参照してください。

3. シグナル・ハンドラーの使用を検査します。

シグナル・ハンドラーは、例外イベントの発生をアプリケーションに報告するた めに使用されます。SMA ドライバーは、デフォルトで固有のシグナル・ハンド ラーをインストールします。これにより、 SMA システムは外部からのアプリケ ーションの強制終了や割り込みなどの最も一般的なアプリケーション障害を乗り 切ることができます。特定のシグナルを取り込むと、シグナル・ハンドラーは SMA 接続を安全に終了し、SMA アプリケーションを終了します。これは、多 くの場合に、SMA サーバーは、アプリケーションが異常終了しても実行を続行 することを意味します。

デフォルトでは、SMA ドライバーは、SMA 接続を切断する可能性のある以下 のシグナルを処理します。

- v Linux および UNIX の場合: SIGINT、SIGTERM
- v Windows の場合: SIGINT

SMA ドライバーが クライアント・サイド・パラメーター

**SharedMemoryAccess.Signals** を使用して処理する一連のシグナルを変更できま す。クライアント・サイド・パラメーター **SharedMemoryAccess.SignalHandler** を「no」に設定することにより、SMA ドライバーのシグナル・ハンドラーを使 用不可にすることもできます。

**SharedMemoryAccess.SignalHandler** パラメーターを「yes」(デフォルト) に設定 する場合、 SMA ドライバーで処理されるシグナルについて、アプリケーション 内にシグナル・ハンドラーを設定しないでください。アプリケーション設定が SMA ドライバー設定に優先します。

#### 関連資料

61 ページの『付録 A. [共有メモリー・アクセスのパラメーター』](#page-72-0)

#### **SMA** 用のローカル接続の確立

SMA を使用する場合、アプリケーションは SMA サーバーを使用してローカル SMA 接続を確立する必要があります。接続タイプは、SMA 固有の接続ストリング を使用して定義されます。

SMA の場合、接続要求はローカルで使用可能なプロトコル (TCPIP、名前付きパイ プ、UNIX パイプ) を使用して、ネットワーク接続 (ハンドシェーク接続) 経由で送 信されます。ハンドシェーク接続時に、共有メモリー・セグメント・ハンドルがド ライバーに渡されるため、ドライバーはサーバーの共有メモリーにアクセスできま す。

SMA 接続の接続ストリング構文は、以下のとおりです。

sma <protocol name> <port number or pipe name>

例えば、以下のように指定します。

sma tcp 2315

SMA 接続要求が、SMA サーバー以外のサーバーに実行された場合、接続エラーが 返されます。

重要**:** 1 つのアプリケーションが接続できるのは、1 つの SMA サーバーのみで す。ただし、SMA アプリケーションは、あらゆるローカル・サーバーまたはリモー ト・サーバーに対して、通常のネットワーク・ベースの接続を実行できます。

## **ODBC API**

ODBC API を使用する場合は、SQLConnect 関数呼び出しに SMA 固有の接続スト リングを定義します。

#### 例

以下の ODBC API コードの例では、ユーザー名 dba とパスワード dba を使用し て、ローカルの SMA solidDB サーバーに直接接続します。

 $rc = SQLConnect(hdbc, "sma tro 1315", (SWORD) SQL NTS, "dba", 3, "dba", 3);$ 

または

rc = SQLConnect(hdbc, "sma upipe SOLID", (SWORD)SQL\_NTS, "dba", 3, "dba", 3);

#### **SA API**

SA API を使用する場合は、SaConnect 関数呼び出しに SMA 固有の接続ストリン グを定義します。

以下のコードの例では、ユーザー名 dba とパスワード dba を使用して、ローカル の SMA solidDB サーバーに直接接続します。

SaConnectT\* sc = SaConnect("sma tcp 1315", "dba", "dba");

または

SaConnectT\* sc = SaConnect("sma upipe SOLID", "dba", "dba");

### ドライバー・マネージャー

ドライバー・マネージャーを使用する場合は、SMA データ・ソースに SMA 固有 の接続ストリングを定義します。

## **SMA** サーバーの始動とシャットダウン

SMA サーバーは、通常のネットワーク・プロトコル・ベースの solidDB サーバー と同様の方法で始動、再始動、およびシャットダウンします。

## **SMA** サーバーの始動

SMA サーバーは、通常のネットワーク・プロトコル・ベースの solidDB サーバー と同様にコマンド・プロンプトを使用して始動します。SMA サーバーを始動する

と、データベースが既に存在しているかどうかが検査されます。サーバーは最初に solid.ini 構成ファイルを検索し、FileSpec パラメーターの値を読み取ります。 FileSpec パラメーターで指定された名前とパスのデータベース・ファイルが検出さ れると、そのデータベースは自動的に開きます。データベースが検出されない場合 は、サーバーは新しいデータベースを作成するためのプロンプトを出します。

#### 手順

**SMA** サーバーを始動するには、以下のようにします。

表 *12. SMA* サーバーの始動

| オペレーティング・      |                                                                                       |
|----------------|---------------------------------------------------------------------------------------|
| システム           | SMA サーバーを始動する操作                                                                       |
| Linux および UNIX | コマンド・プロンプトに対して、コマンド solidsma を入力します。                                                  |
|                | 初めてサーバーを始動する場合は、コマンド・プロンプトに対してコ<br>マンド solidsma -f を入力して、サーバーをフォアグラウンドで強<br>制的に稼働します。 |
| Windows        | コマンド・プロンプトに対して、コマンド solidsma を入力します。                                                  |
|                | SMA サーバーをサービスとして始動するには、以下のようにしま<br>す。                                                 |

### タスクの結果

サーバーを SMA モードで始動すると、サーバーは SMA ドライバー・ライブラリ ーを動的にロードし、通常の listen ポートで SMA ドライバーからの接続要求を受 け入れます。それぞれの SMA サーバーに異なるポート番号を割り当てることで、 単一システムで複数の SMA サーバーを同時に稼働することが可能です。

ヒント**:** アプリケーションで SSC API 関数 SSCStartSMAServer を呼び出して、 SMA モードで solidDB サーバーを始動することもできます。ただし、このような セットアップでは、SMA サーバーを始動 (および停止) できるアプリケーション は、1 つのみです。SSC API 呼び出しについて詳しくは、 87 [ページの](#page-98-0) 『[SSCStartSMAServer](#page-98-0)』を参照してください。

## **SMA** サーバーのシャットダウン

SMA サーバーは、solidDB ADMIN COMMAND を使用してシャットダウンしま す。

#### 手順

1. solidDB との新しい接続が作成されないように、以下のコマンドを入力してデー タベースを閉じます。

ADMIN COMMAND 'close'

- 2. 以下のコマンドを入力してすべての solidDB ユーザーを終了します。 ADMIN COMMAND 'throwout all'
- 3. 以下のコマンドを入力して、solidDB を停止します。 ADMIN COMMAND 'shutdown'

### タスクの結果

シャットダウン・メカニズムはいずれも同じルーチンを開始します。このルーチン は、バッファー内の全データをデータベース・ファイルに書き込み、キャッシュ・ メモリーを解放し、最後にサーバー・プログラムを終了します。サーバーでバッフ ァー内の全データをメイン・メモリーからディスクに書き込む必要があるため、サ ーバーのシャットダウンには時間がかかることがあります。

ヒント**:** また、アプリケーションで SSC API 関数 SSCStopServer() を呼び出すこと でも、SMA モードで solidDB サーバーを停止することが可能です。 SMA サーバ ーを始動および停止できるアプリケーションは、1 つのみです。SMA サーバーを始 動したものと同じアプリケーションでシャットダウンを実行する必要があります。 詳しくは、『 89 ページの『[SSCStopServer](#page-100-0)』』を参照してください。

## **SMA** サーバーのサービスとしての始動 **(Windows)**

SMA を使用した solidDB は、 Windows でのサービスとして実行されます。 SMA サーバーをサービスとして最初に実行する場合、サービスをインストールする必要 があります。すなわち、Windows で SMA サーバーをサービスとして実行できるよ うにする必要があります。この後、このサービスは Windows の「サービス」ダイ アログまたはコマンド・プロンプトでの開始と停止、または solidDB コマンド行オ プションを使用した削除ができます。

## 始める前に

一部の Windows 環境 (例えば、Windows 2008 Server) では、サービスをインスト ールして開始できるようにするには、 Windows コマンド・プロンプトを管理者権 限で実行する必要があります。

- 1. 「スタート」メニューで「コマンド プロンプト」を右クリックします。
- 2. 「管理者として実行」を選択します。
- 3. 管理者アカウントでログインします。

## このタスクについて

SMA サーバーをサービスとして最初に実行する場合、まずサービスをインストール する必要があります。その後、 Windows の「サービス」ダイアログまたはコマン ド・プロンプトでサービスを開始します。

#### 手順

1. **Windows** で **SMA** サーバーをサービスとして実行できるようにします **(**インス トールします**)**。

solidDB の作業ディレクトリーで、以下のコマンドを実行します。

solidsma -s"install,<name>,<fullexepath> -c<working directory>[,autostart]"

ここで

<name> はサービス名です

<fullexepath> は solidsma.exe の絶対パスです

<working directory> は、(solid.ini とライセンス・ファイルが含まれる) solidDB 作業ディレクトリーの絶対パスです

[autostart] はオプション・パラメーターで、サービスの始動タイプを自動 に 設定します。すなわち、SMA サーバーは、Windows の開始時にサービスとして 自動的に実行されます。

#### 注**:**

[autostart] パラメーターに関わらず、サービスはインストール時には自動的に 開始されません。 初回は、Windows の「サービス」ダイアログまたはコマン ド・プロンプトで手動で開始する必要があります。 (下記のステップ 2 を参照 してください。)

#### 例 **1**

以下のコマンドでは、SMA サーバーがディレクトリー C:¥soliddb にインスト ールされ、作業ディレクトリーが C:¥soliddb で、SOLIDSMA という名前のサ ービスが (始動タイプ手動 で) インストールされます。

solidsma -s"install,SOLIDSMA,C:¥soliddb¥bin¥solidsma.exe -cC:¥soliddb"

#### 例 **2**

以下のコマンドで、SMA サーバーがディレクトリー C:¥soliddb にインストー ルされ、作業ディレクトリーが C:¥soliddb で、SOLIDSMA という名前のサー ビスが (始動タイプ自動 で) インストールされます。次の Windows の開始で は、 SMA サーバーは自動的にサービスとして実行されます。

solidsma -s"install,SOLIDSMA,C:¥soliddb¥bin¥solidsma.exe -cC:¥soliddb,autostart"

#### ヒント**:**

あるいは、Windows のコマンド行ユーティリティー sc.exe を使用してサービ スを作成できます。この場合、SMA サーバーをサービス・モードで始動するに は、solidDB -sstart コマンド行オプションをコマンドに含める必要がありま す。以下に例を示します。

sc create SOLIDSMA binPath= "c:¥soliddb¥bin¥solidsma.exe -cC:¥soliddb -sstart"

SMA サーバーとユーザーの間の GUI ベースの対話を削除するには、-sstart コマンド行オプションが必要です。 Windows サービスとして実行されるプログ ラムではこれらの対話を使用できません。

#### 2. **Windows** の「サービス」ダイアログまたはコマンド・プロンプトでサービスを 手動で開始します。

- v コントロール・パネルから (「コントロール パネル」 → 「管理ツール」 → 「**サービス**」の順に選択して)、Windows 「サービス」ダイアログにアクセス できます。
- コマンド・プロンプトで次のコマンドを入力します。

sc start <name>

以下に例を示します。

sc start SOLIDSMA

## タスクの結果

Windows サービスとして実行されている場合、SMA を使用した solidDB は、警告 メッセージとエラー・メッセージを Windows イベント・ログに記録します。これ らのメッセージは、Windows のイベント・ビューアーで確認できます。イベント・ ビューアーは、コントロール・パネルから (「コントロール パネル」 → 「管理ツ ール」 → 「イベント ビューア」の順に選択して) 使用できます。メッセージは solmsg.out ファイルにも記録されます。

## **SMA** のモニター

solidDB には、SMA 接続のタイプと数、および SMA メモリー・セグメント・サイ ズに関するデータをモニターおよび収集するための手段が用意されています。

- ADMIN COMMAND 'userlist' を使用して、ユーザー接続のタイプのリストを印刷し ます (ネットワーク・クライアントまたは SMA クライアント)。
- v ADMIN COMMAND 'report' を使用して、接続のリストをタイプ別に印刷します。
- v solmsg.out ファイル・ログイン項目で、作成された接続のタイプを確認します。
- v パフォーマンス・カウンター SMA 接続カウント を使用して、SMA 接続数に関す るデータを収集します。
- v パフォーマンス・カウンター SMA 使用共有メモリー を使用して、SMA メモリ ー・セグメント・サイズに関するデータを収集します。

ADMIN COMMAND、solmsg.out、およびパフォーマンス・カウンターの使用の詳 細については、「*IBM solidDB* 管理者ガイド」を参照してください。

## **SMA** のトラブルシューティング

このセクションでは、SMA を構成または使用する際の共通の問題を回避し、トラブ ルシューティングする方法について説明し、ガイドラインを示します。

## エラー**:** サーバーが **id -1** によって共有メモリー・セグメントを割り 振ることができない

#### 症状

SMA サーバーを始動しようとすると、以下のタイプのエラーが表示され、SMA サ ーバーを始動することができません。

IBM solidDB process has encountered an internal error and is unable to continue normally. Please report the following information to technical support. SOLID Fatal error: Out of central memory when allocating buffer memory (size = 33554432) Date: 2009-08-24 15:39:44 Product: IBM solidDB Version: 99.99.0.0 Build 0096

[rd@bench12]~ ./solidsma -f -c . Server could not allocate shared memory segment by id -1

#### 原因

使用可能なメモリーがないため、SMA サーバーの始動が失敗しました。この状態 は、以下の場合に生じることがあります。

- v SMA アプリケーションまたは solidDB が異常終了して、共有メモリーが割り振 られたままになっている可能性がある場合。すべての SMA プロセスをシャット ダウンしても、共有メモリーは予約されたままになります。
- v SMA の使用に対して割り振ったメモリーが少なすぎた場合。

これによって、すべてのメモリーが使用され、SMA サーバーを始動できなくなって しまう状況になります。

#### 問題の解決

Linux および UNIX 環境では、ipcrm コマンドを使用して、停止している共有メモ リー・セグメントをクリアします。

例えば Linux 環境では、以下のスクリプトを使用して、未使用の共有メモリー・セ グメントを特定し、除去します。

#!/bin/sh

```
if [ $# -ne 1 ]
then
  echo "$0 user"
  exit 1
fi
```

```
for shm_id in \{(ipcs - m|grep \ $1|awk - v \�) owner=$1 ' { if ( owner == $3 ) {print $2} }')
do
 ipcrm -m $shm_id
done
```
ipcrm コマンドについて詳しくは、ご使用のオペレーティング・システムの資料を 参照してください。

## 共有メモリー領域にマップできない

#### 症状

SMA サーバーに接続しようとすると、次のタイプのエラーが表示され、接続は失敗 します。

共有メモリー領域 1288077395 を 0x2b0029800000 にマップできません。 ターゲット・データベースに接続できません。

#### 原因

SMA は、始動時に別のプロセスで使用されるアドレス・スペースに対する共有メモ リー・セグメントの付加を開始します。

#### 問題の解決

環境変数 SOLSMASTART を指定して、SMA サーバーの開始アドレス・スペース を solidDB のデフォルトに強制設定します。

v Linux オペレーティング・システムおよび UNIX オペレーティング・システムの 場合:

export SOLSMASTART=<default start address space>

v Windows オペレーティング・システムの場合: set SOLSMASTART=<default start address space>

<default\_start\_address\_space> は、オペレーティング・システムにより異なりま す。

表 *13. SOLSMASTART* のデフォルト・アドレス・スペース

| オペレーティング・システム                                      | デフォルトの開始アドレス・スペース*   |
|----------------------------------------------------|----------------------|
| <b>AIX</b>                                         | 0x7000000100000000ul |
| Linux 64 ビット                                       | 0x2c0000000000       |
| Linux 32 ビット                                       | 0x50000000           |
| Solaris Intel                                      | 0xffffffff60000000   |
| Solaris Sparc                                      | 0x2b0000000000       |
| <b>Windows</b>                                     | 0x0000000080000000   |
| *開始アドレス・スペースは、shmat() システム・コールでのパラメーター shmaddr の値で |                      |
| す。                                                 |                      |

以下に例を示します。

export SOLSMASTART=0x2c0000000000

重要**:** 上記の表にリストされている開始アドレス・スペースの他に、提示された値 に近い値も機能する可能性があります。

例えば、Linux 64 ビット・オペレーティング・システムの場合は、値を (0x2c0000000000 の代わりに) 0x2b0000000000 に設定できます。

# **3 Java** による **SMA** アプリケーションの作成と実行

Java アプリケーションは、SMA ドライバー・ライブラリーにリンクされます。実 際のデータベース接続は、標準の JDBC API を使用して行われます。

## **Java** を使用する場合の **SMA** の使用の概要

SMA を使用する Java アプリケーションは、通常の solidDB サーバーではなく、 SMA サーバーを始動するという点を除けば、通常の solidDB サーバーを使用する アプリケーションと同じ方法で作成されます。 Java アプリケーションは SMA サ ーバーに接続し、標準の JDBC API を介して、solidDB サーバーが提供するサービ スを使用します。動的ライブラリーにリンクすることで、アプリケーションではネ ットワークを介した RPC (リモート・プロシージャー・コール) のオーバーヘッド を回避できます。

SMA を使用する Java/JDBC プログラムは、SMA ドライバー・ライブラリー (ssolidsmaxx) にリンクします。このライブラリーには solidDB サーバー全体が、 スタンドアロン実行可能プログラムではなく呼び出し可能なライブラリーの形式で 格納されています。Java/JDBC で使用されるライブラリーは、C/C++ アプリケーシ ョンで使用されるものと同じです。したがって、Java 用の個別バージョンは存在し ません。

Java/JDBC で SMA を使用する場合は、以下の要素をリンクして、単一の実行可能 プロセスにします。

- SMA ドライバー・ライブラリー
- Java 言語のクライアント・プログラム
- JVM

実行可能プロセスでのレイヤーは、上から順に以下のとおりです。

- v ローカルの Java/JDBC クライアント・アプリケーション
- JVM (Java 仮想マシン)
- SMA ドライバー・ライブラリー

クライアントの Java コマンドは JVM によって実行されます。コマンドが JDBC 関数呼び出しである場合は、JVM によって、SMA ドライバー・ライブラリー内の 適切な関数が呼び出されます。関数呼び出しは、ネットワーク (RPC) を介さずに直 接実行されます。呼び出しには、Java ネイティブ・インターフェース (JNI) が使用 されます。ユーザーは JNI コードを作成する必要はなく、リモート・クライアン ト・プログラムの場合と同じ JDBC 関数を呼び出すだけです。

SMA を使用するすべてのアプリケーションは、以下の 4 ステップと同じ基本パタ ーンに準拠します。

- 1. solidDB サーバーおよび接続の設定を構成します。
- 2. SMA サーバーを始動します。
- 3. 標準の JDBC API を使用してデータベースにアクセスします。

4. データベースの処理が完了すると、SMA サーバーを停止します。

## **Java** を使用する場合の **SMA** 用の環境の構成

SMA を Java を使って使用する場合、 LD\_LIBRARY\_PATH 環境変数または LIBPATH 環境変数 (Linux および UNIX の場合) か、PATH 環境変数 (Windows の場合) に、SMA ドライバー・ライブラリーの場所を含める必要があります。

## 始める前に

solidDB JDBC ドライバーのインストール済み作業環境が用意されていることが前提 となります。

## このタスクについて

SMA ドライバー・ライブラリー・ファイルは、solidDB のインストール時にインス トールされます。以下の表では、最も一般的なプラットフォームでのファイル名お よびデフォルトのインストール・ロケーションをリストしています。

表 *14. SMA* ドライバー *(*ライブラリー*)*

| プラット                                                          |                                                                                                    |                                                                                                    |
|---------------------------------------------------------------|----------------------------------------------------------------------------------------------------|----------------------------------------------------------------------------------------------------|
| フォーム                                                          | SMA ドライバー・ライブラリー                                                                                                    | デフォルトのインストール場所                                                                                                    |
| Windows                                                       | ssolidsmaxx.dll<br><b>注: SMA</b> ドライバーに直接 (ド<br>ライバー・マネージャーなしで)<br>リンクする場合、実際の .dllライ<br>ブラリー・ファイルへのアクセス<br>を提供する solidsma.lib インポ<br>ート・ライブラリー・ファイルに<br>リンクします。 | ライブラリー: <soliddb_installation<br>directory&gt;¥bin<br/>インポート・ライブラリー: <soliddb<br>installation directory&gt;\lib</soliddb<br></soliddb_installation<br> |
| Linux                                                         | ssolidsmaxx.so                                                                                                    | <soliddb directory="" installation="">/bin</soliddb>                                                                                                   |
| Solaris                                                       | ssolidsmaxx.so                                                                                                    | <soliddb directory="" installation="">/bin</soliddb>                                                                                                   |
| $HP-UX$                                                       | ssolidsmaxx.sl                                                                                                    | <soliddb directory="" installation="">/bin</soliddb>                                                                                                   |
| AIX.                                                          | ssolidsmaxx.so                                                                                                    | <soliddb directory="" installation="">/bin</soliddb>                                                                                                   |
| xx は、ドライバー・ライブラリーのバージョン番号であり、例えば、ssolidsma65.so のよ<br>うになります。 |                                                                                                    |                                                                                                    |

#### 手順

- 1. **SMA** ドライバー・ライブラリーの場所を、**LD\_LIBRARY\_PATH** 環境変数また は **LIBPATH** 環境変数 **(Linux** および **UNIX** の場合**)** か **PATH** 環境変数 **(Windows** の場合**)** に追加します。
	- v Linux および UNIX 環境では、以下の構文を使用します。 export LD LIBRARY PATH=<path to SMA library>: \$LD LIBRARY PATH

または

AIX 環境では、以下の構文を使用します。 export LIBPATH=<path to SMA library>:\$LIBPATH v Windows 環境では、以下の構文を使用します。 set PATH=<path to SMA library>;%PATH%

2. 作業ディレクトリー、**solidDB** データベース、およびユーザー・アカウントを作 成して、データベース環境をセットアップします。

詳しくは、「*IBM solidDB* 管理者ガイド」の『データベースの新規作成』を参照 してください。

注**:** アプリケーションと SMA サーバー・プロセスは、同一のファイル・アクセ ス権限 (データベース・ファイル、ログ・ファイルなど) を持っている必要があ ります。このファイル・アクセス権限は始動時には検査されません。その後、フ ァイル・アクセス権限が不十分であることが原因により、SMA サーバーが後の 時点でクラッシュすることがあります。

3. 環境、パフォーマンス、および操作のニーズに合わせて、**solidDB** を構成しま す。

solid.ini 構成ファイルを使用して、データベース・ファイル名や場所、データ ベース・ブロック・サイズなどの基本構成設定を定義します。

- v 通常のセットアップでは、solid.ini ファイルの [SharedMemoryAccess] セク ション内の SMA 固有パラメーターを変更する必要はありません。大部分のユ ース・ケースには、ファクトリー値を適用できます。
- v パラメーター **Srv.ProcessMemoryLimit** は、SMA サーバーでは無効です。

構成ファイルが存在しなければ、ファクトリー値が使用されます。

### **SMA** サーバーの始動とシャットダウン

SMA サーバーは、通常のネットワーク・プロトコル・ベースの solidDB サーバー と同様の方法で始動、再始動、およびシャットダウンします。

## **SMA** サーバーの始動

SMA サーバーは、通常のネットワーク・プロトコル・ベースの solidDB サーバー と同様にコマンド・プロンプトを使用して始動します。SMA サーバーを始動する と、データベースが既に存在しているかどうかが検査されます。サーバーは最初に solid.ini 構成ファイルを検索し、FileSpec パラメーターの値を読み取ります。 FileSpec パラメーターで指定された名前とパスのデータベース・ファイルが検出さ れると、そのデータベースは自動的に開きます。データベースが検出されない場合 は、サーバーは新しいデータベースを作成するためのプロンプトを出します。

### 手順

**SMA** サーバーを始動するには、以下のようにします。

表 *15. SMA* サーバーの始動

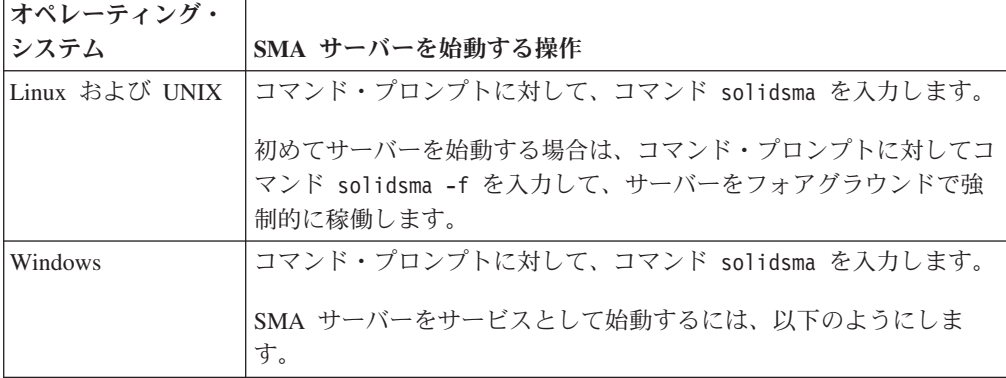

## **SMA** サーバーのシャットダウン

SMA サーバーは、solidDB ADMIN COMMAND を使用してシャットダウンしま す。

#### 手順

1. solidDB との新しい接続が作成されないように、以下のコマンドを入力してデー タベースを閉じます。

ADMIN COMMAND 'close'

- 2. 以下のコマンドを入力してすべての solidDB ユーザーを終了します。 ADMIN COMMAND 'throwout all'
- 3. 以下のコマンドを入力して、solidDB を停止します。 ADMIN COMMAND 'shutdown'

## **SMA** の **JDBC** 接続の作成

SMA サーバーに対するローカルの (RPC ベースではない) JDBC 接続では、 solidDB 固有の接続プロパティーである solid\_shared\_memory を使用して、SMA サーバーに接続すること、および所定のポートでローカル・サーバーを使用するこ とを定義する必要があります。

#### ドライバー・マネージャーによる接続

非標準の接続プロパティー solid shared memory をコードに組み込みます。

以下に例を示します。

```
Properties props = new Properties();
// 直接アクセス・プロパティーを使用可能にする
props.put("solid_shared_memory", "yes");
// 接続を取得する
Connection c = DriverManager.getConnection
("jdbc:solid://localhost:1315", props);
```
## 接続ストリングでの接続プロパティーの定義

接続プロパティーを接続ストリングに組み込みます。

以下に例を示します。

Connection c = DriverManager.getConnection ("jdbc:solid://localhost:1315?solid\_shared\_memory=yes");

注**:** DriverManager クラスに加えて、SolidDataSource クラスおよび SolidConnectionPoolDataSource クラスでも同様の構文を使用できます。

# **4 LLA** アプリケーションの作成と実行

LLA アプリケーションの作成作業には、ライブラリーへのアプリケーションのリン ク、サーバーの始動、およびアプリケーションとサーバー間のローカル接続の確立 などが含まれます。サーバーの始動と停止には、SSC API、ODBC API、および SA API を使用できます。

LLA 固有の追加事項、補足事項、および LLA を使用しない場合の solidDB と比較 した使用法の違いを説明します。

solidDB SQL、solidDB データ管理ツール、solidDB の一般的な管理と保守、および データベース・エラー・コードについては、「*IBM solidDB* 管理者ガイド」を参照 してください。

API および solidDB JDBC および ODBC ドライバーの詳細については、「*IBM solidDB* プログラマー・ガイド」を参照してください。

## **LLA** 用の環境の構成

LLA を使用する場合、アプリケーションを LLA ライブラリー・ファイルにリンク する必要があります。

#### 手順

1. オペレーティング・システム固有の **LLA** ライブラリー・ファイルにアプリケー ションをリンクします。

| プラットフォーム | LLA ライブラリー                                                                   |
|----------|------------------------------------------------------------------------------|
| Windows  | solidimpac.lib                                                               |
|          | これはインポート・ライブラリー・ファイルで、実際のライブラ<br>リー・ファイルである ssolidacxx.dll へのアクセスを提供しま<br>す。 |
| Solaris  | solidac.a                                                                    |
| $HP-UX$  | solidac.a                                                                    |
| Linux    | solidac.a                                                                    |

表 *16.* リンク・ライブラリー・アクセス *(LLA)* システム・ライブラリー

例**: Windows** で **LLA** ライブラリー名を指定するための **Make** ファイル

以下の Make ファイルの例では、solidimpac.lib ライブラリーが使用されてい ます。 # コンパイラー<br>CC = cl

 $= c$ ] # コンパイラー・フラグ

```
CFLAGS = -I. -DSS WINDOWS -DSS WINNT
# リンカー・フラグとディレクティブ
SYSLIBS = libcmt.lib kernel32.lib advapi32.lib netapi32.lib wsock32.lib
user32.lib oldnames.lib gdi32.lib
LFLAGS = ..¥solidimpac.lib
OUTFILE = -Fe# MyApp のビルド
all: myapp
myapp: myapp.c
 $(CC) $(CFLAGS) $(OUTFILE)myapp myapp.c /link$(LFLAGS)
```
2. **SSC API** を使用して **solidDB** サーバーを始動する場合に、暗黙的な **start** メソ ッドを使用する計画がない場合は、**ImplicitStart** パラメーターを「**no**」に設定し ます。

solid.ini 構成ファイルの [Accelerator] セクションでは、パラメーター **ImplicitStart** がデフォルトで Yes に設定されます。このデフォルト設定では、 ODBC 接続に必要な SQLConnect 関数を使用すると、自動的にサーバーが始動 されます。関数 SaConnect も同じように動作します。SQLConnect または SaConnect が初めて呼び出されるときに、サーバーが暗黙的に始動されます。

3. シグナル・ハンドラーを使用不可にします。

/NODEFAULTLIB:libc.lib

シグナル・ハンドラーは、例外イベント (ゼロによる除算など) の発生をアプリ ケーションに報告するために使用されます。ユーザー・アプリケーションではシ グナル・ハンドラーを設定しないようにする必要があります。これは、リンク・ ライブラリー・アクセスによって設定されたシグナル・ハンドラーがオーバーラ イドされてしまうためです。例えば、ユーザー・アプリケーションで浮動小数点 例外に対してシグナル・ハンドラーを設定すると、リンク・ライブラリー・アク セスによって設定されたハンドラーがオーバーライドされます。このため、サー バーは例えばゼロによる除算を catch できなくなります。

## **LLA** 用のローカル接続の確立

リンク・ライブラリー・アクセス・ライブラリーにリンクされたアプリケーション では、ODBC API または SAAPI を使用して、ローカル・サーバーとのローカル接 続またはリモート接続を直接確立できます。また、リンク・ライブラリー・アクセ スを使用するサーバーも含めた他の solidDB サーバーとのリモート接続を確立する こともできます。

ODBC API でローカル・サーバー (アプリケーションにリンクされたサーバー) と の接続を確立するには、ユーザー・アプリケーションでリテラル・ストリング "localserver" を指定して、SQLConnect 関数を呼び出します。ローカル・サーバー接 続の場合は、空のソース名 "" を指定することもできます。ローカル・サーバー名 を指定することもできますが、その場合はリンク・ライブラリー・アクセスで「リ モート」接続が使用されます (リンク・ライブラリー・アクセス・ライブラリーへ の直接関数呼び出しを使用するのではなくネットワーク経由で接続)。

以下の ODBC API コードの例では、ユーザー名 dba とパスワード dba を使用し て、ローカルの solidDB サーバーに直接接続します。

rc = SQLConnect(hdbc, "localserver", (SWORD)SQL\_NTS, "dba", 3, "dba", 3);

または

rc = SQLConnect(hdbc, "", (SWORD)SQL\_NTS, "dba", 3, "dba", 3);

SA API で接続を確立するには、ユーザー・アプリケーションでリテラル・ストリ ング "localserver" (サーバー名ではなく) を指定して SaConnect 関数を呼び出しま す。ローカル・サーバー接続の場合は、空のソース名 "" を指定することもできま す。ローカル・サーバー名を指定することもできますが、その場合はリンク・ライ ブラリー・アクセスで「リモート」接続が使用されます (リンク・ライブラリー・ アクセス・ライブラリーへの直接関数呼び出しを使用するのではなくネットワーク 経由で接続)。

以下の SA API コードの例では、ユーザー名 dba とパスワード dba を使用して solidDB サーバーに直接接続します。

SaConnectT\* sc = SaConnect("localserver", "dba", "dba");

または

SaConnectT\* sc = SaConnect("", "dba", "dba");

## **LLA** サーバーの始動とシャットダウン

LLA サーバーを始動、再始動、およびシャットダウンするには、SSC API、ODBC API、または SA API 関数呼び出しを使用します。ODBC API および SA API 関数 呼び出しは、データベースが既に存在する場合に限り、サーバーを始動するために 使用できます。SSC API は、始動時に新規データベースを作成するために使用でき ます。

サーバー始動時に、アプリケーションに制御が戻る前に必要に応じてリカバリーが 実行されます。したがって、サーバーが正常に始動された場合は、サーバーがアプ リケーション要求を処理できる状態にあります。アプリケーション・プロセスが実 行されている間は、サーバーを必要に応じて始動または停止できます。

#### **SSC API** による明示的な始動とシャットダウン

SSC API は、LLA サーバーを明示的に 始動およびシャットダウンするために使用 します。アプリケーションは、solidDB を始動する場合には、SSC API 関数 SSCStartServer を呼び出し、停止する場合には、SSCStopServer を呼び出します。

まだデータベースが存在しない新しい LLA サーバーを始動する場合は、 SSCStartServer() 関数に以下のパラメーターを指定して、新規データベースを作成す ることを明示的に指定する必要があります。

-U*username* -P*password* -C*catalogname* (デフォルトのデータベース・カタログ名)

注**:** ディスクレス・サーバーを始動する場合は、SSC API 関数 SSCStartDisklessServer でサーバーを始動する必要があります。 詳しくは、『 44 ページの『SSC API 関数 SSCStartServer [による明示的な始動』』](#page-55-0) を参照してください。

## <span id="page-55-0"></span>**ODBC API** および **SA API** による暗黙的な始動とシャットダウン

ODBC API および SA API は、LLA サーバーを暗黙的に 始動およびシャットダウ ンする場合にのみ使用できます。アプリケーションは、初めてローカルで LLA サ ーバーに接続するとき、ODBC API 関数 SQLConnect または SA API 関数 SaConnect を呼び出します。この場合、solidDB との最後のローカル接続が関数 SQLDisconnect または SaDisconnect で切断されると、シャットダウンが行われま す。

アプリケーションから LLA サーバーを暗黙的に始動するとき、アプリケーション は、データベースが solidDB 作業ディレクトリーに存在するかどうかを検査しま す。データベース・ファイルが見つかった場合は、solidDB が自動的にそのデータ ベースを開きます。データベース・ファイルが見つからなかった場合は、solidDB からエラーが通知されます

暗黙的な始動では、solidDB で新しいデータベースは作成されません。新しいデー タベースを作成するには、適切なパラメーターを指定して SSCStartServer などの明 示的な始動関数を使用するか、通常の solidDB サーバーの場合と同様にデータベー スを作成する必要があります。

詳細については、 46 ページの『ODBC API [関数呼び出し](#page-57-0) SQLConnect による暗黙 [的な始動』お](#page-57-0)よび 47 ページの『SA API 関数呼び出し SaConnect [による暗黙的な始](#page-58-0) [動』を](#page-58-0)参照してください。

通常の solidDB セットアップでデータベースを作成する方法については、「*IBM solidDB* 管理者ガイド」の『データベースの新規作成』セクションを参照してくださ  $V_{\lambda_{0}}$ .

## **SSC API** 関数 **SSCStartServer** による明示的な始動

solidDB を明示的に始動するには、ユーザー・アプリケーションで以下の制御 API 関数を呼び出します。

solidDB を明示的に始動するには、ユーザー・アプリケーションで以下の SSC API 関数を呼び出します。

SSCStartServer (int *argc*, char\* *argv [ ]*, *SscServerT\* h*, SscStateT *runflags*)

ここで使用されているパラメーターを以下で説明します。

| <b> パラメーター</b> | 説明                                                                                                    |
|----------------|----------------------------------------------------------------------------------------------------|
| argc           | コマンド行引数の数。                                                                                                    |
| argy           | 関数呼び出しで使用されるコマンド行引数の配列。引数 argv[0] は、ユ<br>ーザー・アプリケーションのパスおよびファイル名用として予約されて<br>おり、必ず指定する必要があります。有効なオプションについては、以<br>下の SSCStartServer オプションを参照してください。 |

表 *17. SSCStartServer* のパラメーター

表 *17. SSCStartServer* のパラメーター *(*続き*)*

| パラメーター   | 説明                                                                                                    |
|----------|----------------------------------------------------------------------------------------------------|
| h        | 各サーバーには、そのサーバーを識別し、そのサーバーに関する情報の<br>保管場所を示す「ハンドル」(データ構造へのポインター)があります。<br>このハンドルは、他の制御 API 関数でサーバーを参照する際に必要とな<br>ります。サーバーのハンドルは、SSCStartServer 関数を呼び出したとき<br>に提供されます。                                                                                |
|          | サーバーのハンドルを取得するには、「サーバー・ハンドルへのポイン<br>ター」型の変数、つまり、ハンドルへのポインター(本質的にはポイン<br>ターへのポインター) である SSCServerT *) を作成し、SSCStartServer<br>を呼び出すときにその変数を渡します。サーバーが正常に作成される<br>と、SSCStartServer 関数によって新しいサーバーのハンドル (ポインタ<br>ー) が、アドレスを渡した変数に書き込まれます。                |
| runflags | このパラメーターのオプションは、SSC_STATE_OPEN (リモート接続を<br>許可) および SSC_STATE_PREFETCH (サーバーが必要に応じてプリフ<br>ェッチを実行)です。プリフェッチでは、表内容の先読み機能を備えた<br>メモリーおよびディスク・キャッシュ、またはそのいずれかが参照され<br>ます。runflags パラメーターは以下のように入力します。<br>runflags = SSC STATE OPEN   SSC STATE PREFETCH; |

#### 既存のデータベースを使用しない **LLA** サーバーの始動

サーバーを最初に始動するときに、データベース管理者のユーザー名、パスワー ド、およびデフォルト・データベース・カタログの名前を指定した場合に限り、 solidDB によって新しいデータベースが作成されます。

以下に例を示します。

SscServerT h; char\* argv[4]; argv[0] = "appname"; /\* ユーザー・アプリケーションのパスとファイル名 \*/ argv[1] = "-UDBA"; /\* ユーザー名 \*/ argv[2] = "-PDBA"; /\* ユーザーのパスワード \*/ argv[3] = "-CDBA"; /\* カタログ名 \*/ /\* サーバーの始動 \*/ rc = SSCStartServer(argc, argv, &h, run\_flags);

データベースが存在しない状態でデータベース・カタログ名を指定せずにサーバー を始動すると、データベースが見つからないことを通知するエラーが solidDB から 返されます。

デフォルトでは、データベースが 1 つのファイルとして、デフォルト名の solid.db または solid.ini ファイルで指定した名前で、solidDB 作業ディレクト リーに作成されます。システム表とシステム・ビューのみで構成される空のデータ ベースは、約 850 KB のディスク・スペースを使用します。データベースの作成に 要する時間は、使用しているハードウェア・プラットフォームによって異なりま す。

データベースが作成されると、solidDB がネットワークでリモート・クライアント 接続要求の listen を開始します。

### <span id="page-57-0"></span>既存のデータベースを使用する **LLA** サーバーの始動

データベースが既に存在する場合は、SSCStartServer 関数呼び出しでユーザー名とパ スワード、またはカタログ名を指定する必要はありません。

## **ODBC API** 関数呼び出し **SQLConnect** による暗黙的な始動

関数 SQLConnect が初めて呼び出されるときに、サーバーが暗黙的に始動されま す。ユーザー・アプリケーションが開いている最後のローカル接続に対して関数 SQLDisconnect を呼び出すと、サーバーが暗黙的にシャットダウンされます。その 場合、リモート接続が存在していてもサーバーがシャットダウンされるので注意し てください。

注**:** サーバーを初めて始動するときは、 solidDB データベースを作成する必要があ ります。そのためには、関数 SSCStartServer() を使用し、デフォルトのデータベー ス・カタログ、および管理者のユーザー名とパスワードを指定します。説明と例に ついては、 44 ページの『SSC API 関数 SSCStartServer [による明示的な始動』を](#page-55-0)参 照してください。

SQLConnect および SQLDisconnect による暗黙的な始動とシャットダウンの例を以 下に示します。

```
/* 接続 #1 */
rc = SQLConnect (hdbc1, "", SQL_NTS, "dba", SQL_NTS, "dba",
SQL_NTS); // ここでサーバーが始動
... ODBC 呼び出し
/* 切断 #1 */
SQLDisconnect (hdbc1); // ここでサーバーがシャットダウン
/* 接続 #2 */
rc = SQLConnect (hdbc2, "", SQL_NTS, "dba", SQL_NTS, "dba",
SQL_NTS); // ここでサーバーが始動
... ODBC 呼び出し
/* 切断 #2 * /
SQLDisconnect (hdbc2); // ここでサーバーがシャットダウン
または
/* 接続 #1*/
rc = SQLConnect (hdbc1, "", SQL_NTS, "dba",
SQL_NTS, "dba", SQL_NTS); // ここでサーバーが始動
/* 接続 #2*/
rc = SQLConnect (hdbc2, "", SQL_NTS, "dba", SQL_NTS, "dba", SQL_NTS);
... ODBC 呼び出し
/* 切断 #1 */
SQLDisconnect (hdbc1);
/* 切断 #2 * /
SQLDisconnect (hdbc2); // ここでサーバーがシャットダウン
注: SSCStartServer 関数呼び出しでサーバーを始動した場合は、SQLDisconnect で暗
黙シャットダウンが行われません。SSCStopServer、ADMIN COMMAND
```
<sup>&#</sup>x27;shutdown'、またはその他の明示的なシャットダウン・メソッドで、サーバーを明示 的にシャットダウンする必要があります。

```
SscStateT runflags = SSC STATE OPEN;
SscServerT server;
SQLHDBC hdbc;
SQLHENV henv;
SQLHSTMT hstmt;
/* サーバーの始動 */
SSCStartServer (argc, argv, &server, runflags); // ここでサーバーが始動
/* 環境の割り振り */
rc = SQLAllocEnv (&henv);
/* データベースへの接続 */
rc = SQLAllocConnect (henv, &hdbc);
rc = SQLConnect (hdbc, "", SQL_NTS, "dba", SQL_NTS, "dba", SQL_NTS);
/* 表 foo からの全行削除 */
rc = SQLAllocStmt (hdbc, &hstmt):
rc = SQLExecDirect (hsmt, (SQLCHAR *) "DELETE FROM FOO", SQL_NTS);
/* コミット */
rc = SQLTransact (henv, hdbc, SQL_COMMIT);
rc = SQLFreeStmt (hstmt, SQL_DROP);
/* 切断 */
SQLDisconnect (hdbc);
SQLFreeConnect (hdbc);
/* 環境の解放 */
SQLFreeEnv(henv);
/* サーバーの停止 */
SSCStopServer (server, TRUE); // ここでサーバーがシャットダウン
```
## **SA API** 関数呼び出し **SaConnect** による暗黙的な始動

関数 SaConnect が初めて呼び出されるときに、サーバーが暗黙的に始動されます。 ユーザー・アプリケーションが関数 SaDisconnect を呼び出したときにそれ以上の接 続が残っていない場合は、サーバーが暗黙的にシャットダウンされます。

注**:** サーバーを初めて始動するときは、 solidDB データベースを作成する必要があ ります。そのためには、関数 SSCStartServer() を使用し、デフォルトのデータベー ス・カタログ、およびユーザー名とパスワードを指定します。説明と例について は、 44 ページの『SSC API 関数 SSCStartServer [による明示的な始動』を](#page-55-0)参照して ください。

SaConnect および SaDisconnect による暗黙的な始動とシャットダウンの例を以下に 示します。

/\* 接続を開く \*/ SaConnect(...);

ここでサーバーが始動 ... sa 呼び出し

/\* 接続を閉じる \*/ SaDisconnect(...);

ここでサーバーがシャットダウン

注**:** サーバーを SSCStartServer 関数呼び出しで始動した場合は、SSCStopServer 関 数呼び出しでそのサーバーをシャットダウンする必要があります。

## **LLA** サーバーのシャットダウン

SYS ADMIN ROLE 特権を所有している場合、solidDB クライアント・インターフ ェースから、および別のリモート solidDB 接続からでも、solidDB サーバーをシャ ットダウンできます。

プログラムで、solidDB SQL エディター (solsql) や solidDB リモート制御などのア プリケーションからシャットダウンを実行できます。<sup>1</sup> .

そのためには、以下のステップを実行します。

1. solidDB との新しい接続が作成されないように、以下のコマンドを入力してデ ータベースを閉じます。

ADMIN COMMAND 'close'

2. 以下のコマンドを入力してすべての solidDB ユーザーを終了します。

ADMIN COMMAND 'throwout all'

3. 以下のコマンドを入力して、solidDB を停止します。

ADMIN COMMAND 'shutdown'

シャットダウン・メカニズムはいずれも同じルーチンを開始します。このルーチン は、バッファー内の全データをデータベース・ファイルに書き込み、キャッシュ・ メモリーを解放し、最後にサーバー・プログラムを終了します。サーバーでバッフ ァー内の全データをメイン・メモリーからディスクに書き込む必要があるため、サ ーバーのシャットダウンには時間がかかることがあります。

注**:** 暗黙的な方法 (SQLConnect) で始動されたサーバーは、明示的な方法 (SSCStopServer) でシャットダウンできます。ただし、その逆は不可能です。例え ば、SSCStartServer で始動されたサーバーを SQLDisconnect で停止することはでき ません。

### **SSCStopServer** による **LLA** サーバーのシャットダウン

サーバーを SSCStartServer で始動した場合は、組み込みアプリケーションで以下の 関数呼び出しを使用してそのサーバーをシャットダウンする必要があります。

SSCStopServer()

以下に例を示します。 /\* サーバーの停止 \* / SSCStopServer (h, TRUE);

# **LLA** のサンプル **C** アプリケーション

solidDB パッケージには、ODBC API 関数を使用して solidDB サーバーに接続す る、C で作成された LLA アプリケーションのサンプルが含まれています。

<sup>1.</sup> ステップ 1 から 3 に solidDB リモート制御を使用する場合は、引用符で囲まずにコマンド名のみを入力します (例えば、close)。

これらのサンプルは、solidDB インストール・ディレクトリーの以下のディレクト リーにあります。

- v samples/aclib: 単一の solidDB を使用する LLA アプリケーションのサンプル
- samples/aclib control api: SSC API 関数を使用する LLA アプリケーションの サンプル
- samples/aclib diskless: ディスクレス solidDB サーバーを使用する LLA アプ リケーションのサンプル
- samples/aclib replication: LLA と拡張レプリケーションを組み合わせる LLA アプリケーションのサンプル

レプリケーション・サンプルの使用方法については、『拡張レプリケーションで LLA を使用するためのサンプル』を参照してください。

各ディレクトリーには readme.txt ファイルが含まれており、このファイルにシス テムのセットアップ方法とサンプルの実行方法が記載されています。

## 拡張レプリケーションで **LLA** を使用するためのサンプル

solidDB のデータ同期を初めて使用するユーザーのために、「*IBM solidDB* 拡張レ プリケーション・ユーザー・ガイド」に、solidDB が提供するサンプル・スクリプ トの使用方法に関する情報が記載されています。

サンプルの C アプリケーション acsnet.c (ディレクトリー samples/ aclib\_replication 内) を実行する前に、少なくとも以下のいずれかの作業を行 い、solidDB の機能に対する理解を深めておくことをお勧めします。

- v solidDB (SMA および LLA なし) を使用して、「*IBM solidDB* 拡張レプリケーシ ョン・ユーザー・ガイド」に記載されている SQL スクリプトを実行する。これ らのスクリプトは、samples/replication にあります。
- v solidDB SMA または LLA を使用して、SQL スクリプトをローカルで実行す る。前提条件として、本書の指示に従って、サーバーを始動するようにアプリケ ーションをセットアップする必要があります。

注**:** SA API を使用して同期化コマンドを実行することはできません。

v リンク・ライブラリー・アクセス・ライブラリーを伴う実装サンプル・ファイル aclibstandalone.c を実行すると、標準のサーバーがエミュレートされます。こ のサンプル・ファイルは、ディレクトリー samples/aclib にあります。

上記のどの方法を使用した場合でも、「*IBM solidDB* 拡張レプリケーション・ユー ザー・ガイド」の『データ同期化の概要』という章に記載されているすべてのステ ップを solidDB SQL エディター (solsql) で実行できるようになります。

## 拡張レプリケーション・サンプル・スクリプトによる **ODBC** アプリ ケーションのセットアップ

サンプルの C アプリケーション acsNet.c に似た ODBC アプリケーションをビル ドして、同期環境をセットアップ、構成、および実行するために必要なすべてのス テートメントを実行することができます。acsNet.c は、ディレクトリー samples/aclib replication にあります。

ODBC クライアント・アプリケーションで使用するサンプル・データベースをセッ トアップするには、サンプル・スクリプト replica3.sql、replica4.sql、 replica5.sql、および replica6.sql を実行します。これらのスクリプトはすべて samples/replication/eval\_setup ディレクトリーにあります。これらのサンプル・スク リプトには、新しいデータをレプリカに書き込み、同期メッセージの実行を制御す る SQL ステートメントが含まれています。スクリプトは、solidDB SQL エディタ ー (solsql) から単独で実行できます。

あるいは、SQL ステートメントを C/ODBC アプリケーションに埋め込んでコンパ イルし、リンク・ライブラリー・アクセス・ライブラリーに直接リンクできます。 サンプル・スクリプトをリンク・ライブラリー・アクセスにリンクすることで、リ ンク・ライブラリー・アクセスのアーキテクチャー特有のパフォーマンス上の利益 を得られます。

samples/odbc ディレクトリーにあるサンプル・プログラム embed.c には、リン ク・ライブラリー・アクセスを使用して ODBC クライアント・アプリケーションで データベースをセットアップする方法が示されています。embed.c アプリケーショ ンには、replica3.sql などのサンプル・スクリプトから SQL コマンドを挿入でき ます。

# **5 Java** による **LLA** アプリケーションの作成と実行

Java アプリケーションは、LLA ライブラリーにリンクされ、solidDB SSC API 呼 び出しを使用して solidDB を始動および停止します。実際のデータベース接続は、 標準の JDBC API を使用して行われます。SolidServerControl API 呼び出しおよび JDBC ドライバーは、いずれも solidDB JDBC ドライバーの .jar ファイル (SolidDriver2.0.jar) 内にあります。

## **Java** を使用する場合の **LLA** の使用の概要

LLA は、Java アプリケーションがローカルの solidDB サーバーを始動できるよう にします。このサーバーは、動的ライブラリーから Java 仮想マシンのコンテキスト にロードされます。これで Java アプリケーションは、solidDB サーバーに接続でき るようになり、標準の JDBC API を介して solidDB サーバーが提供するサービス を使用できるようになります。動的ライブラリーにリンクすることで、アプリケー ションではネットワークを介した RPC (リモート・プロシージャー・コール) のオ ーバーヘッドを回避できます。

LLA を使用する Java/JDBC プログラムは、LLA ライブラリー (ssolidacxx) にリ ンクします。このライブラリーには solidDB サーバー全体が、スタンドアロン実行 可能プログラムではなく呼び出し可能なライブラリーの形式で格納されています。 Java/JDBC で使用されるライブラリーは、C/C++ アプリケーションで使用されるも のと同じです。したがって、Java 用の個別バージョンは存在しません。

Java/JDBC で LLA を使用する場合は、以下の要素をリンクして単一の実行可能プ ロセスにします。

- LLA ライブラリー
- Java 言語のクライアント・プログラム
- JVM

実行可能プロセスでのレイヤーは、上から順に以下のとおりです。

- v ローカルの Java/JDBC クライアント・アプリケーション
- JVM (Java 仮想マシン)
- LLA ライブラリー

クライアントの Java コマンドは JVM によって実行されます。コマンドが JDBC 関数呼び出しである場合は、JVM によって ssolidacxx 内の適切な関数が呼び出さ れます。関数呼び出しは、ネットワーク (RPC) を介さずに直接実行されます。呼び 出しには、Java ネイティブ・インターフェース (JNI) が使用されます。ユーザーは JNI コードを作成する必要はなく、リモート・クライアント・プログラムの場合と 同じ JDBC 関数を呼び出すだけです。

LLA から solidDB データベースにアクセスする操作は、RPC を介して solidDB デ ータベースにアクセスする操作と同じですが、1 つの例外として、LLA を使用する アプリケーションでは、データベース・サービスにアクセスするために、まず LLA サーバーを始動する必要があります。この処理には、solidDB Server Control (SSC) API for Java という名前のプロプラエタリー API を使用します (この名前は、 SolidServerControl クラスから付けられました)。実際のデータベース接続は、標準の solidDB JDBC API を使用して行われます。SSC API for Java および solidDB JDBC ドライバーは、いずれも SolidDriver2.0.jar という .jar ファイル内にあり ます。

ローカルの solidDB サーバーを始動すると、このサーバーは動的ライブラリーから Java 仮想マシンのコンテキストにロードされます。これで Java アプリケーション は、solidDB サーバーに接続できるようになり、標準の JDBC API を介して、この サーバーが提供するサービスを使用できるようになります。

SMA または LLA を使用するすべてのアプリケーションは、以下の 4 ステップの 同じ基本パターンに準拠します。

- 1. solidDB および接続の設定を構成します。
- 2. SolidServerControl クラスを使用して、LLA サーバーを始動します。
- 3. 標準の JDBC API を使用してデータベースにアクセスします。
- 4. データベースの処理が完了すると、再び SolidServerControl クラスで LLA サー バーを停止します。

#### 制限事項

- v すべての solidDB の「admin command」は、Java で LLA を使用する場合には使 用できません。
- v VM コンテキストの外部 (ネイティブ・メソッド呼び出しの内部など) で何らか の障害が発生すると、Java の動作が不安定になります。solidDB サーバーのネイ ティブ・コードでアサート (またはクラッシュ) が発生した場合、Java は異常終 了するか、完全にハングアップします。ハングアップした場合は、付随する Java プロセスを手動で強制終了する必要があります。
- v メモリー使用量を最小にするには、割り振られているすべてのステートメントを ユーザーが明示的にドロップする必要があります。つまり、割り振られているす べての JDBC ステートメント・オブジェクトを明示的に解放するために、close() メソッドを呼び出す必要があります。これは特に、セットアップに透過接続 (TC) が使用されている場合に重要です。

## **Java** を使用する場合の **LLA** 用の環境の構成

LLA を Java を使って使用する場合、 LD LIBRARY PATH 環境変数または LIBPATH 環境変数 (Linux および UNIX の場合) か、PATH 環境変数 (Windows の場合) に、LLA ドライバー・ライブラリーの場所を含める必要があります。

#### 始める前に

solidDB JDBC ドライバーのインストールおよび登録を完了していることが前提とな ります。

### 手順

- 1. **LLA** ドライバー・ライブラリーの場所を、**LD\_LIBRARY\_PATH** 環境変数また は **LIBPATH** 環境変数 **(Linux** および **UNIX** の場合**)** か **PATH** 環境変数 **(Windows** の場合**)** に追加します。
	- v Linux および UNIX 環境では、以下の構文を使用します。

export LD LIBRARY PATH=<path to LLA library>: \$LD LIBRARY PATH

または

AIX 環境では、以下の構文を使用します。

export LIBPATH=<path to LLA library>: \$LIBPATH

v Windows 環境では、以下の構文を使用します。

set PATH=<path to LLA library>=;%PATH%

2. 作業ディレクトリー、**solidDB** データベース、およびユーザー・アカウントを作 成して、データベース環境をセットアップします。

詳しくは、「*IBM solidDB* 管理者ガイド」の『データベースの新規作成』を参照 してください。

注**:** アプリケーションと SMA サーバー・プロセスは、同一のファイル・アクセ ス権限 (データベース・ファイル、ログ・ファイルなど) を持っている必要があ ります。このファイル・アクセス権限は始動時には検査されません。その後、フ ァイル・アクセス権限が不十分であることが原因により、SMA サーバーが後の 時点でクラッシュすることがあります。

## **SSC API for Java** による **LLA** サーバーの始動と停止

Java アプリケーションから solidDB サーバーを始動するには、アプリケーションの 最初に SolidServerControl クラスをインスタンス化し、適切なパラメーターを指定し て ssc.startServer メソッドを呼び出す必要があります。サーバーを始動したら、 JDBC でサーバーに接続できるようになります。同様に、サーバーを停止するに は、ssc.stopServer 呼び出しを使用します。

#### 手順

- 1. サーバーの始動
	- v **LLA** サーバー**:** ssc.startServer

サーバーを始動するとき、solidDB サーバーに少なくとも以下のパラメーターを 渡す必要があります。

-c<solidDB working directory containing license file> -U<username> -P<password> -C<catalog>

英大文字と英小文字の「C」があり、それぞれ別のものを指していることに注意 してください。

- 2. サーバーの停止
	- v **LLA** サーバー**:** ssc.stopServer

## **LLA** の **JDBC** 接続の作成

Java を使用したリンク・ライブラリー・アクセス (LLA) は、ローカル・データベ ース接続と RPC ベースの接続をサポートします。

ローカルの (RPC ベースでない) JDBC 接続を作成するには、ポート 0 で 「localserver」で使用する JDBC ドライバーを指定する必要があります。 jdbc:solid://localserver:0

例えば、JDBC クラス DriverManager を使用してデータベース接続を行う場合は、 次のステートメントを使用して接続します。

DriverManager.getConnection("jdbc:solid://localserver:0", myLogin, myPwd);

DriverManager は URL *"jdbc:solid://localserver:0"* を使用して、ローカル・サーバー との接続を作成します。getConnection サブルーチンに別の URL を指定すると、ド ライバーは RPC を使用して接続しようとします。

# サンプル **LLA** プログラムのコンパイルと実行

### このタスクについて

この手順で示される例は、Windows コマンド・プロンプトで使用するためのもので す。

#### 手順

1. パスを設定します。

set PATH=<path to your ssolidacxx DLL>;%PATH%

このパスには、solidDB 通信ライブラリーを収容しているディレクトリーも含め るようにしてください。

2. PATH 環境変数に、JDK の HOTSPOT ランタイム環境を組み込みます (SJA は HotSpot JRE でのみテストされています)。

例えば、以下のように指定します。

set PATH=<your JDK directory>¥jre¥bin¥hotspot;%PATH%

3. 以下のコマンドを使用して、サンプル SJASample.java ファイル (samples/aclib\_java ディレクトリー内) をコンパイルします。

javac -classpath <IBM solidDB JDBC driver directory>/ SolidDriver2.0.jar;. ¥ SJASample.java

4. 以下のようなコマンド行でサンプル・アプリケーションを実行します。

java -Djava.library.path=<path to ssolidacxx DLL> ¥ -classpath <IBM solidDB JDBC driver directory>/SolidDriver2.0.jar;. ¥ SJAsample

例えば、サーバーを C:¥soliddb にインストールした場合、SJASample プログラ ムを実行するには、以下のコマンド行を使用します。

java -Djava.library.path=C:¥soliddb¥bin -classpath C:¥soliddb¥jdbc¥SolidDriver2.0.jar;. SJASample Windows では、ssolidacxx.dll 動的ライブラリーが、solidDB ルート・インス トール・ディレクトリーの bin サブディレクトリーにあります。

SJASample サンプル・クラスのように、SolidServerControl の startServer メソッ ドで、solidDB サーバーに少なくとも以下のパラメーターを渡す必要がありま す。

-c<directory containing solidDB license file> -U<username> -P<password> -C<catalog>

英大文字と英小文字の「C」があり、それぞれ別のものを指していることに注意 してください。

5. 必要なすべてのファイル (ssolidacxx ライブラリー、通信ライブラリー、JDBC ドライバー、およびライセンス・ファイル) が現行作業ディレクトリーに配置さ れていれば、以下のコマンド行で SJASample を開始できます。

java -Djava.library.path=. -classpath SolidDriver2.0.jar;. SJAsample

#### タスクの結果

LLA サーバーが稼働中になります。

# **6** ディスクレス機能の使用

SMA および LLA サーバーを使用して、ディスク・ストレージ・スペースなしで稼 働するデータベース・エンジンを作成できます。この機能は、ネットワーク・ルー ターやスイッチ内のライン・カードのような、ハード・ディスクを持たない組み込 みシステムで役立ちます。

ディスクレス・サーバーを稼働するには、単一サーバーとして (単独で) 稼働する方 法と、拡張レプリケーション・システムのレプリカとして稼働する方法の 2 つの方 法があります。いずれの場合も、SSC API または SSC API for Java の関数呼び出 しを使用して、サーバーを始動する必要があります。

#### **SSC API**

- v ディスクレス SMA サーバーを始動するには、SSCStartDisklessSMAServer を使用 します。
- v ディスクレス LLA サーバーを始動するには、SSCStartDisklessServer を使用しま す。

#### **SSC API for Java**

v ディスクレス LLA サーバーを始動するには、startDisklessServer を使用します。

### ディスクレス・サーバーを単独で使用する場合

ディスクレス・サーバーを単独で稼働する場合、始動時にデータを読み取ること も、シャットダウン時にデータを書き込むこともできません。つまり、サーバーは 以前のデータがない状態で毎回始動されます。

サーバーはディスクにデータを書き込むことができないため、サーバーが電源障害 などにより正常にシャットダウンされなかった場合、サーバーのデータはすべて失 われ、リカバリーできません。データ損失のリスクを軽減するには、solidDB の HotStandby コンポーネントを使用して、データのコピーを格納する「ホット・スタ ンバイ」マシンを作成します。ホット・スタンバイ機能の詳細については、「*IBM solidDB* 高可用性ユーザー・ガイド」を参照してください。

## 拡張レプリケーション・システムの一部としてディスクレス・サーバ ーを使用する場合

ディスクレス・サーバーは、拡張レプリケーション・システムのレプリカとして使 用できます。この場合、レプリカはマスター・サーバーにデータを送信し、そのマ スター・サーバーからデータをダウンロードできます。したがって、レプリカにデ ィスク・ストレージやその他の専用永続ストレージがなくても、拡張レプリケーシ ョン・システム内でそのデータの一部または全部を永続化できます。

# **7** リモート・アプリケーションまたは二重モード・アプリケーシ ョンの作成と実行

SMA および LLA サーバーには、リモート・アプリケーションからアクセスできま す。リモート・アプリケーションに SSC API または SA API 関数呼び出しが含ま れる場合、個別の SSC API および SA API ライブラリーにリンクする必要があり ます。これは、SMA および LLA ライブラリーに含まれる関数が、リモート・アプ リケーションからアクセスできないためです。リモート・アプリケーションが ODBC または JDBC のみを使用する場合は、ODBC および JDBC インターフェー スを使用して、通常どおりにアプリケーションを作成できます。リモート接続タイ プは、接続ストリングで定義されます。

## 例**: ODBC** および **SSC API** 関数呼び出しを使用する二重モード **LLA** ア プリケーションの作成

アプリケーションが二重モード・アプリケーションで、かつ SSC API および ODBC 関数呼び出しを使用する場合は、ローカルおよびリモートでそれぞれ実行す る 2 種類の実行可能プログラムが必要です。

#### 手順

- 1. ローカル・モードで実行するバージョンのアプリケーションを作成します。
	- a. アプリケーションを LLA ライブラリー (例えば、Windows の場合、 solidimpac.lib) にリンクします。

LLA ライブラリーは、ODBC 関数および SSC API 関数の両方をサポートし ます。

- b. ローカル接続を使用するように接続ストリングを変更します。
- 2. リモート・モードで実行するバージョンのアプリケーションを作成します。
	- a. アプリケーションを solidDB ODBC ドライバーおよび SSC API スタブ・ラ イブラリー (例えば、Windows の場合、solidctrlstub.lib) の両方にリンク します。

このスタブ・ライブラリーは、実際には、使用するリモート・アプリケーシ ョンからのサーバー制御を可能にするものではなく、単に、「未解決シンボ ル」に関するエラーを出さずにプログラムをコンパイルおよびリンクできる ようにするものです。

b. リモート接続を使用するように接続ストリングを変更します。

## リモート接続の確立

リモート接続を確立すると、サーバーに対するアプリケーションの呼び出しは、 SMA または LLA ライブラリーへの直接関数呼び出しではなく、ネットワーク経由 により実行されます。

## **ODBC API**

ODBC API でリモート接続を確立するには、アプリケーションでリモート・サーバ ーの名前を指定して SQLConnect 関数を呼び出します。

#### 例

以下の ODBC API コードの例では、ユーザー名 dba とパスワード dba を使用し て、リモートの solidDB サーバーに接続します。この例でクライアントとサーバー が使用するネットワーク・プロトコルは、「tcp」(TCP/IP) です。サーバーの名前は 「remote\_server1」、サーバーが listen するポートは 1313 です。

rc = SQLConnect(hdbc, "tcp remote\_server1 1313", (SWORD)SQL\_NTS, "dba", 3, "dba", 3);

#### **SA API**

SA API でリモート接続を確立するには、アプリケーションでリモート・サーバー の名前を指定して SaConnect 関数を呼び出します。

#### 例

この例でクライアントとサーバーが使用するネットワーク・プロトコルは、 「tcp」(TCP/IP) です。サーバーの名前は「remote\_server1」、サーバーが listen する ポートは 1313 です。

SaConnectT\* sc = SaConnect("tcp remote server1 1313", "dba", "dba");

#### **JDBC**

JDBC でリモート接続を確立するには、リモート・サーバーの名前を接続ストリン グで定義します。

jdbc:solid://<hostname>:<port>
# 付録 **A.** 共有メモリー・アクセスのパラメーター

# サーバー・サイド・パラメーター

表 *18.* 共有メモリー・アクセスのパラメーター

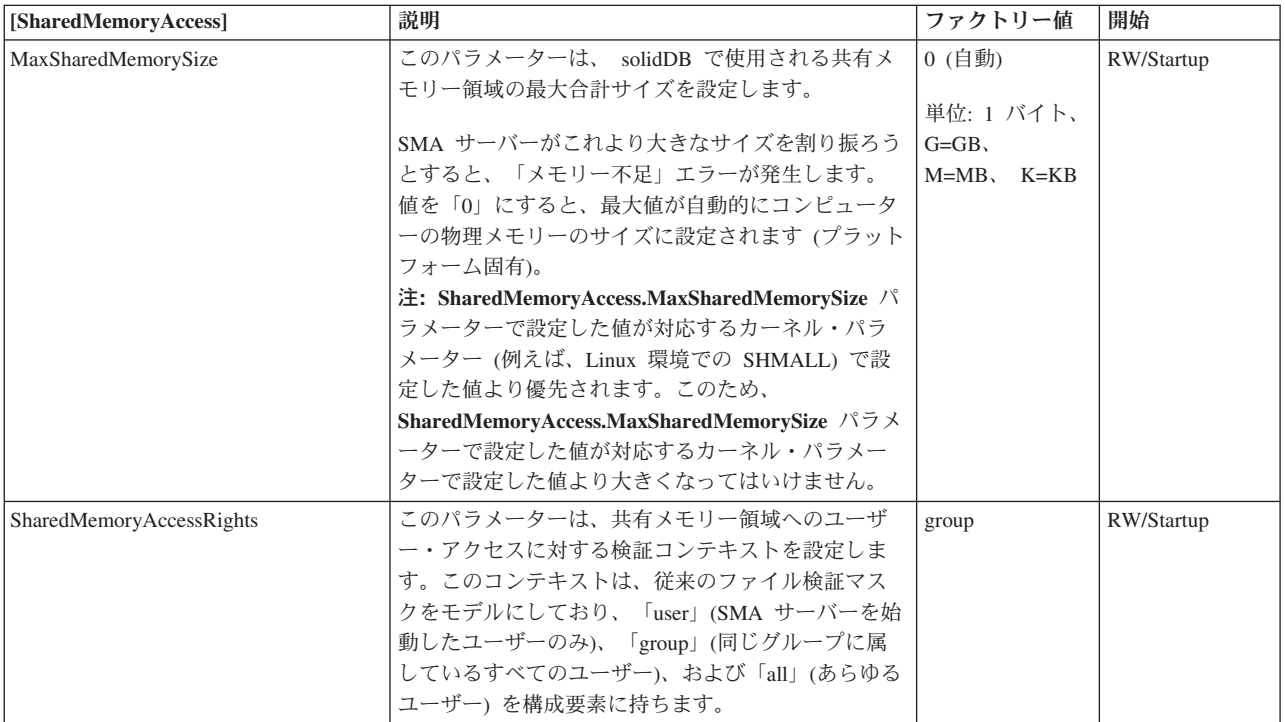

# クライアント・サイド・パラメーター

表 *19.* 共有メモリー・アクセス・パラメーター *(*クライアント・サイド*)*

| [SharedMemoryAccess] | 説明                                                                                                    | ファクトリー値                                                                              | 開始        |
|----------------------|----------------------------------------------------------------------------------------------------|--------------------------------------------------------------------------------------|-----------|
| SignalHandler        | SignalHandler パラメーターは、SMA シグナル・ハンドラ<br>一機能を制御します。<br>「yes」に設定すると、SMA ドライバーのシグナル・ハン<br>ドラーは、Signals パラメーターで定義したシグナルを処理<br>します。                                                                                            | yes                                                                                  | <b>NA</b> |
|                      | SMA ドライバーのシグナル・ハンドラーにより、SMA シ<br>ステムは、外部からのアプリケーションの強制終了や割り<br>込みなどの最も一般的なアプリケーション障害を乗り切る<br>ことができます。あるいは、アプリケーション・スレッド<br>のいずれかがサーバー・コード内で実行され、アプリケー<br>ション・コードを実行している別のスレッドにより、アプ<br>リケーションがクラッシュする場合を乗り切ることができ<br>ます。 |                                                                                      |           |
|                      | 特定のシグナルを取り込むと、シグナル・ハンドラーは<br>SMA 接続を安全に終了し、SMA アプリケーションを終了<br>します。これは、多くの場合に、SMA サーバーは、アプ<br>リケーションが異常終了しても実行を続行することを意味<br>します。                                                                                          |                                                                                      |           |
|                      | SMA ドライバーのシグナル・ハンドラーは、最初の SMA<br>接続が確立されるとインストールされ、最後の SMA 接続<br>が終了するとアンインストールされます。以前インストー<br>ルされたシグナル・ハンドラーは保持されます。                                                                                                    |                                                                                      |           |
| Signals              | Signals パラメーターは、 SMA 接続を切断し、SMA ドラ<br>イバーで処理される必要があるシグナルを定義します。<br>シグナルは、整数またはニーモニック<br>SIGSTOP, SIGKILL, SIGINT, SIGTERM, SIGOUIT,<br>SIGABORT で定義されます。                                                                 | Linux および<br>UNIX の場合:<br>SIGINT,<br><b>SIGTERM</b><br>Windows の場合:<br><b>SIGINT</b> | <b>NA</b> |

# <span id="page-74-0"></span>付録 **B.** リンク・ライブラリー・アクセスのパラメーター

リンク・ライブラリー・アクセス (LLA) のパラメーターは、solid.ini 構成ファイ ルの [Accelerator] セクションで指定します。

表 *20. Accelerator* パラメーター

| [Accelerator]      | 説明                                                                                                    | ファクトリー値 |
|--------------------|----------------------------------------------------------------------------------------------------|---------|
| ImplicitStart      | yes に設定すると、ユーザー・アプリケーションで ODBC API 関数<br>SQLConnect が呼び出された時点で solidDB が自動的に開始されます。no<br>に設定した場合は、SSC API 関数 SSCStartServer 呼び出しで、solidDB を<br>明示的に始動しなくてはなりません。                 | yes     |
| ReturnListenErrors | このパラメーターを yes に設定してネットワークの listen に失敗した場<br>合、SSCStartServer 関数はエラーを戻します。<br>このパラメーターを no に設定してネットワークの listen に失敗した場合、<br>SSCStartServer は LLA サーバーを始動しますが、ネットワーク接続は使用<br>できません。 | no      |

# 付録 **C.** ディスクレス・サーバー用の構成パラメーター

このセクションでは、ディスクレス・サーバーの実装と保守に関連するパラメータ ー設定について説明します。

# ディスクレス・サーバーで使用されるパラメーター

以下に示す solid.ini 構成ファイルの各セクションには、ディスクレス・サーバー 固有の設定があるパラメーターが含まれています。

# **IndexFile** セクション

IndexFile セクションでは、**FileSpec** パラメーターおよび **CacheSize** パラメーター に、ディスクレス・サーバー用の固有の設定があります。

#### **Filespec\_[1...n]**

**FileSpec** パラメーターは、データベース・ファイルの名前と最大サイズを指定しま す。メイン・メモリー・エンジンに対して最大サイズをバイト単位で定義する場合 は、FileSpec パラメーターで以下の引数を指定します。

- v データベース・ファイル名 ディスクレス・サーバーでは物理データベース・フ ァイルが作成されないのでこのパラメーターは使用されませんが、この引数にダ ミー値を指定する必要があります。
- v 最大ファイル・サイズ この設定は必要です。ディスクレス・サーバー内の全デ ータを格納できるサイズをバイト単位で指定する必要があります。最大ファイ ル・サイズは、**CacheSize** パラメーターで設定されるキャッシュ・サイズよりも 小さくする必要があることに注意してください。

**FileSpec** パラメーターのデフォルト値は、solid.db、および 2147483647 バイト (2 GB -1) です。以下に例を示します。

FileSpec\_1=solid.db 2147483647

注**:** 複数のファイルを指定する場合は、最大ファイル・サイズの設定値が、すべて の **FileSpec** パラメーター設定の合計になる必要があります。

ディスクレス・マシンには仮想メモリー用のスワップ・スペースとして使用するデ ィスクがないため、最大サイズは使用可能な物理メモリーによって制限されます。

注**:** 一部のプラットフォームでは、アプリケーションで使用可能な物理メモリーの 量が、マシンの物理メモリーの量より少ない場合があります。

例えば、32 ビット・システムで稼働する Linux の一部のバージョンでは、アプリ ケーションで使用可能なメモリー量が、理論上のアドレス・スペース (4 GB) の 2 分の 1 または 4 分の 1 に制限されます。これは、アドレスの最上位ビットの 1 つまたは 2 つが Linux 自体のメモリー管理用として確保されるためです。

メモリー内のデータが最大ファイル・サイズを超えると、エラー・メッセージ 11003 が表示されます。

File write failed, configuration exceeded

#### **CacheSize**

**CacheSize** パラメーターでは、サーバーがバッファー・キャッシュに割り振るメイ ン・メモリーの量をバイト単位で定義します。例えば、以下のように指定します。 CacheSize=10000000

この値の設定は、ディスクレス・サーバーに関する以下の基準によって決まりま す。

v ディスク・ベース表の場合は、キャッシュ・サイズ (バイト単位) を FileSpec パ ラメーターで設定されている最大ファイル・サイズ (つまりデータの量) よりも少 なくとも 20% 大きくする必要があります。これは、このデータがバッファー・ キャッシュに保持されるためです。この 20% のオーバーヘッドは見積もりであ り、データベースの使用状況によって変わる可能性があります。以下に例を示し ます。

[IndexFile] FileSpec\_1=solid.db 10MB CacheSize=12MB

- v ディスク・ベース表が使用されない場合でも (インメモリー表を使用してデータ ベースが作成されている場合)、システム表を保持するためにキャッシュは必要で す。その場合、最小キャッシュ・サイズは 1 から 2 MB です。システム表が占 有するスペースは、データベース・オブジェクトの数と複雑度、および拡張レプ リケーションが使用されているかどうかによって決まります。
- キャッシュ・サイズは、ディスクレス・サーバーの実行に使用できる物理メモリ ーよりも小さくする必要があります。

ディスクレス・サーバーが使用する合計メモリー量は、以下のように試算できま す (これらすべてを加算した合計は、使用可能な物理メモリー量の範囲内である ことが必要です。つまり、キャッシュ・サイズはサーバーで使用可能な物理メモ リー量よりも大幅に小さくしなければなりません)。

CacheSize + 5MB

- + (100 K \* ユーザー数 \* ユーザー 1 人あたりのアクティブなステートメント数)
- + インメモリー表のスペース
- + (2 次サーバーに送信される HSB 操作) [1][2]

[1] 式のこの項は、HotStandby のユーザーにのみ適用されます。HSB 1 次サーバ ーは、2 次サーバーに送信される HotStandby 操作を保管するためにある程度の メモリーを必要とします。1 次サーバーと 2 次ディスクレス・サーバーの間で一 時的なネットワーク障害が発生すると、1 次サーバーがアプリケーションからの トランザクションを継続して受け付けることがあります。サーバー間のネットワ ーク接続が復元すると、1 次サーバーから 2 次サーバーに更新情報が送信されま す (HotStandby では、トランザクション・ログを使用してこれらの操作が保管さ れます。ディスクレス・サーバーではトランザクション・ログをディスクに書き 込むことができないため、この情報をメモリーに保管する必要があります)。この メモリーはキャッシュとは別のものです。

[2] 式のこの項については、現時点で 1 MB または 512 件の操作 (どちらか小さ い方) が上限となっています。ディスク・ベースのサーバーとは異なり、使用可 能なスペースを使い切るまでトランザクション・ログが拡大することは許可され ていません。

正確な必要量は、サーバーに対して実行される照会の性質をはじめとするその他 の要因にも左右されます。物理メモリーはオペレーティング・システムなどによ ってある程度占有されるので、当然ながらサーバーで使用できるメモリー量は総 物理メモリー量よりも少なくなります。

# **Com** セクション

拡張レプリケーション・レプリカ・サーバーとしてディスクレス・サーバーを使用 する場合、Com セクションの **Listen** パラメーターが、マスターとディスクレス・レ プリカ・サーバー間の通信に影響を及ぼします。

#### **Listen**

**Listen** パラメーターは、ディスクレス・サーバーがネットワークの listen を開始す るときに使用するプロトコルと名前を定義します。

以下に例を示します。 [Com] Listen=tcpip 2315

**Listen** パラメーターのデフォルト値は tcp 1964 です。

ネットワーク名およびプロトコルについて詳しくは、「*IBM solidDB* 管理者ガイ ド」のセクション『ネットワーク接続の管理』を参照してください。

# ディスクレス・エンジンに適用されない構成パラメーター

セクション別に分類された以下の構成ファイル・パラメーターは、ディスクレス・ サーバーには無効であるか、または作用しません。これらのパラメーターは、ディ スクレス・エンジンには適用されない動作に影響します。

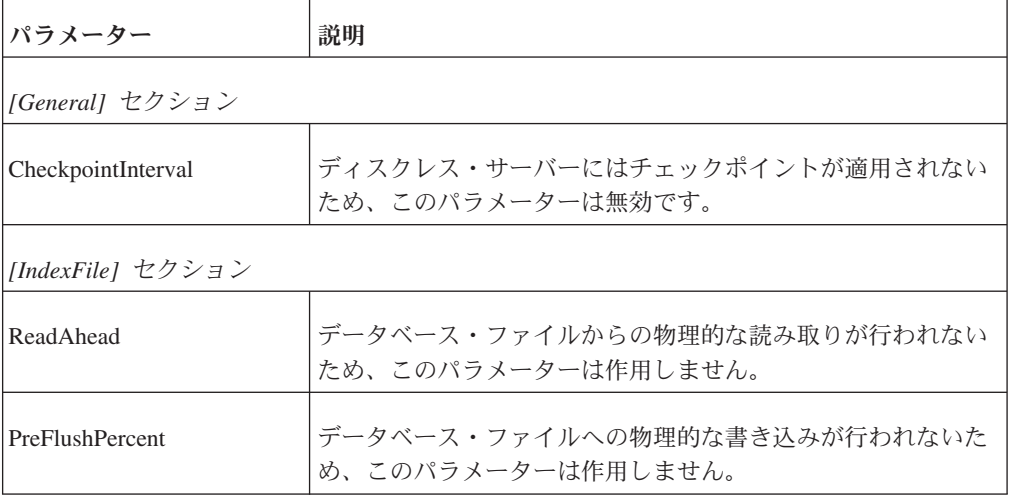

表 *21.* ディスクレス・エンジンに適用されない構成パラメーター

表 *21.* ディスクレス・エンジンに適用されない構成パラメーター *(*続き*)*

| パラメーター          | 説明                                                                                                    |
|-----------------|----------------------------------------------------------------------------------------------------|
| [Logging] セクション |                                                                                                    |
| LogEnabled      | ディスクレス・サーバーではトランザクション・ロギングが常<br>に無効となるため、このパラメーターは無効です。<br>注: ディスクレス・モードでは、トランザクションのロールバ<br>ックのみがサポートされます。トランザクション・ロールバッ<br>クは、一般に何らかの障害によって、途中まで完了したトラン<br>ザクションが中断された場合に使用されます。ディスクレス・<br>モードでは、ロールフォワード・リカバリーをサポートしませ<br>$h_{\alpha}$ |

# 付録 **D. solidDB** サーバー制御 **API (SSC API)**

solidDB サーバー制御 API (SSC API) は、solidDB のタスク処理システムを簡単か つ効率的に制御する一連の関数です。

注**:** 関数に関する一部の情報は、SSC API for Java にも当てはまります。SSC API for Java について詳しくは、 93 ページの『付録 [E. SolidServerControl](#page-104-0) クラス・イン [ターフェース』の](#page-104-0)セクションを参照してください。

# **SSC API** の使用

# タスク情報の取得

すべてのアクティブ・タスクのリストを取得するには、SSCGetActiveTaskClass 関数 を使用します。中断状態にある全タスクのリストを取得するには、 SSCGetSuspendedTaskClass 関数を使用します。タスク・クラスの優先順位を取得す るには、 SSCGetTaskClassPrio 関数を使用します。

# 特別なイベントの通知関数

リンク・ライブラリー・アクセスでは、優先タスクを微調整することができます。 SSCSetNotifier() 関数を使用することで、特別なイベントが発生した場合に solidDB から指定のユーザー定義関数が呼び出されるように設定できます。この関数で検出 される特別なイベントは以下のとおりです。

- solidDB サーバーのシャットダウン
- v 索引からストレージ・ツリーへの Bonsai マージ
- v Bonsai マージ間隔の最大値
- バックアップまたはチェックポイントの要求
- 活動停止状態のサーバー
- v 1 次サーバーから受信したネットコピー要求 (1 次データベースのネットワー ク・コピーを 2 次サーバーに送信する要求)
- v ネットワーク・コピー (ネットコピー) を通じて受け取った新しいデータベースで サーバーを始動する際に発生したネットコピー要求の完了

### **solidDB** の状況およびサーバー情報の取得

関数 SSCGetStatusNum を使用すると、solidDB データベース・サーバーの現在の状 況情報が表示されます。表示される情報は以下のとおりです。

• Bonsai ツリーからストレージ・ツリーにマージされない行数

SSCGetServerHandle 関数は、solidDB サーバーが稼働している場合にそのサーバ ー・ハンドルを返します。

また、関数 SSCIsRunning を使用してサーバーが稼働しているかどうかを検証する ことや、関数 SSCIsThisLocalServer を使用して、アプリケーションのリンク先が、

制御 API を使用するリモート・アプリケーションのテストに使用する、ダミーのサ ーバー・ライブラリー (例えば Windows プラットフォームでの solidctrlstub.lib) であるのか、またはローカルのリンク・ライブラリー・アクセ ス・サーバー・ライブラリー (例えば Windows プラットフォームでの ssolidacxx.dll) であるのかを検証することもできます。

# **SSC API** と対応する **ADMIN COMMAND**

solidDB サーバー制御 API (SSC API) 関数には、対応する solidDB SQL 拡張 ADMIN COMMAND があります。これらのコマンドは、リモート・サイトとローカ ル・サイトの両方から、solidDB リモート制御 (solcon) や solidDB SQL エディタ ー (solsql) などの solidDB ツールを使用して実行できます。

制御 API に対応する ADMIN COMMAND について詳しくは、 63 [ページの『付録](#page-74-0) B. [リンク・ライブラリー・アクセスのパラメーター』を](#page-74-0)参照してください。

# **SSC API** 関数の要約

solidDB サーバー制御 API (SSC API) 関数の簡単な要約、および『SSC API リフ ァレンス』セクション内のその関数の参照先を以下に示します。

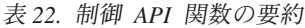

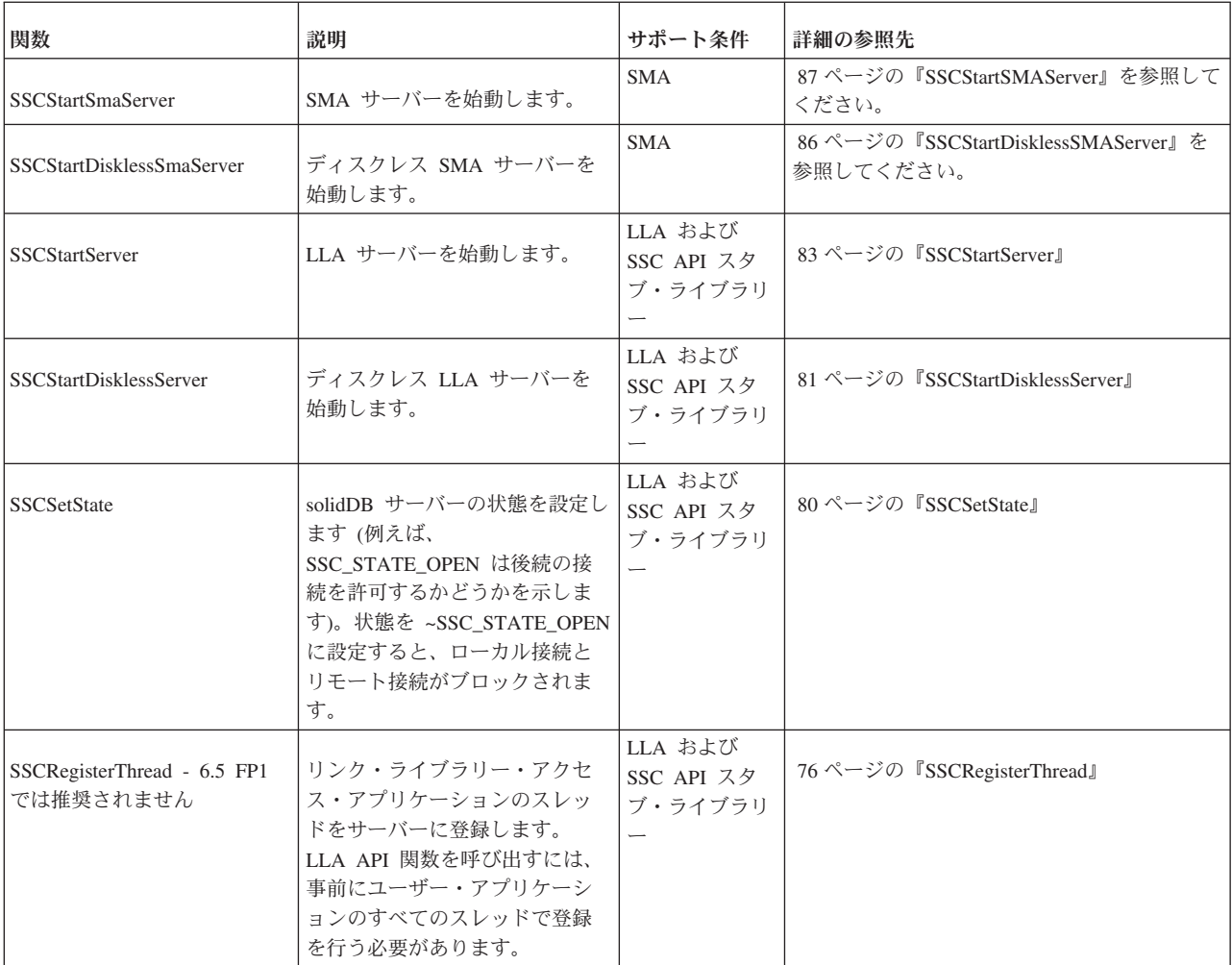

#### <span id="page-82-0"></span>表 *22.* 制御 *API* 関数の要約 *(*続き*)*

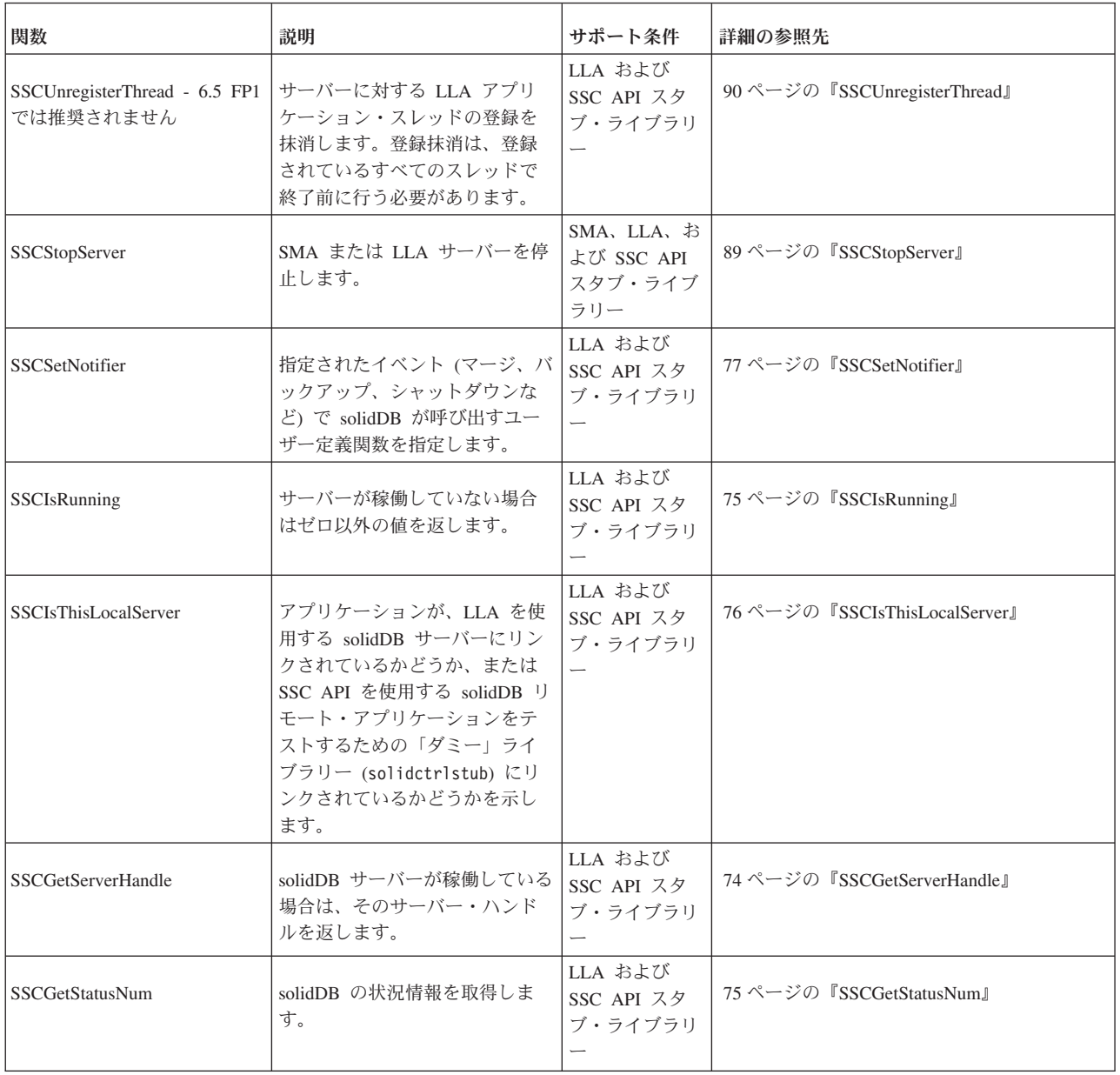

# **SSC API** リファレンス

SSC API リファレンスでは、各 SSC API 関数をアルファベット順に説明します。 各説明では、目的、構文、パラメーター、戻り値、およびコメントが示されます。

- v 72 [ページの『関数の構文』](#page-83-0)
- 72 [ページの『パラメーター』](#page-83-0)
- v 73 [ページの『戻り値』](#page-84-0)
- v 73 ページの『SSC API [のエラー・コードとメッセージ』](#page-84-0)

# <span id="page-83-0"></span>関数の構文

関数の宣言構文は以下のとおりです。

ReturnType SSC\_CALL function(modifier *parameter[,...]*);

ReturnType は変動しますが、通常は呼び出しが成功したか失敗したかを示す値で す。戻り値について詳しくは、このセクションで後述します。

SSC\_CALL は移植性を確保するために必要です。SSC\_CALL によって、関数の呼び 出し規則を指定します。SSC\_CALL は、sscapi.h ファイルで各プラットフォーム に合わせて定義されます。

パラメーターは斜体で示されます。

#### パラメーター

各関数の説明では、パラメーターが表形式で説明されています。この表には、パラ メーターの一般的な使用タイプ (以下で説明) および各関数でのパラメーター変数の 用途が示されます。

パラメーターの使用タイプ

以下の表は、SSC API パラメーターの想定される使用タイプを示しています。パラ メーターがポインターとして使用される場合は、呼び出し後のパラメーター変数の 所属を指定する 2 番目の使用カテゴリーがパラメーターに追加されることに注意し てください。

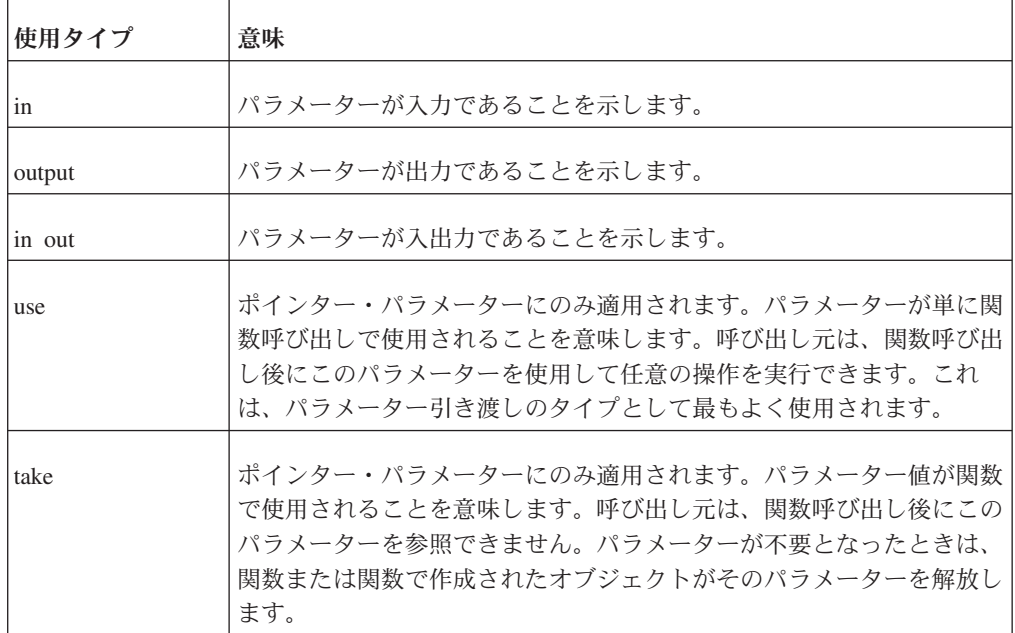

表 *23. SSC API* パラメーターの使用タイプ

<span id="page-84-0"></span>表 *23. SSC API* パラメーターの使用タイプ *(*続き*)*

| 使用タイプ | 意味                                                                                                    |
|-------|----------------------------------------------------------------------------------------------------|
| hold  | ポインター・パラメーターにのみ適用されます。関数が関数呼び出し後<br>もパラメーター値を保持することを意味します。呼び出し元は、関数呼<br>び出し後もパラメーター値を参照でき、パラメーターの解放も担当しま<br>す。                                                                                                    |
|       | 重要:                                                                                                    |
|       | このパラメーターはユーザーとサーバーが共有するため、サーバーがパ<br>ラメーターの処理を終えるまでユーザーはパラメーターを解放できませ<br>ん。一般に、保持されているオブジェクトを解放するには、保持してい<br>るオブジェクトを先に解放する必要があります。例えば、以下のように<br>指定します。                                                                                                    |
|       | $conn = SaConnect("", "dba", "dba")$ ;<br>/* 接続はカーソルが解放されるまで保持されます */<br>scur = SaCursorCreate(conn, "mytable");<br>SaCursorFree(scur);<br>/* カーソルを解放した後は、接続を安全に解放 -<br>$\star/$<br>/* できます (あるいは、この例のように接続を<br>$\star/$<br>/* 解放するサーバー関数を呼び出します)。<br>$\star/$<br>SaDisconnect(conn); |

各関数の説明では、関数が値を返すかどうか、および返される値のタイプを示しま す。

#### **SscTaskSetT**

関数から SscTaskSetT タイプの値が返された場合、この定義はビット・マスクとし て使用されます。SScTaskSetT は、sscapi.h で以下の値を使用して定義されます。

SSC\_TASK\_NONE SSC\_TASK\_CHECKPOINT SSC\_TASK\_BACKUP SSC\_TASK\_MERGE SSC\_TASK\_LOCALUSERS SSC\_TASK\_REMOTEUSERS SSC<sup>TASK</sub> SYNC HISTCLEAN</sup> SSC\_TASK\_SYNC\_MESSAGE SSC\_TASK\_HOTSTANDBY SSC\_TASK\_HOTSTANDBY\_CATCHUP SSC\_TASK\_ALL (上記の全タスク)

HotStandby の「ネットコピー」操作と「コピー」操作は、タスク SSC\_TASK\_BACKUP によって実行されることに注意してください。 SSC\_TASK\_NETCOPY というタスクは存在しません。

### **SSC API** のエラー・コードとメッセージ

SSC API 関数から、以下の表に記載されているエラー・コードとメッセージが返さ れる場合があります。

<span id="page-85-0"></span>これらの定数は、sscapi.h ファイルで定義されています。

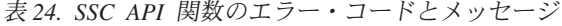

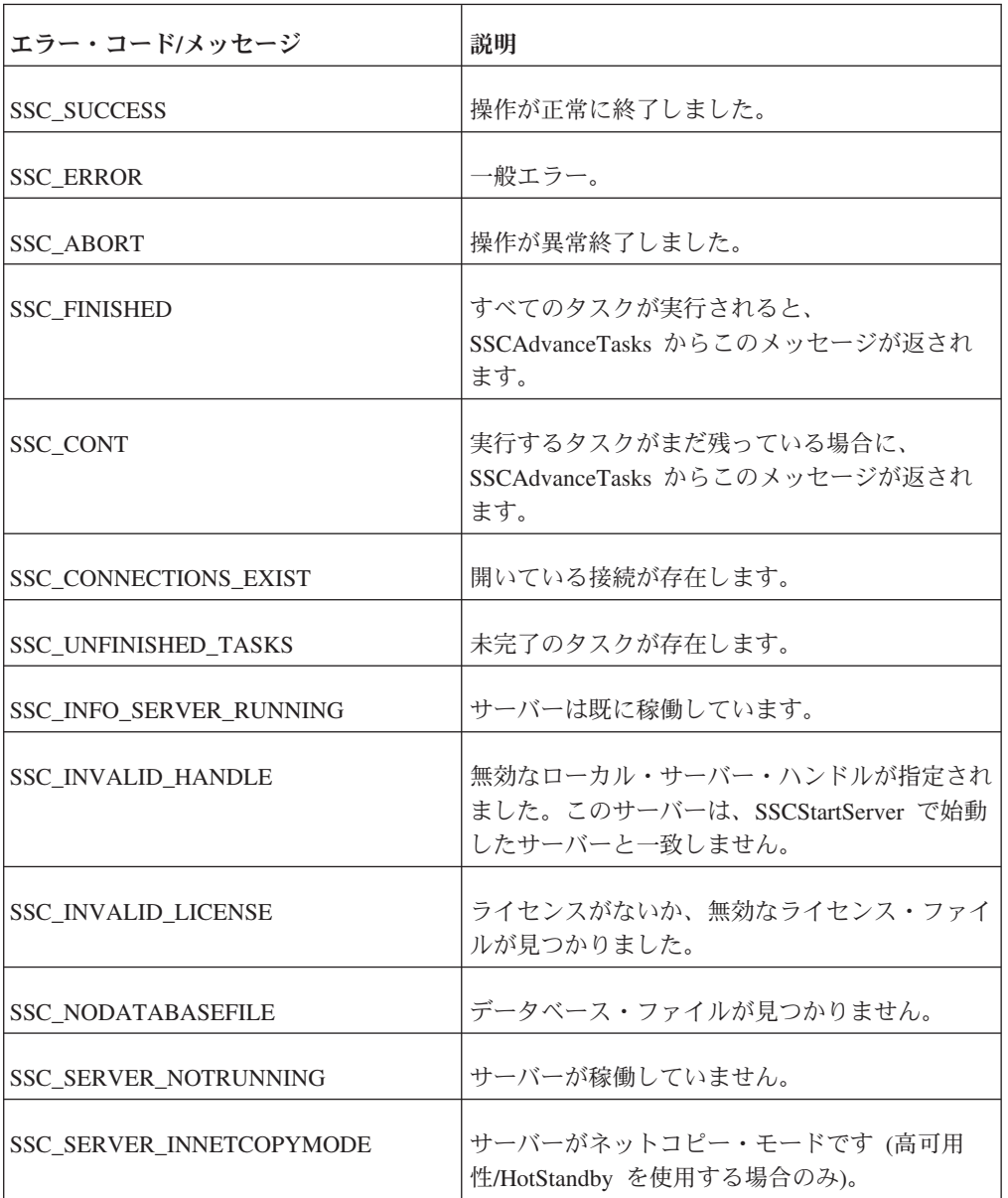

# **SSCGetServerHandle**

SSCGetServerHandle は、solidDB サーバーが稼働している場合に、そのサーバー・ ハンドルを返します。

## 構文

SscServerT SSC\_CALL SSCGetServerHandle(void)

# コメント

この関数には、対応する solidDB SQL 拡張 ADMIN COMMAND がありません。

- v サーバーが稼働していない場合は NULL。
- v サーバーが稼働している場合はサーバー・ハンドル。

# <span id="page-86-0"></span>**SSCGetStatusNum**

SSCGetStatusNum は、solidDB の状況情報を取得します。

#### 構文

SscRetT SSC\_CALL SSCGetStatusNum(SscServerT *h*, SscStatusT *stat*, long \* *num*)

SSCGetStatusNum 関数で使用されるパラメーターは以下のとおりです。

表 *25. SSCGetStatusNum* のパラメーター

| パラメーター | 使用タイプ   | 説明                                                                                                    |
|--------|---------|----------------------------------------------------------------------------------------------------|
| h      | in, use | サーバーへのハンドル。                                                                                                  |
| stat   | 1n      | 取得の対象となる状況 ID を指定します。                                                                                        |
| num    | out     | 関数が正常に終了すると、関数が戻る際にこのパラメー<br>ターの値がマージされなかった書き込みの数またはサー<br>バー・スレッドの数に設定されます。どちらに設定され<br>るかは、要求された情報によって決まります。 |

#### コメント

この関数には、対応する solidDB SQL 拡張 ADMIN COMMAND がありません。

SSCGetStatusNum を呼び出す際に stat パラメーターに認識不能な値を指定すると、 この関数から SSC\_SUCCESS が返されます。

#### 戻り値

- SSC SUCCESS 操作が正常に終了しました。この値は、stat パラメーターに無 効な値を指定したときにも返されます。
- SSC ERROR 操作が失敗しました。
- v SSC\_SERVER\_INNETCOPYMODE サーバーはネットコピー・モードです (HotStandby のみ)。
- v SSC\_SERVER\_NOTRUNNING サーバーが稼働していません。

# **SSCIsRunning**

SSCIsRunning は、サーバーが稼働している場合にゼロ以外の値を返します。

#### 構文

int SSC\_CALL SSCIsRunning(SscServerT *h*)

SSCIsRunning 関数で使用されるパラメーターは以下のとおりです。

<span id="page-87-0"></span>表 *26. SSCIsRunning* のパラメーター

| パラメーター | 使用タイプ   | 説明         |
|--------|---------|------------|
|        | in, use | サーバーへのハンドル |

- v 0 サーバーが稼働していません。
- v ゼロ以外 サーバーは稼働しています。

#### コメント

この関数には、対応する solidDB SQL 拡張 ADMIN COMMAND がありません。

# **SSCIsThisLocalServer**

SSCIsThisLocalServer は、アプリケーションが solidDB サーバーまたは「ダミー」 ライブラリー (solidctrlstub) にリンクされているかどうかを示します。 solidctrlstub ライブラリーを開発時に使用すると、制御 API を使用する solidDB リモート・アプリケーションを、リンク・ライブラリー・アクセス・ライブラリー にリンクすることなく、またソース・コードを変更することなくテストできます。

#### 構文

int SSC\_CALL SSCIsThisLocalServer(void)

#### 戻り値

- v 0 アプリケーションは solidDB サーバーにリンクされていません。
- v 1 アプリケーションは solidDB サーバーにリンクされています。

#### コメント

この関数には、対応する solidDB SQL 拡張 ADMIN COMMAND がありません。

# **SSCRegisterThread**

注**:** SSCRegisterThread は、6.5 FP1 では推奨されていません。リンク・ライブラリ ー・アクセス (LLA) とともに solidDB を使用する際に、スレッドの登録と登録抹 消を明示的に行う必要はなくなりました。6.5 FP1 では、スレッドの登録は暗黙的 に実施されます。

SSCRegisterThread は、solidDB アプリケーション・スレッドをサーバーに登録しま す。制御 API、ODBC API、または SA API を使用するスレッドは、すべて登録す る必要があります。SSCRegisterThread 関数は、他のリンク・ライブラリー・アクセ ス API 関数を使用する前にスレッドで呼び出す必要があります。

アプリケーションにスレッドが 1 つしかない場合 (メイン・スレッド)、つまりアプ リケーション自体がスレッドを作成しない場合、登録は必要ありません。

スレッドは、終了前に SSCUnregisterThread 関数を呼び出して自身の登録を抹消す る必要があります。

# <span id="page-88-0"></span>構文

SscRetT SSC\_CALL SSCRegisterThread(SscServerT *h*)

SCCRegisterThread 関数で使用されるパラメーターは以下のとおりです。

```
表 27. SCCRegisterThread のパラメーター
```
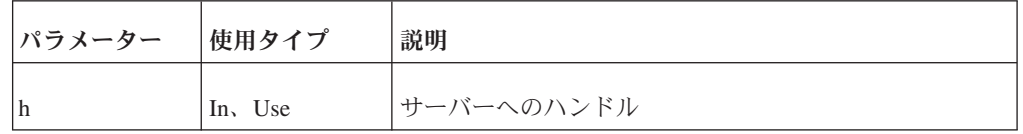

### 戻り値

- SSC\_SUCCESS
- SSC\_INVALID\_HANDLE

#### コメント

この関数には、対応する solidDB SQL 拡張 ADMIN COMMAND がありません。

#### 関連項目

90 ページの『[SSCUnregisterThread](#page-101-0)』

# **SSCSetNotifier**

SSCSetNotifier は、リンク・ライブラリー・アクセス・サーバーが始動または停止さ れるときに呼び出すコールバック関数を設定します。この関数には対応する ADMIN COMMAND がありません。

### 構文

```
SscRetT SSC_CALL SSCSetNotifier(SscServerT h, SscNotFunT what,
   notify_fun handler, void* userdata
)
```
SSCSetNotifier 関数で使用されるパラメーターは以下のとおりです。

表 *28. SSCSetNotifier* のパラメーター

| パラメーター       | 使用タイプ | 説明          |
|--------------|-------|-------------|
| $\mathbb{I}$ | 1n    | サーバーへのハンドル。 |

#### 表 *28. SSCSetNotifier* のパラメーター *(*続き*)*

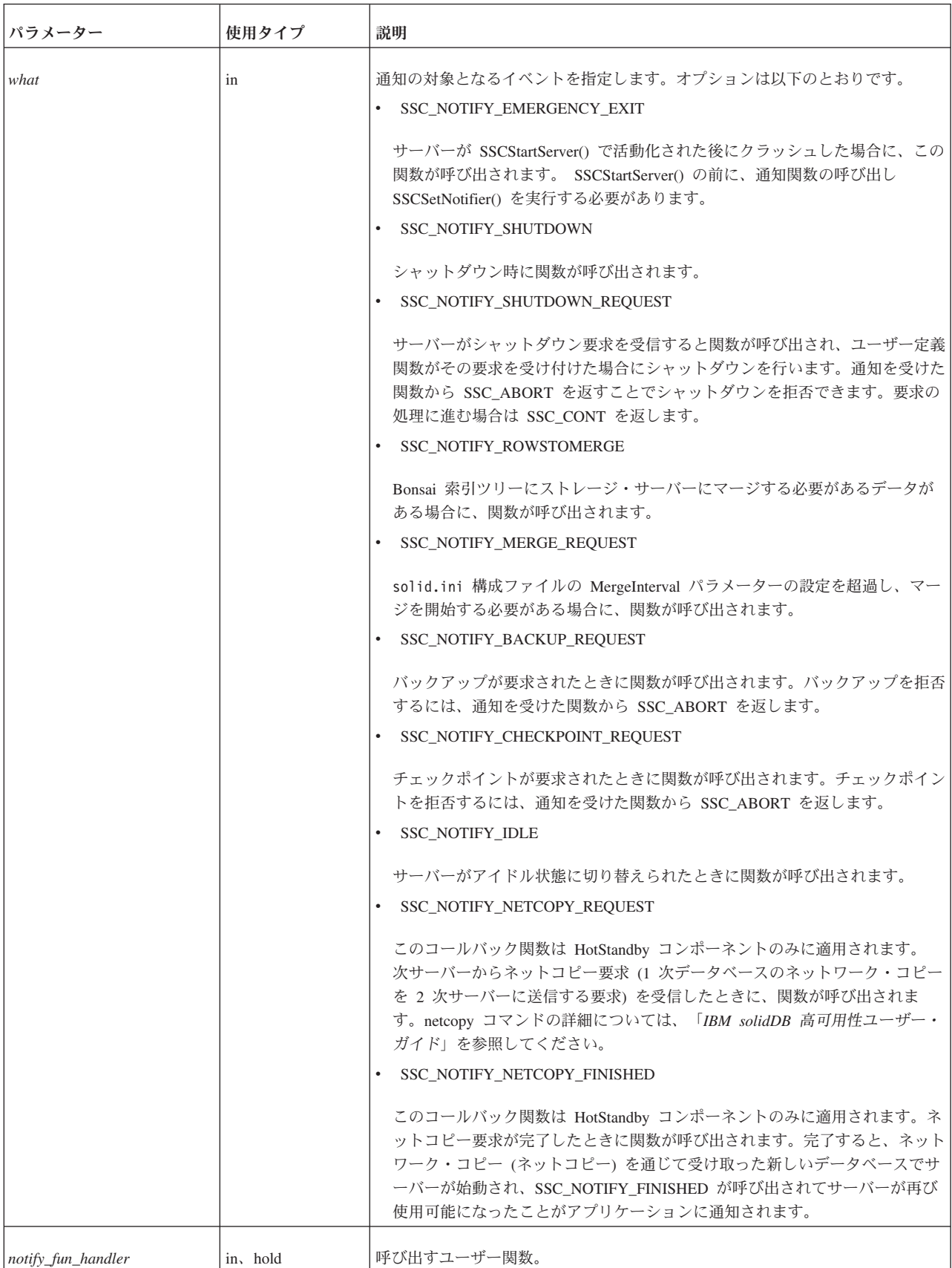

表 *28. SSCSetNotifier* のパラメーター *(*続き*)*

| <b> パラメーター</b> | 使用タイプ    | 説明                                                                    |
|----------------|----------|-----------------------------------------------------------------------|
| userdata       | in, hold | 通知関数に渡されるユーザー・データ。                                                    |
|                |          | 72 ページの『パラメーター』に記載されている、使用タイプ hold のパラメー<br>ターの解放に関する注意事項を読んでおいてください。 |

• SSC SUCCESS - サーバーの要求が受け付けられました。

HotStandby のみ:

SSC\_NOTIFY\_NETCOPY\_FINISHED が SSC\_SUCCESS を返した場合は、他のア プリケーション接続がすべて終了し、サーバーが「ネットコピー listen モード」 に設定されます。このモードでは、サーバーが 1 次サーバーからの接続を受け付 けます。また、2 次サーバーでは、HotStandby の netcopy コマンドからデータを 受け取ることだけが可能となります。「ネットコピー listen モード」の詳細につ いては、「*IBM solidDB* 高可用性ユーザー・ガイド」を参照してください。 (以 前は「ネットコピー listen モード」が「バックアップ listen モード」とも呼ばれ ていたことに注意してください)。

v SSC\_ABORT - サーバーの要求が拒否されました。

HotStandby のみ:

SSC\_NOTIFY\_NETCOPY\_REQUEST が SSC\_ABORT を返した場合は、ネットコ ピーが開始されず、エラー・コード (SRV\_ERR\_OPERATIONREFUSED) が 1 次 サーバーに返されます。

v SSC\_INNETCOPYMODE - サーバーはネットコピー・モードです (HotStandby の み)。

SSC SERVER NOTRUNNING - サーバーが稼働していません。

#### コメント

この関数には、対応する solidDB SQL 拡張 ADMIN COMMAND がありません。

使用タイプ *hold* のパラメーターを保留解除する場合は注意が必要です。 72 [ページ](#page-83-0) [の『パラメーター』の](#page-83-0) hold に関する注意事項を参照してください。

ユーザー定義の通知関数では、SA、SSC、ODBC の各関数を呼び出さないようにす る必要があります。

ユーザー定義の通知関数を作成するときは、以下のプロトタイプに準拠する必要が あります。

int SSC\_CALL mynotifyfun(SscServerT *h*, SscNotFunT *what* ,void\* *userdata*);

SSC\_CALL を使用してユーザー関数の規則を明示的に定義したら、SSCSetNotifier 関数を使用してその関数を登録して、その関数が指定のイベントで呼び出されるよ うにします。以下に例を示します。

<span id="page-91-0"></span>SscRetT SSCSetNotifier(h, SSC\_NOTIFY\_IDLE, mynotifyfun, NULL);

# シャットダウン時の関数の呼び出し

シャットダウンが要求されるたびに呼び出される user\_own\_shutdownrequest という 関数をユーザーが作成したとします。

```
int SSC_CALL user_own_shutdownrequest(SscServerT h, SscNotFunT what, void
   *us\overline{er}data);
{
  if (shutdown not needed) {
    return SSC_ABORT;
  }
 return SSC_CONT; /* シャットダウンに進む */
}
```
サーバーがシャットダウンされる前に user\_own\_shutdownrequest が呼び出されるよ うに指定するには、SSCSetNotifier 関数を次のように呼び出します。

SSCSetNotifier(handle, SSC\_NOTIFY\_SHUTDOWN, user\_own\_shutdownrequest, NULL);

注**:**

例

関数 user\_own\_shutdownrequest から SSC\_ABORT が返された場合はシャットダウ ンが許可されず、SSC\_CONT が返された場合はシャットダウンに進むことができま す。

# **SSCSetState**

SSCSetState は、リンク・ライブラリー・アクセス・サーバーの状態を設定します。 これにより、サーバーが後続の接続を受け付けるかどうか、またサーバーがプリフ ェッチを使用するかどうかを制御できます。

サーバーを「open」に設定すると、サーバーは接続を受け付けるようになります。 サーバーを「closed」に設定すると、サーバーは以降の接続を受け付けなくなります (これにはローカル接続とリモート接続の両方が該当します)。ただし、既に作成され ている接続は引き続き使用できます。

プリフェッチをオンにすると、サーバーはすぐに参照される可能性が高いデータを 「先読み」によってフェッチします。プリフェッチには、追加のメモリーまたはデ ィスク・キャッシュ・スペースが必要です。プリフェッチをオンにすると、一般に はパフォーマンスが向上します。プリフェッチをオフにすると、必要なメモリーが 少なくなります。サーバーの大規模な順次スキャンを必要とする照会がある場合 は、プリフェッチをオンにすると非常に役立ちます。例えば、レポートまたは集約 関数を使用してデータベース全体 (またはその大部分) の値を取得する場合は、プリ フェッチが役立ちます。すべての照会が 1 件または数件のレコードしか必要としな いのであれば、通常プリフェッチは役立ちません。プリフェッチはメモリーを使い 果たすため、使用可能メモリーの少ないシステムでは、プリフェッチによって実際 にパフォーマンスが低下することがあります。

プリフェッチをいつ使用すればよいかを判断するには、以下のガイドラインが役立 ちます。

<span id="page-92-0"></span>プリフェッチの使用が適切である場合: 使用可能メモリー (またはディスク・キャッ シュ・スペース) が大量にあり、照会に大規模な順次スキャンが必要である。

プリフェッチの使用が適切でない場合: 使用可能メモリーが少なく、ほとんどの照会 で 1 度に 1 回無関係なレコードが読み取られる。

#### 構文

SscRetT SSC\_CALL SSCSetState(SscServerT *h*,SscStateT *runflags*)

SSCSetState 関数で使用されるパラメーターは以下のとおりです。

表 *29. SSCSetState* のパラメーター

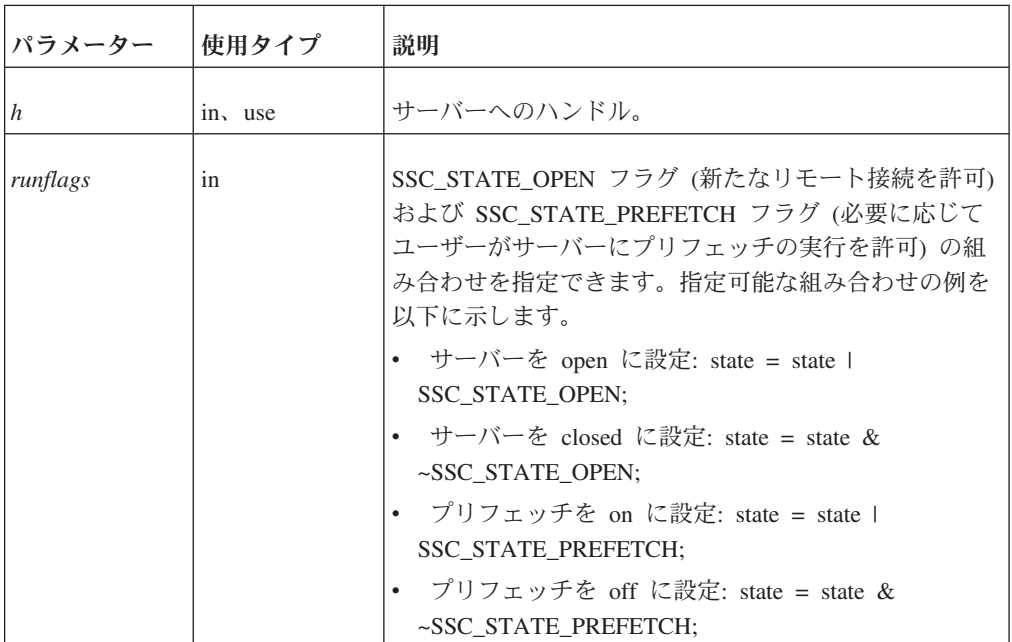

### 戻り値

- SSC SUCCESS 操作が正常に終了しました。
- SSC ERROR 操作が失敗しました。
- SSC SERVER INNETCOPYMODE サーバーはネットコピー・モードです (HotStandby のみ)。
- v SSC\_SERVER\_NOTRUNNING サーバーが稼働していません。

#### コメント

この関数には、対応する solidDB SQL 拡張 ADMIN COMMAND があります。以 下のコマンドです。

ADMIN COMMAND 'close';

# **SSCStartDisklessServer**

SSCStartDisklessServer は、リンク・ライブラリー・アクセスを使用するディスクレ ス・サーバーを始動します。

# 構文

SscRetT SSC\_CALL SSCStartDisklessServer (int *argc*, char\* *argv[ ]*, SscServerT \* *h*, SscStateT *runflags*, char\* *lic\_string*, char\* *ini\_string*);

SSCStartDisklessServer 関数で使用されるパラメーターは以下のとおりです。

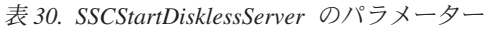

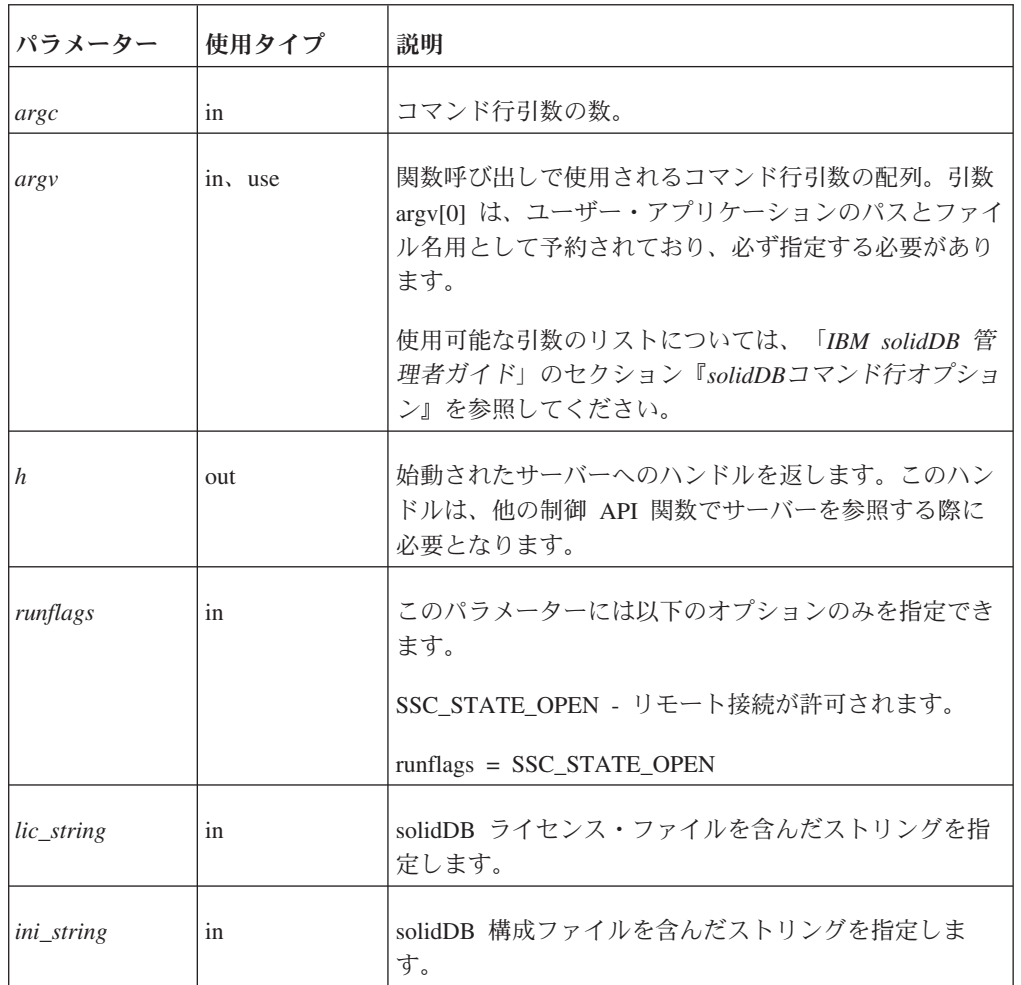

# 戻り値

- SSC\_SUCCESS サーバーが始動されました。
- v SSC\_ERROR サーバーの始動に失敗しました。
- v SSC\_SERVER\_INNETCOPYMODE サーバーはネットコピー・モードです (HotStandby のみ)。
- SSC INFO SERVER RUNNING サーバーは既に稼働しています。
- SSC\_INVALID\_HANDLE 無効なローカル・サーバー・ハンドルが指定されまし た。
- SSC INVALID LICENSE ライセンスがないか、無効なライセンス・ファイルが 見つかりました。

#### <span id="page-94-0"></span>コメント

デフォルトでは、状態は SSC\_STATE\_OPEN に設定されます。

この関数には、対応する solidDB SQL 拡張 ADMIN COMMAND がありません。

#### 例

#### **SSCStartDisklessServer**

```
SscStateT runflags = SSC_STATE_OPEN;
SscServerT h;
char* argv[4]; /* 4 つのパラメーター・ストリングへのポインター */
int argc = 4;
char* lic = get lic(); /* ライセンスを取得 */
char* ini = get_ini(); /* solid.ini を取得 */
SscRetT rc;
argv[0] = "appname"; /* ユーザー・アプリケーションのパスとファイル名 */
argv[1] = "-Udba"; /* ユーザー名 */
argv[2] = "-Pdba"; /* ユーザーのパスワード */
argv[3] = "-Cdba"; /* カタログ名 */
/* ディスクレス・サーバーを始動 */
rc = SSCStartDisklessServer(argc, argv, &h, runflags, lic, ini);
```
#### 注**:**

この例の get ini() と get lic() は、ユーザーが作成する関数です。それぞれの関数 で、solid.ini ファイル・テキストまたは solid.lic ライセンス・ファイルを含ん だストリングを返す必要があります。

カタログ名を指定しないと、solidDB からエラーが返されます。

#### 関連項目

**SSCStopServer** 

57 ページの『6 [章 ディスクレス機能の使用』も](#page-68-0)参照してください。

### **SSCStartServer**

SSCStartServer は、リンク・ライブラリー・アクセスを開始します。マルチスレッド 環境では、サーバーがクライアントとは別のスレッドで稼働します。アプリケーシ ョンが実行されている間は、アプリケーションで必要に応じてサーバー・サブルー チンを開始または停止できます。

3 番目のパラメーターは「out」パラメーターであることに注意してください。サー バーが正常に始動されると、SSCStartServer ルーチンはそのサーバーのハンドルを指 すようにこのパラメーターを設定します。

#### 注**:**

ディスクレス・サーバーを始動する場合は、制御 API 関数 SSCStartDisklessServer を使用する必要があります。 81 ページの『[SSCStartDisklessServer](#page-92-0)』を参照してくだ さい。

#### 構文

SscRetT SSC\_CALL SSCStartServer(int *argc*, char\* *argv[]*, SscServerT\* *h* SscStateT *runflags*)

SSCStartServer 関数で使用されるパラメーターは以下のとおりです。

表 *31. SSCStartServer* のパラメーター

| パラメーター   | 使用タイプ   | 説明                                                                                                    |
|----------|---------|----------------------------------------------------------------------------------------------------|
| argc     | in      | コマンド行引数の数。                                                                                                    |
| argy     | in, use | コマンド行引数の配列。<br>使用可能な引数のリストについては、「IBM solidDB 管<br>理者ガイド」のセクション『solidDBコマンド行オプショ<br>ン』を参照してください。                                                                                            |
| h        | out     | 始動されたサーバーへのハンドルを返します。このハン<br>ドルは、他の制御 API 関数でサーバーを参照する際に<br>必要となります。                                                                                                    |
| runflags | in      | 以下のいずれか、または両方を指定できます。<br>• SSC_STATE_OPEN - リモート接続が許可されます。<br>• SSC_STATE_PREFETCH - サーバーが必要に応じて<br>プリフェッチを実行します。<br>例えば、以下のように指定します。<br>runflags = SSC STATE OPEN &<br>SSC STATE PREFETCH |

#### 例**: SSCStartServer** の始動

サーバー名、カタログ名、および管理者のユーザー名とパスワードを指定して SSCStartServer を開始します。

```
SscStateT runflags = SSC_STATE_OPEN;
SscServerT h;
char* argv[5];
argv[0] = "appname"; /* ユーザー・アプリケーションのパスとファイル名 */
argv[1] = "-nsolid1";
argv[2] = "-Udba";
argv[3] = "-Pdba";
argv[4] = "-Cdba";
/* サーバーの始動 */
rc = SSCStartServer(argc, argv, &h, run_flags);
```
注**:** データベースが既にある場合は、ユーザー名とパスワード、またはカタログ名 を指定する必要はありません。

#### 戻り値

- v SSC\_SUCCESS サーバーが始動されました。
- SSC ERROR サーバーの始動に失敗しました。
- SSC\_ABORT
- v SSC\_BROKENNETCOPY 不完全なネットコピーが原因でデータベースが破損 しました。
- SSC\_FINISHED
- SSC\_CONT
- SSC\_CONNECTIONS\_EXIST
- SSC\_UNFINISHED\_TASKS
- v SSC\_INVALID\_HANDLE 無効なローカル・サーバー・ハンドルが指定されまし た。
- SSC INVALID LICENSE ライセンスがないか、無効なライセンス・ファイルが 見つかりました。
- SSC NODATABASEFILE データベース・ファイルが見つかりませんでした。
- SSC\_SERVER\_NOTRUNNING
- SSC INFO SERVER RUNNING サーバーは既に稼働しています。
- SSC SERVER INNETCOPYMODE サーバーはネットコピー・モードです (HotStandby のみ)。
- v SSC\_DBOPENFAIL データベースを開く操作に失敗しました。
- SSC DBCONNFAIL データベースへの接続に失敗しました。
- v SSC\_DBTESTFAIL データベース・テストが失敗しました。
- SSC DBFIXFAIL データベースの修正に失敗しました。
- v SSC\_MUSTCONVERT データベースを変換する必要があります。
- SSC DBEXIST データベースが存在します。
- SSC DBNOTCREATED データベースが作成されていません。
- v SSC\_DBCREATEFAIL データベースの作成に失敗しました。
- v SSC\_COMINITFAIL 通信の開始に失敗しました。
- v SSC\_COMLISTENFAIL 通信の listen に失敗しました。
- v SSC\_SERVICEFAIL サービスの操作に失敗しました。
- v SSC\_ILLARGUMENT コマンド行引数が正しくありません。
- v SSC\_CHDIRFAIL ディレクトリーの変更に失敗しました。
- v SSC\_INFILEOPENFAIL 入力ファイルを開く操作に失敗しました。
- SSC OUTFILEOPENFAIL 出力ファイルを開く操作に失敗しました。
- SSC SRVCONNFAIL サーバーの接続に失敗しました。
- SSC INITERROR 操作の開始に失敗しました。
- v SSC\_CORRUPTED\_DBFILE アサートまたはその他の致命的エラーです。
- v SSC\_CORRUPTED\_LOGFILE アサートまたはその他の致命的エラーです。

#### コメント

デフォルトでは、状態は SSC\_STATE\_OPEN に設定されます。

この関数には、対応する solidDB SQL 拡張 ADMIN COMMAND がありません。

solidDB サーバーを新たに始動するときは、solidDB で新しいデータベースを作成す るように明示的に指定する必要があります。そのためには、関数 SSCStartServer() を、-U *username* -P *password* -C *catalogname* (デフォルトのデータベース・カタロ グ名) の各パラメーターを指定して実行します。詳しくは、 44 [ページの『](#page-55-0)SSC API 関数 SSCStartServer [による明示的な始動』を](#page-55-0)参照してください。

<span id="page-97-0"></span>データベース・サーバーを再始動する場合 (つまりデータベースが既にディレクト リーに存在する場合) は、SSCStartServer で既存のデータベースが使用されます。

SSCStartServer 関数は、複数のスレッドを作成してサーバー・タスクを実行すること があります。サーバー・タスクには、ローカルおよびリモートのクライアント要求 の処理だけでなく、チェックポイントやマージなどの各種バックグラウンド・タス クの実行も含まれます。

#### 関連項目

**SSCStopServer** 

# **SSCStartDisklessSMAServer**

SSCStartDisklessSMAServer は、SMA を使用してディスクレス・サーバーを始動し ます。

#### 構文

SscRetT SSC CALL SSCStartDisklessSMAServer (int argc, char\* argv[ ], SscServerT \* h, SscStateT runflags, char\* lic\_string, char\* ini\_string);

SSCStartDisklessSMAServer 関数で使用されるパラメーターは以下のとおりです。

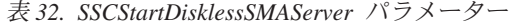

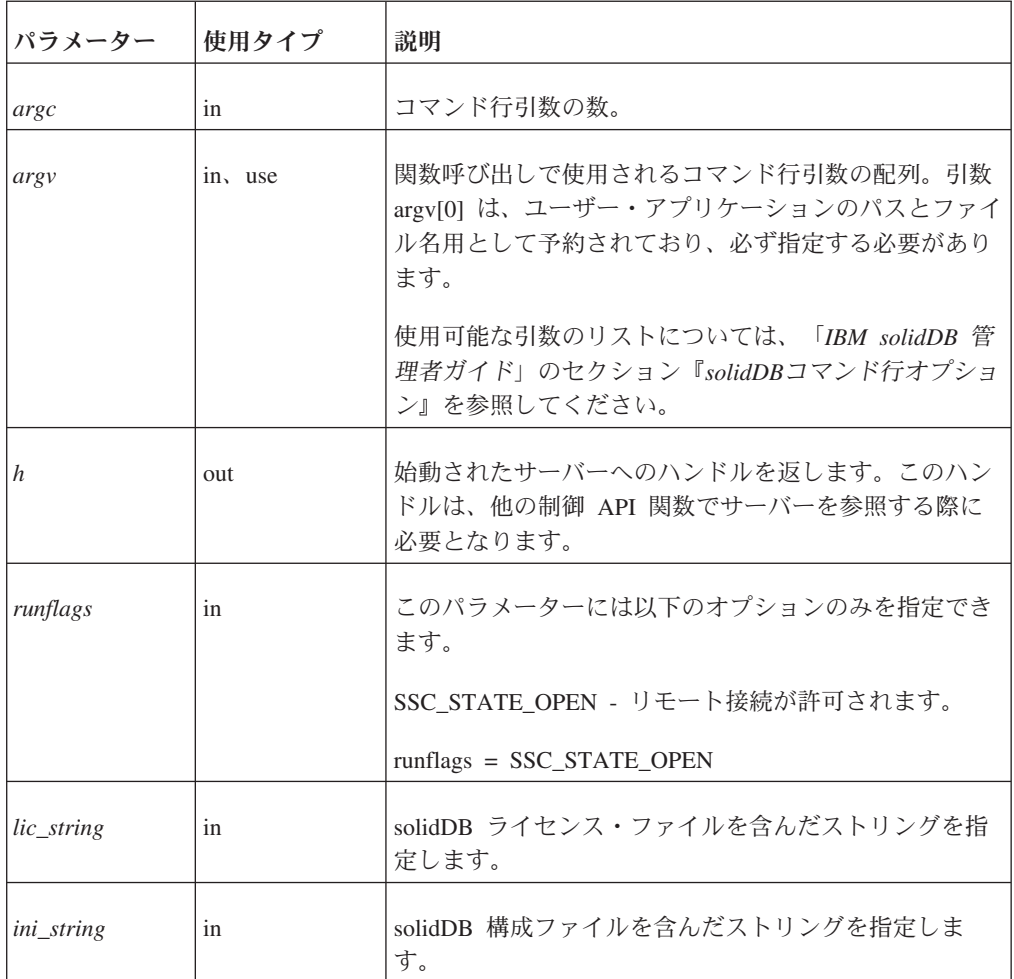

- <span id="page-98-0"></span>v SSC\_SUCCESS - サーバーが始動されました。
- SSC ERROR サーバーの始動に失敗しました。
- v SSC\_SERVER\_INNETCOPYMODE サーバーはネットコピー・モードです (HotStandby のみ)。
- v SSC\_INFO\_SERVER\_RUNNING サーバーは既に稼働しています。
- SSC INVALID HANDLE 無効なローカル・サーバー・ハンドルが指定されまし た。
- SSC\_INVALID\_LICENSE ライセンスがないか、無効なライセンス・ファイルが 見つかりました。

#### コメント

デフォルトでは、状態は SSC STATE OPEN に設定されます。

この関数には、対応する solidDB SQL 拡張 ADMIN COMMAND がありません。

#### 関連項目

89 ページの『[SSCStopServer](#page-100-0)』

# **SSCStartSMAServer**

SSCStartSMAServer は、SMA を使用してサーバーを始動します。

#### 構文

SscRetT SSC CALL SSCStartSMAServer (int argc, char\* argv[ ], SscServerT \* h, SscStateT runflags, char\* lic string, char\* ini string);

SSCStartSMAServer 関数で使用されるパラメーターは以下のとおりです。

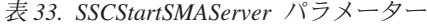

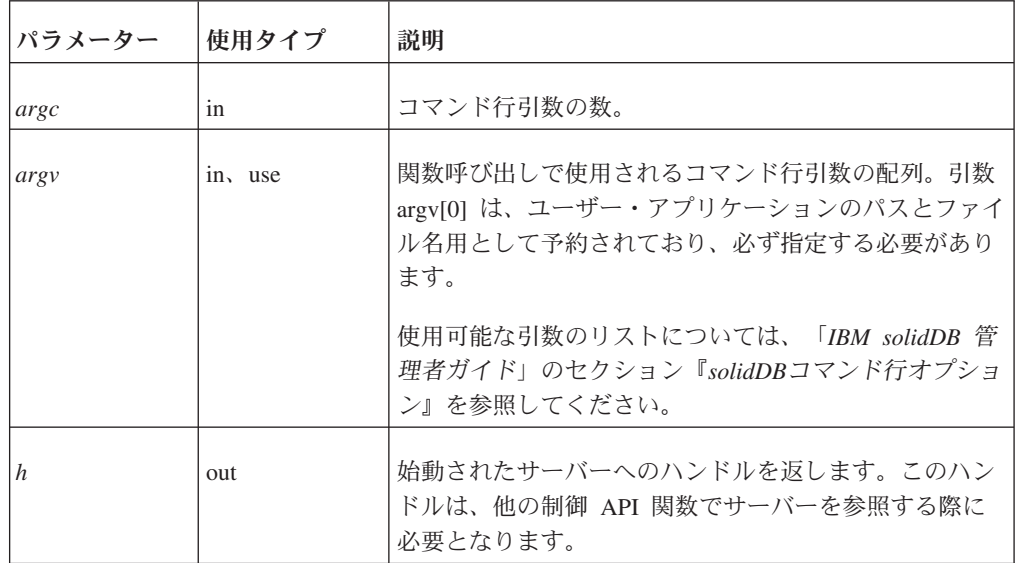

表 *33. SSCStartSMAServer* パラメーター *(*続き*)*

| パラメーター   | 使用タイプ | 説明                               |
|----------|-------|----------------------------------|
| runflags | 1n    | このパラメーターには以下のオプションのみを指定でき<br>ます。 |
|          |       | SSC_STATE_OPEN - リモート接続が許可されます。  |
|          |       | $runflags = SSC\_STATE\_OPEN$    |

- SSC SUCCESS サーバーが始動されました。
- v SSC\_ERROR サーバーの始動に失敗しました。
- SSC\_ABORT
- SSC BROKENNETCOPY 不完全なネットコピーが原因でデータベースが破損 しました。
- SSC\_FINISHED
- SSC\_CONT
- SSC\_CONNECTIONS\_EXIST
- SSC\_UNFINISHED\_TASKS
- v SSC\_INVALID\_HANDLE 無効なローカル・サーバー・ハンドルが指定されまし た。
- SSC INVALID LICENSE ライセンスがないか、無効なライセンス・ファイルが 見つかりました。
- v SSC\_NODATABASEFILE データベース・ファイルが見つかりませんでした。
- SSC\_SERVER\_NOTRUNNING
- v SSC\_INFO\_SERVER\_RUNNING サーバーは既に稼働しています。
- SSC SERVER INNETCOPYMODE サーバーはネットコピー・モードです (HotStandby のみ)。
- SSC DBOPENFAIL データベースを開く操作に失敗しました。
- v SSC\_DBCONNFAIL データベースへの接続に失敗しました。
- v SSC\_DBTESTFAIL データベース・テストが失敗しました。
- SSC DBFIXFAIL データベースの修正に失敗しました。
- v SSC\_MUSTCONVERT データベースを変換する必要があります。
- SSC DBEXIST データベースが存在します。
- SSC DBNOTCREATED データベースが作成されていません。
- SSC DBCREATEFAIL データベースの作成に失敗しました。
- SSC COMINITFAIL 通信の開始に失敗しました。
- v SSC\_COMLISTENFAIL 通信の listen に失敗しました。
- v SSC\_SERVICEFAIL サービスの操作に失敗しました。
- v SSC\_ILLARGUMENT コマンド行引数が正しくありません。
- v SSC\_CHDIRFAIL ディレクトリーの変更に失敗しました。
- <span id="page-100-0"></span>v SSC\_INFILEOPENFAIL - 入力ファイルを開く操作に失敗しました。
- SSC OUTFILEOPENFAIL 出力ファイルを開く操作に失敗しました。
- SSC SRVCONNFAIL サーバーの接続に失敗しました。
- v SSC\_INITERROR 操作の開始に失敗しました。
- v SSC\_CORRUPTED\_DBFILE アサートまたはその他の致命的エラーです。
- v SSC\_CORRUPTED\_LOGFILE アサートまたはその他の致命的エラーです。

#### コメント

デフォルトでは、状態は SSC\_STATE\_OPEN に設定されます。

この関数には、対応する solidDB SQL 拡張 ADMIN COMMAND がありません。

solidDB サーバーを新たに始動するときは、solidDB で新しいデータベースを作成す るように明示的に指定する必要があります。そのためには、関数

SSCStartSMAServer を、-U *username* -P *password* -C *catalogname* (デフォルトのデ ータベース・カタログ名) の各パラメーターを指定して実行します。

データベース・サーバーを再始動する場合 (データベースが既にディレクトリーに 存在する場合) は、SSCStartSMAServer で既存のデータベースが使用されます。

SSCStartSMAServer 関数は、複数のスレッドを作成してサーバー・タスクを実行す ることがあります。サーバー・タスクには、ローカルおよびリモートのクライアン ト要求の処理だけでなく、チェックポイントやマージなどの各種バックグラウン ド・タスクの実行も含まれます。

#### 関連項目

『SSCStopServer』

#### **SSCStopServer**

SSCStopServer は、リンク・ライブラリー・アクセス・サーバーを停止します。

暗黙的な方法 (SQLConnect など) で始動されたサーバーは、明示的な方法 (SSCStopServer など) でシャットダウンできます。ただし、その逆は不可能です。 例えば、SSCStartServer で始動されたサーバーを SQLDisconnect で停止することは できません。

アプリケーションが実行中にサーバーを始動および停止できる回数は 1 回に制限さ れていません。サーバーが停止された後に、アプリケーションで SSCStartServer を 使用してサーバーを再始動することができます。

### 構文

SscRetT SSC\_CALL SSCStopServer(SscServerT *h*, bool *force*)

SSCStopServer 関数で使用されるパラメーターは以下のとおりです。

<span id="page-101-0"></span>表 *34. SSCStopServer* のパラメーター

| <b> パラメーター</b> | 使用タイプ   | 説明                                                    |
|----------------|---------|-------------------------------------------------------|
| h              | in, use | サーバーへのハンドル。                                           |
| force          | 1n      | オプションは以下のとおりです。<br>- TRUE - あらゆる場合においてサーバーを停止しま<br>す。 |
|                |         | FALSE - 開いている接続がない場合にサーバーを停<br>止します。それ以外の場合は停止が失敗します。 |

- SSC SUCCESS サーバーが停止されました。
- SSC CONNECTIONS EXIT 開いている接続があります。
- SSC\_UNFINISHED\_TASKS 実行中のタスクがあります。
- SSC\_ABORT
- SSC\_ERROR

#### コメント

リモート・ユーザーは、ADMIN COMMAND 'shutdown' を使用することで solidDB を停止できます。詳しくは、 63 ページの『付録 B. [リンク・ライブラリー・アクセ](#page-74-0) [スのパラメーター』を](#page-74-0)参照してください。

FALSE オプションを指定すると、データベースまたは既存のユーザーとの接続が開 いている場合に、シャットダウンが許可されなくなります。このオプションは、 solidDB SQL 拡張 ADMIN COMMAND 'shutdown' に相当します。

SSCSetState() に &~SSC\_STATE\_OPEN オプションを指定すると、solidDB との新 たな接続を作成できなくなります。

#### 関連項目

SSCStartServer

**SSCSetState** 

### **SSCUnregisterThread**

注**:** SSCUnregisterThread は、6.5 FP1 では推奨されていません。リンク・ライブラ リー・アクセス (LLA) とともに solidDB を使用する際に、スレッドの登録と登録 抹消を明示的に行う必要はなくなりました。6.5 FP1 では、スレッドの登録は暗黙 的に実施されます。

SSCUnregisterThread は、サーバーに対する solidDB アプリケーション・スレッドの 登録を抹消します。SSCUnregisterThread 関数は、 SSCRegisterThread 関数で自己を 登録したすべてのスレッドで呼び出す必要があります。この関数は、スレッドが終 了する前に呼び出されます。

# 構文

SscRetT SSC\_CALL SSCUnregisterThread(SscServerT *h*)

SCCUnregisterThread 関数で使用されるパラメーターは以下のとおりです。

表 *35. SCCUnregisterThread* のパラメーター

| パラメーター  | 使用タイプ   | 説明         |
|---------|---------|------------|
| $\hbar$ | in, use | サーバーへのハンドル |

### 戻り値

- SSC\_SUCCESS
- SSC\_INVALID\_HANDLE

## コメント

SSC\_CALL は、ユーザー関数の呼び出し規則を明示的に定義するために必要です。 SSC\_CALL は、sscapi.h ファイルで各プラットフォームに合わせて定義されま す。

この関数には、対応する solidDB ADMIN COMMAND がありません。

### 関連項目

76 ページの『[SSCRegisterThread](#page-87-0)』

# <span id="page-104-0"></span>付録 **E. SolidServerControl** クラス・インターフェース

SolidServerControl クラスの完全なパブリック・インターフェースを以下に説明しま す。

パラメーター、および対応する ADMIN COMMAND に関する詳細は、 71 [ページの](#page-82-0) 『SSC API [リファレンス』の](#page-82-0)セクションの SSC 関数の説明に含まれています。

このクラスの一部のメソッドを使用する LLA プログラムの例については、 samples/aclib\_java ディレクトリーにある LLA for Java サンプルを参照してくだ さい。

#### 戻り値の定数

```
public final static int SSC SUCCESS = 0;
       public final static int SSC_ERROR = 1;
       public final static int SSC ABORT = 2;
       public final static int SSC FINISHED = 3;
       public final static int SSC_CCONT = 4;
       public final static int SSC CONNECTIONS EXIST = 5;
       public final static int SSC UNFINISHED TASKS = 6;
       public final static int SSCINVALID_HANDLE = 7;
       public final static int SSCINVALID LICENSE = 8;
       public final static int SSC NODATABASEFILE = 9;
       public final static int SSC SERVER NOTRUNNING = 10;
       public final static int SSC_INFO_SERVER_RUNNING = 11;
       public final static int SSC_SERVER_INNETCOPYMODE = 12;
/**
* SolidServerControl クラスを開始します。出力はどの
* PrintStream にも送信されません。
 *
* @戻り値        SolidServerControl インスタンス
*/
public static SolidServerControl instance()
    throws SolidServerInitializationError;
/**
* SolidServerControl クラスを開始します。出力はパラメーター
* os で指定された PrintStream オブジェクトに送信されます。
 *
* @パラメーター os    出力用の PrintStream<br>* @戻り値       SolidServerControl イ
                       SolidServerControl インスタンス
\ddot{\phantom{0}}*/
public static SolidServerControl instance( PrintStream os )
    throws SolidServerInitializationError;
/**
* setOutStream メソッドは、出力を指定の PrintStream に設定します。
 *
* @パラメーター os 出力用の PrintStream
*/
public void setOutStream( PrintStream os );
/**
* getOutStream は SolidServerControl クラスの出力に使用される
```

```
* ストリームを返します。
```

```
*
* @戻り値 このオブジェクトの出力ストリーム
*/
public PrintStream getOutStream();
/*** startDisklessServer は、solidDB リンク・ライブラリー・アクセス・サーバーを
* ディスクレス・モードで始動します。
*
* @パラメーター argv アクセラレーター・サーバーのパラメーター・ベクトル。
*
* @パラメーター runflags このパラメーターのオプションは、SSC_STATE_OPEN (リモート
                 接続を許可) および SSC STATE PREFETCH (必要に応じて
                 * サーバーが「プリフェッチ」を実行) です。プリフェッチでは、
                 表内容の先読み機能を備えたメモリー・キャッシュが
* 参照されます。runflags パラメーターは以下のように
                 入力します。
*
* @パラメーター lic_file ディスクレス・バージョンはディスクから情報を
                 読み取れないため、ストリングとしての solidDB
                 ライセンス・ファイルの内容
*
* @パラメーター ini_file ディスクレス・バージョンはディスクから情報を
                 読み取れないため、ストリングとしての solid.ini 構成
                 ファイルの内容
*
* @戻り値 サーバーからの戻り値は以下のとおりです。
* SSC_SUCCESS
   SSC_ERROR
   SSC_INVALID_LICENSE - ライセンスまたはライセンス・ファイルが見つからない場合
* SSC<sup>-</sup>NODATABASEFILE - データベース・ファイルが見つからない場合
*/
public static long startDisklessServer( String[] argv, long runflags,
String lic string, String ini string )
/**
* startServer は、solidDB リンク・ライブラリー・アクセス・サーバーを始動します
*
* @パラメーター argv LLA サーバーのパラメーター・ベクトル
                 注意! solidDB ライセンス・ファイルが置かれている
                 * 作業ディレクトリー (-c¥tmp など) を先に指定し、
                 その後に他のパラメーターを指定してください。
*
* @パラメーター runflags このパラメーターのオプションは、SSC_STATE_OPEN
                 (リモート接続を許可) および SSC STATE PREFETCH
                 (必要に応じてサーバーがプリフェッチを実行) です
                 * プリフェッチでは、表内容の先読み機能を備えたメモリー
                 * およびディスク・キャッシュ、またはその両方が参照
                 されます。runflags パラメーターは以下のように
                 入力します。
*
                 runflags |= SSC_STATE_OPEN & SSC_STATE_PREFETCH
*
* @戻り値 サーバーからの戻り値は以下のとおりです。
* SSC_SUCCESS
* SSC_ERROR
* SSC_INVALID_LICENSE - ライセンスがないか、無効なライセンス・
                   ファイルが見つかった場合
* SSC_NODATABASEFILE - データベース・ファイルが見つからない場合
*/
public long startServer( String[] argv, long runflags );
/**
* stopServer は、LLA サーバーを停止します
*
```

```
* @パラメーター runflags LLA サーバーを停止するための runflags。
* 詳細については、『SSCStopServer』セクションを
* 参照してください。
 *
* @戻り値 サーバーからの戻り値は以下のとおりです。
* SSC SUCCESS サーバーが停止した場合
* SSC_CONNECTIONS_EXIT - 開いている接続がある場合
* SSC_UNFINISHED_TASKS - 実行するタスクが残っている場合<br>* SSC_SERVER_NOTRUNNING - サーバーが稼働していない場合
     SSC<sup>-</sup>SERVER NOTRUNNING - サーバーが稼働していない場合
*/
public long stopServer( int runflags );
/**
* サーバーの状態、つまりサーバーが稼働しているかどうかを返します。
 *
* @戻り値 SSC_STATE_OPEN - サーバーが稼働状態にある場合
*/
public int getState();
/**
* registerThread は、このユーザー・スレッドを solidDB リンク・ライブラリー・
* アクセス・サーバーに登録します。
 - V6.5 フィックスパック 1 では推奨されません。
*
*
* @戻り値 サーバーからの戻り値は以下のとおりです。
* SSC SUCCESS 登録が成功した場合
* SSC_ERROR - 登録が失敗した場合<br>* SSC_INVALID_HANDLE 無効なローカル・サ
* SSC<sup>T</sup>INVALID HANDLE 無効なローカル・サーバー・ハンドルが
*   ̄ ̄ ̄ ̄ ̄ ̄    指定された場合<br>*  SSC_SFRVER_NOTRIINNING サーバーが稼働
   SSC_SERVER_NOTRUNNING サーバーが稼働していない場合
*/
public long registerThread();
/**
* unregisterThread は、solidDB リンク・ライブラリー・アクセス・サーバーからこの
* ユーザー・スレッドの登録を抹消します。V6.5 フィックスパック 1 では推奨されません。
*
*<br>* 0戻り値
* @戻り値 サーバーからの戻り値は以下のとおりです。<br>* SSC SUCCESS 登録が成功した場合
  SSC_SUCCESS      登録が成功した場合<br>SSC<sup>_</sup>ERROR       登録が失敗した場合
* SSC_ERROR     登録が失敗した場合<br>* SSC_INVALID HANDLE   無効なローカル・サ
* SSC INVALID HANDLE 無効なローカル・サーバー・ハンドルが
                      指定された場合
* SSC_SERVER_NOTRUNNING サーバーが稼働していない場合
*/
public long unregisterThread();
```
### 索引

日本語, 数字, 英字, 特殊文字の順に配列されてい ます。なお, 濁音と半濁音は清音と同等に扱われて います。

### [ア行]

イベント [通知関数](#page-80-0) 69

## [カ行]

拡張レプリケーション [リンク・ライブラリー・アクセス](#page-60-0) (LLA) での使用 49 管理 [ディスクレス・サーバー構成ファイル・オプション](#page-76-0) 65 [共有メモリー・アクセス](#page-12-0) (SMA) 1 [構成](#page-26-0) 15 [コンポーネント](#page-16-0) 5 [定義](#page-14-0) 3 [トラブルシューティング](#page-42-0) 31 [モニター](#page-42-0) 31 構成ファイル [ディスクレス](#page-76-0) 65

## [サ行]

サーバー情報 [取得](#page-80-0) 69 シャットダウン [リンク・ライブラリー・アクセス](#page-59-0) 48 状況 [取得](#page-80-0) 69 制御 API [SSCGetActiveTaskClass \(](#page-80-0)関数) 69 [SSCGetServerHandle \(](#page-80-0)関数) 69 [SSCGetStatusNum \(](#page-80-0)関数) 69 [SSCGetTaskClassState \(](#page-80-0)関数) 69 [SSCIsRunning \(](#page-80-0)関数) 69 [SSCIsThisLocalServer \(](#page-80-0)関数) 69 [SSCSetNotifier \(](#page-80-0)関数) 69

# [タ行]

タスク情報 [取得](#page-80-0) 69 データベース [サイズ](#page-55-0) 44 Index File [セクション](#page-76-0) 65 [ディスクレス・サーバー・モード](#page-68-0) 57 [ディスクレス・サーバー・モード](#page-68-0) *(*続き*)* [パラメーター](#page-76-0) 65

## [ナ行]

[二重モード・アプリケーション](#page-23-0) 1[2, 59](#page-70-0) ネットコピー listen [モード](#page-90-0) 79

## [ハ行]

パラメーター [FileSpec 65](#page-76-0)

## [マ行]

メモリー [ディスクレス・サーバーが使用する合計量](#page-77-0) 66 CacheSize ([ディスクレス・サーバー用](#page-77-0)) 66

# [ラ行]

ライブラリー [solidimpac 8](#page-19-0) [リモート・アプリケーション](#page-70-0) 59 [定義](#page-23-0) 12 [リンク・ライブラリー・アクセス](#page-12-0) (LLA) 1 [コンポーネント](#page-18-0) 7 [サポートされるプラットフォーム](#page-16-0) [5, 7](#page-18-0) [始動](#page-54-0) 43 [シャットダウン](#page-59-0) 48 [定義](#page-17-0) 6 ローカル・アプリケーション [定義](#page-23-0) 12

### **B**

backup listen [モード](#page-90-0) 79

## **C**

C アプリケーション [サンプル](#page-59-0) 48 CacheSize ([パラメーター](#page-77-0)) 66 [ディスクレス用の構成](#page-77-0) 66 Com セクション [ディスクレス用の構成](#page-78-0) 67

#### **F**

FileSpec ([パラメーター](#page-76-0)) 65 [ディスクレス用の構成](#page-76-0) 65

#### **I**

ImplicitStart ([パラメーター](#page-74-0)) 63 IndexFile セクション (パラメーター) [ディスクレス](#page-76-0) 65

#### **J**

JDBC API [定義](#page-22-0) 11

#### **L**

Linux [メモリー制限](#page-76-0) 65 Listen (パラメーター) [ディスクレス用の構成](#page-78-0) 67

#### **M**

[MaxSharedMemorySize \(](#page-72-0)パラメーター) 61

### **O**

ODBC [概要](#page-22-0) 11

### **R**

[ReturnListenErrors \(](#page-74-0)パラメーター) 63

### **S**

SA API [定義](#page-21-0) 10 **SaConnect** [暗黙的な始動](#page-58-0) 47 [SharedMemoryAccessRights \(](#page-72-0)パラメーター) 61 [SignalHandler \(](#page-72-0)パラメーター) 61 Signals  $($ [パラメーター](#page-72-0)) 61 SMA サーバー [始動](#page-39-0) 2[8, 38](#page-49-0) SMA システム・パラメーター [概要](#page-27-0) 16 [AIX 18](#page-29-0) [solidctrlstub 11](#page-22-0)[, 71](#page-82-0) [solidDB SA 10](#page-21-0) [solidDB Server Control \(SSC\) API for Java 12](#page-23-0)[, 93](#page-104-0) solidDB クライアント API [とドライバー](#page-21-0) 10

solidDB 構成ファイル [パラメーター設定](#page-76-0) 65 FileSpec ([パラメーター](#page-76-0)) 65 Listen ([パラメーター](#page-78-0)) 67 solidDB サーバー制御 API (SSC API) [定義](#page-22-0) 11 [solidctrlstub 11](#page-22-0) solidDB [ドライバーとクライアント](#page-21-0) API 10 solidDB の始動 [リンク・ライブラリー・アクセス](#page-54-0) 43 [solidimpac 8](#page-19-0) [SolidServerControl](#page-104-0) クラス 93 SQLConnect (関数) [暗黙的な始動](#page-57-0) 46 [SSC API for Java 12](#page-23-0)[, 93](#page-104-0) [SSC API \(](#page-81-0)制御 API) 70 [スケジューリング関数の要約](#page-81-0) 70 対応する [ADMIN COMMAND 70](#page-81-0) [定義](#page-22-0) 11 [sscapi.h 71](#page-82-0) SSCGetServerHandle [関数の説明](#page-85-0) 74 SSCGetStatusNum [関数の説明](#page-86-0) 75 SSCIsRunning [関数の説明](#page-86-0) 75 SSCIsThisLocalServer [関数の説明](#page-87-0) 76 SSCRegisterThread [関数の説明](#page-87-0) 76 [SSCServerT 44](#page-55-0) SSCSetNotifier [関数の説明](#page-88-0) 77 SSCSetState [関数の説明](#page-91-0) 80 SSCStartDisklessServer [関数の説明](#page-92-0) 81 [SSCStartDisklessSMAServer 86](#page-97-0)[, 87](#page-98-0) SSCStartServer [関数の説明](#page-94-0) 83 [明示的な始動](#page-55-0) 44 **SSCStopServer** [関数の説明](#page-100-0) 89 [シャットダウン](#page-59-0) 48 [SscTaskSetT 71](#page-82-0) SSCUnregisterThread [関数の説明](#page-101-0) 90 [SSC\\_ABORT 74](#page-85-0) [SSC\\_CALL 71](#page-82-0) [SSC\\_CONNECTIONS\\_EXIST 74](#page-85-0) [SSC\\_CONT 74](#page-85-0) [SSC\\_ERROR 74](#page-85-0) [SSC\\_FINISHED 74](#page-85-0) [SSC\\_INFO\\_SERVER\\_RUNNING 74](#page-85-0) [SSC\\_INVALID\\_HANDLE 74](#page-85-0) [SSC\\_INVALID\\_LICENSE 74](#page-85-0)

[SSC\\_NODATABASEFILE 74](#page-85-0) [SSC\\_SERVER\\_INNETCOPYMODE 74](#page-85-0) [SSC\\_SERVER\\_NOTRUNNING 74](#page-85-0) [SSC\\_STATE\\_OPEN 81](#page-92-0)[, 82](#page-93-0)[, 84](#page-95-0)[, 86](#page-97-0)[, 88](#page-99-0) [SSC\\_STATE\\_PREFETCH 81](#page-92-0)[, 84](#page-95-0) [SSC\\_SUCCESS 74](#page-85-0) [SSC\\_TASK\\_ALL 71](#page-82-0) [SSC\\_TASK\\_BACKUP 71](#page-82-0) [SSC\\_TASK\\_CHECKPOINT 71](#page-82-0) [SSC\\_TASK\\_HOTSTANDBY 71](#page-82-0) [SSC\\_TASK\\_HOTSTANDBY\\_CATCHUP 71](#page-82-0) [SSC\\_TASK\\_LOCALUSERS 71](#page-82-0) [SSC\\_TASK\\_MERGE 71](#page-82-0) [SSC\\_TASK\\_NONE 71](#page-82-0) [SSC\\_TASK\\_REMOTEUSERS 71](#page-82-0) [SSC\\_TASK\\_SYNC\\_HISTCLEAN 71](#page-82-0) [SSC\\_TASK\\_SYNC\\_MESSAGE 71](#page-82-0) [SSC\\_UNFINISHED\\_TASKS 74](#page-85-0)

### 特記事項

Copyright © Solid® Information Technology Ltd. 1993, 2010.

All rights reserved.

Solid Information Technology Ltd. または International Business Machines Corporation の書面による明示的な許可がある場合を除き、本製品のいかなる部分も、いかなる 方法においても使用することはできません。

本製品は、米国特許 6144941、 7136912、 6970876、 7139775、 6978396、 7266702、 7406489、 7502796、および 7587429 により保護されています。

本製品は、米国輸出規制品目分類番号 ECCN=5D992b に指定されています。

本書は米国 IBM が提供する製品およびサービスについて作成したものです。

本書に記載の製品、サービス、または機能が日本においては提供されていない場合 があります。日本で利用可能な製品、サービス、および機能については、日本 IBM の営業担当員にお尋ねください。本書で IBM 製品、プログラム、またはサービス に言及していても、その IBM 製品、プログラム、またはサービスのみが使用可能 であることを意味するものではありません。これらに代えて、IBM の知的所有権を 侵害することのない、機能的に同等の製品、プログラム、またはサービスを使用す ることができます。ただし、IBM 以外の製品とプログラムの操作またはサービスの 評価および検証は、お客様の責任で行っていただきます。

IBM は、本書に記載されている内容に関して特許権 (特許出願中のものを含む) を 保有している場合があります。本書の提供は、お客様にこれらの特許権について実 施権を許諾することを意味するものではありません。実施権についてのお問い合わ せは、書面にて下記宛先にお送りください。

〒242-8502 神奈川県大和市下鶴間1623番14号 日本アイ・ビー・エム株式会社 法務・知的財産 知的財産権ライセンス渉外

以下の保証は、国または地域の法律に沿わない場合は、適用されません。 IBM お よびその直接または間接の子会社は、本書を特定物として現存するままの状態で提 供し、商品性の保証、特定目的適合性の保証および法律上の瑕疵担保責任を含むす べての明示もしくは黙示の保証責任を負わないものとします。国または地域によっ ては、法律の強行規定により、保証責任の制限が禁じられる場合、強行規定の制限 を受けるものとします。

この情報には、技術的に不適切な記述や誤植を含む場合があります。本書は定期的 に見直され、必要な変更は本書の次版に組み込まれます。 IBM は予告なしに、随 時、この文書に記載されている製品またはプログラムに対して、改良または変更を 行うことがあります。

本書において IBM 以外の Web サイトに言及している場合がありますが、便宜のた め記載しただけであり、決してそれらの Web サイトを推奨するものではありませ ん。それらの Web サイトにある資料は、この IBM 製品の資料の一部ではありませ ん。それらの Web サイトは、お客様の責任でご使用ください。

IBM は、お客様が提供するいかなる情報も、お客様に対してなんら義務も負うこと のない、自ら適切と信ずる方法で、使用もしくは配布することができるものとしま す。

本プログラムのライセンス保持者で、(i) 独自に作成したプログラムとその他のプロ グラム (本プログラムを含む) との間での情報交換、および (ii) 交換された情報の 相互利用を可能にすることを目的として、本プログラムに関する情報を必要とする 方は、下記に連絡してください。

IBM Canada Limited Office of the Lab Director 8200 Warden Avenue Markham, Ontario L6G 1C7 CANADA

本プログラムに関する上記の情報は、適切な使用条件の下で使用することができま すが、有償の場合もあります。

本書で説明されているライセンス・プログラムまたはその他のライセンス資料は、 IBM 所定のプログラム契約の契約条項、IBM プログラムのご使用条件、またはそれ と同等の条項に基づいて、IBM より提供されます。

この文書に含まれるいかなるパフォーマンス・データも、管理環境下で決定された ものです。そのため、他の操作環境で得られた結果は、異なる可能性があります。 一部の測定が、開発レベルのシステムで行われた可能性がありますが、その測定値 が、一般に利用可能なシステムのものと同じである保証はありません。さらに、一 部の測定値が、推定値である可能性があります。実際の結果は、異なる可能性があ ります。お客様は、お客様の特定の環境に適したデータを確かめる必要がありま す。

IBM 以外の製品に関する情報は、その製品の供給者、出版物、もしくはその他の公 に利用可能なソースから入手したものです。IBM は、それらの製品のテストは行っ ておりません。したがって、他社製品に関する実行性、互換性、またはその他の要 求については確証できません。IBM 以外の製品の性能に関する質問は、それらの製 品の供給者にお願いします。

IBM の将来の方向または意向に関する記述については、予告なしに変更または撤回 される場合があり、単に目標を示しているものです。

本書には、日常の業務処理で用いられるデータや報告書の例が含まれています。よ り具体性を与えるために、それらの例には、個人、企業、ブランド、あるいは製品 などの名前が含まれている場合があります。これらの名称はすべて架空のものであ り、名称や住所が類似する企業が実在しているとしても、それは偶然にすぎませ ん。

著作権使用許諾:

本書には、様々なオペレーティング・プラットフォームでのプログラミング手法を 例示するサンプル・アプリケーション・プログラムがソース言語で掲載されていま す。お客様は、サンプル・プログラムが書かれているオペレーティング・プラット フォームのアプリケーション・プログラミング・インターフェースに準拠したアプ リケーション・プログラムの開発、使用、販売、配布を目的として、いかなる形式 においても、IBM に対価を支払うことなくこれを複製し、改変し、配布することが できます。このサンプル・プログラムは、あらゆる条件下における完全なテストを 経ていません。従って IBM は、これらのサンプル・プログラムについて信頼性、 利便性もしくは機能性があることをほのめかしたり、保証することはできません。

それぞれの複製物、サンプル・プログラムのいかなる部分、またはすべての派生的 創作物にも、次のように、著作権表示を入れていただく必要があります。

© (お客様の会社名) (西暦年)。このコードの一部は、IBM Corp. のサンプル・プロ グラムから取られています。

© Copyright IBM Corp. \_年を入れる\_. All rights reserved.

#### 商標

IBM、IBM ロゴ、ibm.com®、Solid、solidDB、InfoSphere、DB2®、Informix®、および WebSphere® は、International Business Machines Corporation の米国およびその他の 国における商標です。これらおよび他の IBM 商標に、この情報の最初に現れる個 所で商標表示 ( ® または ™) が付されている場合、これらの表示は、この情報が公開 された時点で、米国において、IBM が所有する登録商標またはコモン・ロー上の商 標であることを示しています。このような商標は、その他の国においても登録商標 またはコモン・ロー上の商標である可能性があります。現時点での IBM の商標リ ストについては、「[Copyright and trademark information](http://www.ibm.com/legal/copytrade.shtml)」(www.ibm.com/legal/ copytrade.shtml) をご覧下さい。

Java およびすべての Java 関連の商標およびロゴは Sun Microsystems, Inc.の米国お よびその他の国における商標です。

Linux は、Linus Torvalds の米国およびその他の国における商標です。

Microsoft および Windows は、Microsoft Corporation の米国およびその他の国にお ける商標です。

UNIX は、The Open Group の米国およびその他の国における登録商標です。

他の会社名、製品名およびサービス名等はそれぞれ各社の商標です。

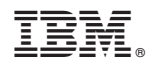

Printed in Japan

SC88-8166-01

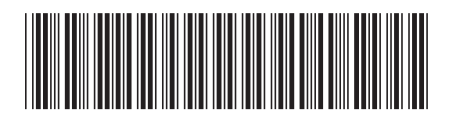

日本アイビーエム株式会社 〒103-8510 東京都中央区日本橋箱崎町19-21